## **РУКОВОДСТВО ПО ЭКСПЛУАТАЦИИ**

**Версия 1.1 Ноябрь 2001** 

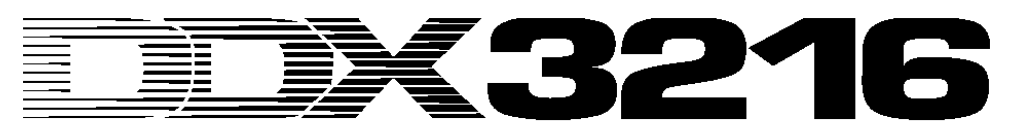

АВТОМАТИЗИРОВАННАЯ ЦИФРОВАЯ МИКШЕРНАЯ КОНСОЛЬ

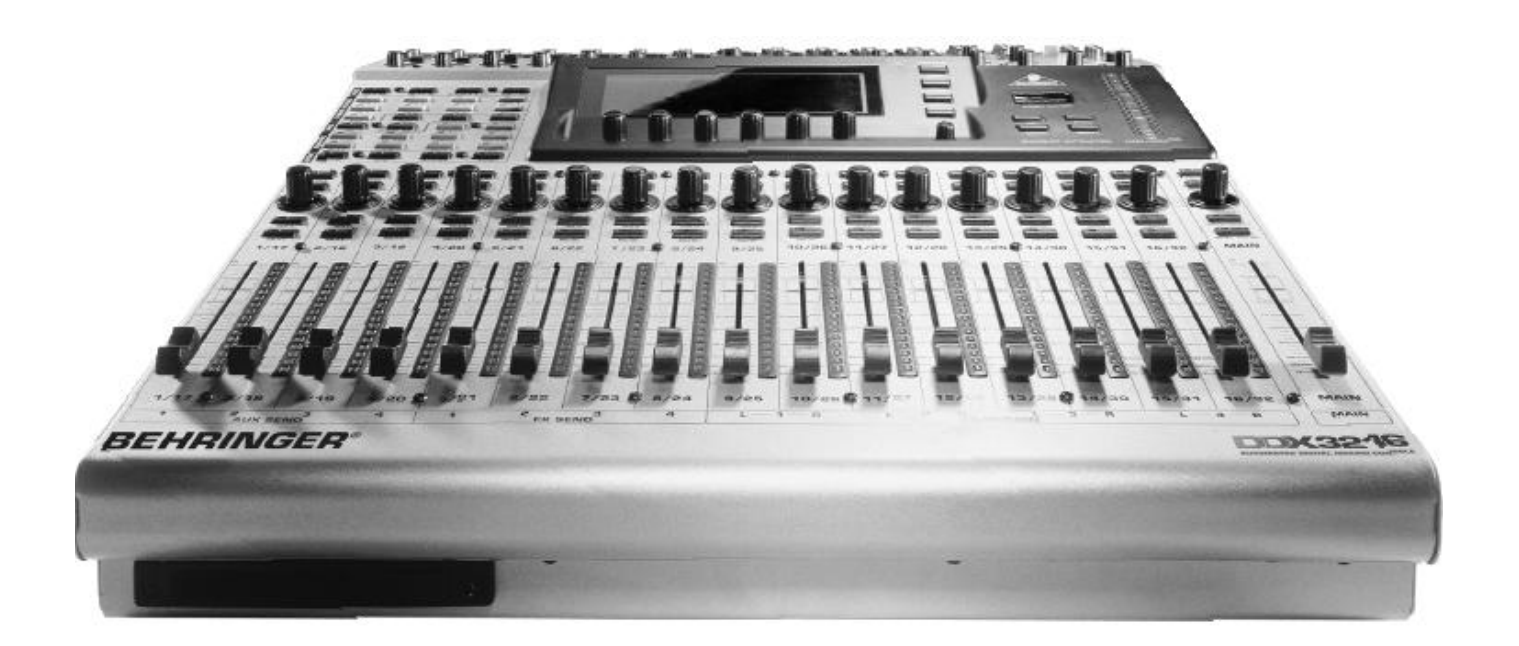

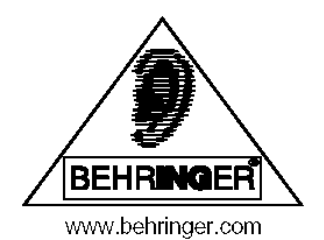

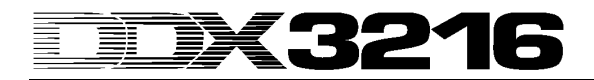

### **МЕРЫ БЕЗОПАСНОСТИ**

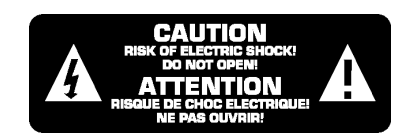

**ВНИМАНИЕ!** Во избежание поражения электротоком не снимайте кожух (заднюю стенку) прибора. Внутри корпуса отсутствуют какие-либо регулировки, доступные пользователю. Обслуживание<br>изделия и должно осуществляться изделия должно осуществляться квалифицированным специалистом. Во избежание поражения электротоком не подвергайте аппарат воздействию дождя или влаги.

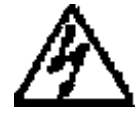

Данный символ, вне зависимости от того, где он изображен, предупреждает о наличии опасного напряжения внутри корпуса прибора.

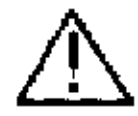

Данный символ, вне зависимости от того, где он изображен, предупреждает о необходимости обращения к данному Руководству по эксплуатации. Перед началом эксплуатации внимательно изучите Руководство.

#### **Соблюдение инструкций:**

Необходимо строго соблюдать все инструкции, приведенные в данном Руководстве.

#### **Вода и влага:**

Запрещается эксплуатация устройства вблизи воды (например, около раковин, моек, емкостей для стирки, в сырых подвальных помещениях или вблизи плавательных бассейнов).

#### **Вентиляция:**

Устройство следует устанавливать таким образом, чтобы обеспечить надлежащую естественную вентиляцию. Запрещается устанавливать аппарат на диваны, прикроватные коврики или тому подобные поверхности – это может привести к блокированию вентиляционных отверстий. Запрещается устанавливать устройство в мебельные ниши, книжные шкафы или на полки в условиях, не обеспечивающих надлежащую вентиляцию.

#### **Источники тепла:**

Устройство должен располагаться вдали от источников тепла - радиаторов, отопительных батарей, кухонных плит или иных приборов, (включая усилители мощности), для которых характерно выделение тепла.

#### **Электропитание:**

Устройство следует подключать к электрической сети с напряжением и частотой, указанными в Руководстве или на корпусе прибора.

#### **Заземление:**

Необходимо принять меры к обеспечению сохранности заземления.

#### **Защита сетевого шнура:**

Сетевой шнур должен быть проложен таким образом, чтобы исключить хождение по нему или возможность перегибов и/или защемления посторонними предметами. Особое внимание следует обратить на состояние шнура питания, а также его разъема, в точке подключения к устройству.

#### **Чистка:**

Устройство следует чистить исключительно средствами, рекомендованными изготовителем.

#### **Перерывы в эксплуатации:**

При длительных перерывах в эксплуатации необходимо вынуть вилку шнура из сетевой розетки.

Попадание внутрь посторонних предметов и жидкостей:

Необходимо соблюдать осторожность, чтобы не допустить попадания через отверстия внутрь корпуса прибора посторонних предметов и жидкостей.

#### **Повреждения, требующие квалифицированного вмешательства:**

Прибор должен быть направлен на осмотр квалифицированными техническими специалистами в следующих случаях:

- повреждения шнура питания или вилки;

- попадания внутрь корпуса посторонних предметов или жидкостей;

- попадания прибора под дождь;

- нарушения нормальной эксплуатации или наличия признаков явного ухудшения технических характеристик;

- падения прибора и/или повреждения его корпуса.

#### **Техническое обслуживание:**

Техническое обслуживание прибора пользователем должно осуществляться исключительно в пределах, оговоренных в Руководстве по эксплуатации. Во всех иных случаях обслуживание изделия должно поручаться квалифицированным техническим специалистам.

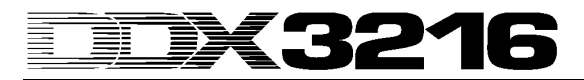

### **ПРЕДИСЛОВИЕ**

Уважаемый покупатель,

Добро пожаловать в семью пользователей DDX3216. и большое спасибо за Ваше доверие продукции BEHRINGER, которое компании Вы выразили, приобретя DDX3216.

Писать предисловие - одна из моих наиболее приятных задач, потому что это кульминация многих месяцев тяжелой работы, проделанной нашим техническим персоналом для достижения весьма честолюбивой цели: - создать цифровой микшерный пульт, который полностью оправдает ваши и наши ожидания и обеспечит наивысшее качество звучания, будет простым по конструкции и в эксплуатации. При проектировании DDX3216 мы, конечно, понимали, какую ответственность берем на себя, пытаясь удовлетворить требования взыскательного пользователя - музыканта. Чтобы достичь этой цели нам пришлось много работать по ночам, но данная работа доставила нам и много положительных эмоций. Достижение определенного результата обычно консолидирует множество людей, и самое приятное - это то, что каждый, кто участвовал в таком проекте, может гордиться тем, чего мы достигли.

Нашим основополагающим принципом **ЯВЛЯАТСЯ** разделять нашу радость с Вами, потому что Вы - это наиболее важный член семьи BEHRINGER. Ваши высоко компетентные предложения при разработке **НОВЫХ** продуктов внесли большой вклад  $\overline{B}$ формирование лица нашей компании и достижение ее успехов. Со своей стороны, мы гарантируем Вам *(соответствующее* наивысшее качество стандарту ISO9000), а также превосходные технические и аудио характеристики при чрезвычайно умеренной цене. Все это обеспечит Вам возможность полностью реализовать творческий ваш потенциал **กีคว** ОГЛЯДОК на ограниченность бюджета.

Нас часто спрашивают, каким образом нам удается создавать такие высококачественные устройства по таким невероятно низким ценам. Ответ предельно прост: это - Вы, наши заказчики! Большое число довольных покупателей означает большее количество продаж, что позволяет нам иметь более благоприятные условия для приобретения высококачественных узлов, компонентов, и т.д. Разве не будет справедливым, если вы тоже будете всем этим владеть? Потому что мы знаем, что ваш успех - это наш успех тоже!

Я хотел бы поблагодарить следующих людей, чье участие в "Проекте DDX3216" позволило ему осуществиться:

- $\triangle$  Bcex пользователей **BEHRINGER** за их предложения и идеи, которые явились важным вкладом в работу;
- Йооста, Яна, Йоса, Йорга, Томаса и Христиана,  $\blacktriangle$ чья страстная деятельность сделала DDX3216 действительно выдающимся цифровым микшерным пультом;
- Торстена и Маркуса, создавших превосходное руководство пользователя;
- Ину и Фолькера. создателей искушенной механической части;
- ▲ Всех, кто своим энтузиазмом способствовал успеху данного проекта.

Друзья мои, игра стоила свеч!

Большое вам спасибо.

Ули Берингер (Uli Behringer)

## ПРЕДОСТЕРЕЖЕНИЕ!

П без пожалуйста, обратите внимание на то, что предельные уровни громкости могут повредить ваши органы слуха и/или наушники. Убедитесь в соответствующих установках уровней громкости.

# 3216

#### **Сверхгибкий, автоматизированный цифровой микшерный пульт 32 канала 16 шин**

- ▲ Современный 32-канальный цифровой микшерный пульт с 16 внутренними шинами и 8 посылами, что обеспечивает предельную гибкость маршрутизации
- ▲ Мощный DSP (процессор цифровой обработки сигналов) с плавающей запятой обеспечивает фактически неограниченный внутренний динамический диапазон
- ▲ 24-разрядные аналого-цифровые преобразователи фирмы AKM и цифро-аналоговые преобразователи фирмы CRYSTAL
- ▲ 12 ULN (Ultra Low-Noise сверхмалошумящие) микрофонных входов с аналоговыми разрывами и отключаемым фантомным питанием
- ▲ 4-полосный полнопараметрический эквалайзер, обрезной НЧ фильтр, гейт, компрессор и переключатель фазы на всех 32 каналах, дополнительная функция задержки для первых 16 каналов
- $\blacktriangle$  4 встроенных процессора эффектов с такими первоклассными алгоритмами, как ревербератор, хорус, флэнджер, фейзер, задержка, высотный сдвиг, тремоло, lo-fi, фильтр, управляемый LFO (НЧгенератор), кольцевой модулятор и др.
- ▲ 17 сверхточных, малошумящих моторизованных 100- мм фейдеров фирмы ALPS
- ▲ Встроенные индикаторы уровня со свободно перестраиваемой конфигурацией на всех каналах, регуляторы со светодиодными кольцами, с помощью которых можно управлять любым из девяти выбираемых параметров на канал
- ▲ Статическая и динамическая автоматизация c полным набором функций тактовому генератору
- ▲ 4 произвольно назначаемых аналоговых выхода на симметричных 1/4 " разъемах TRS
- ▲ Внутренние входные и выходные коммутационные панели, предназначенные для простой маршрутизации сложных конфигураций
- ▲ Шесть удобных нажимно-поворотных мастер-контроллеров
- ▲ Большой, удобный для считывания ЖК-дисплей с регулируемой контрастностью
- Синхронизация SMPTE, MTC, или внутренняя
- ▲ Регулируемые дитеринг и нойз-шейпинг для главных цифровых выходов
- ▲ Два слота для плат расширения 8 входов выходов AES/EBU, 16 входов выходов ADAT или 16 входов - выходов TDIF
- ▲ Разъемы MIDI и RS232 для работы с персональным компьютером или другими внешними устройствами
- ▲ Исчерпывающие функции MIDI (MMC, program changes, control changes, MIDI sysex)
- ▲ Слот для карты памяти PC (сохранение/загрузка различных библиотек и других установок)
- ▲ Бесплатное программное обеспечение для PC, обеспечивающее передачу данных и управление пультом, которое можно загрузить с сайта www.ddx3216.com (кабель для последовательного порта прилагается)
- ▲ Прилагается набор деталей для установки пульта в рэковую стойку
- ▲ Изготовлен в соответствии со стандартом ISO9000

## ПРИНЦИПИАЛЬНАЯ СХЕМА

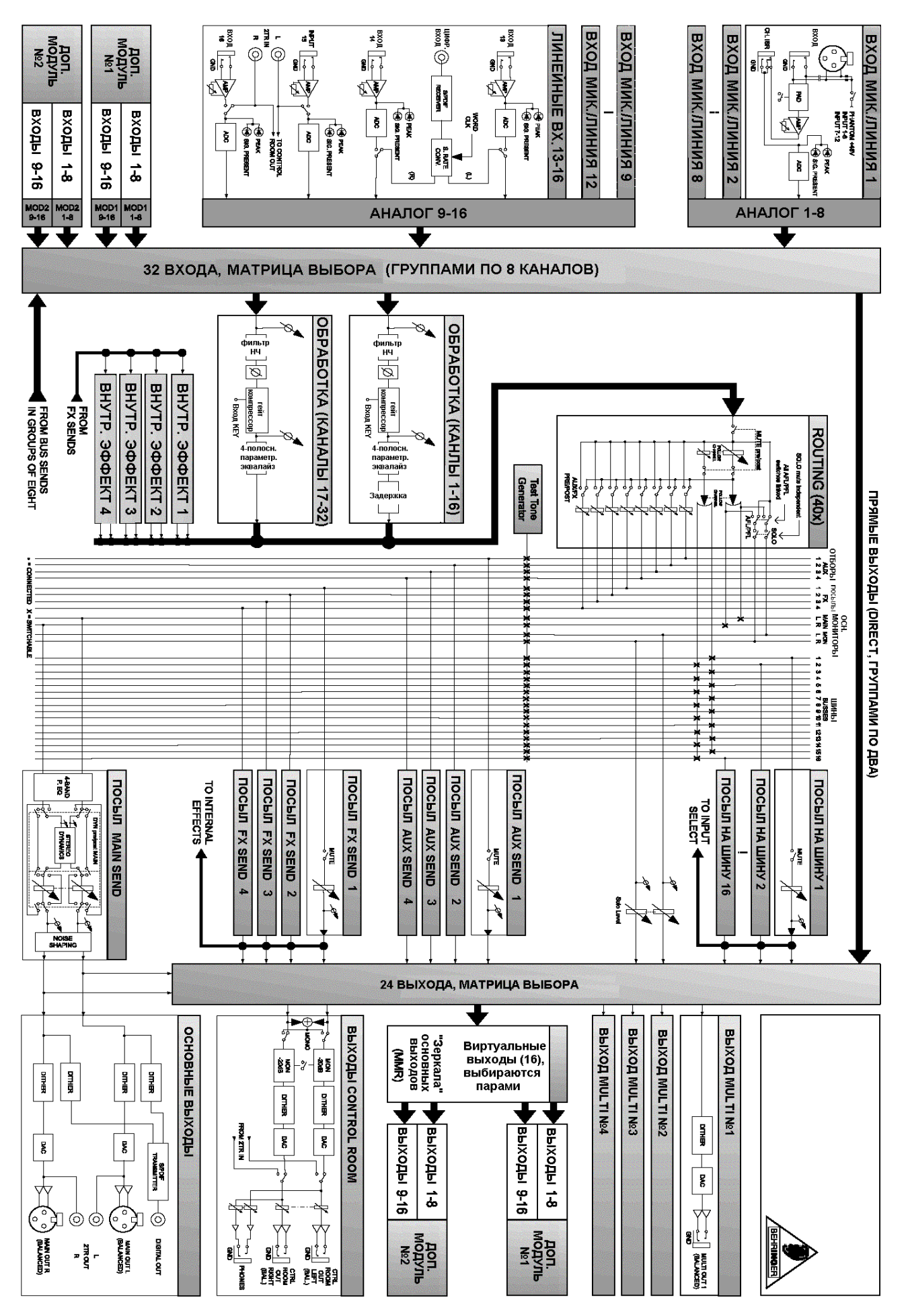

<u>E</u>

3216

### **EX3216 EXAMPLE**

## СОДЕРЖАНИЕ

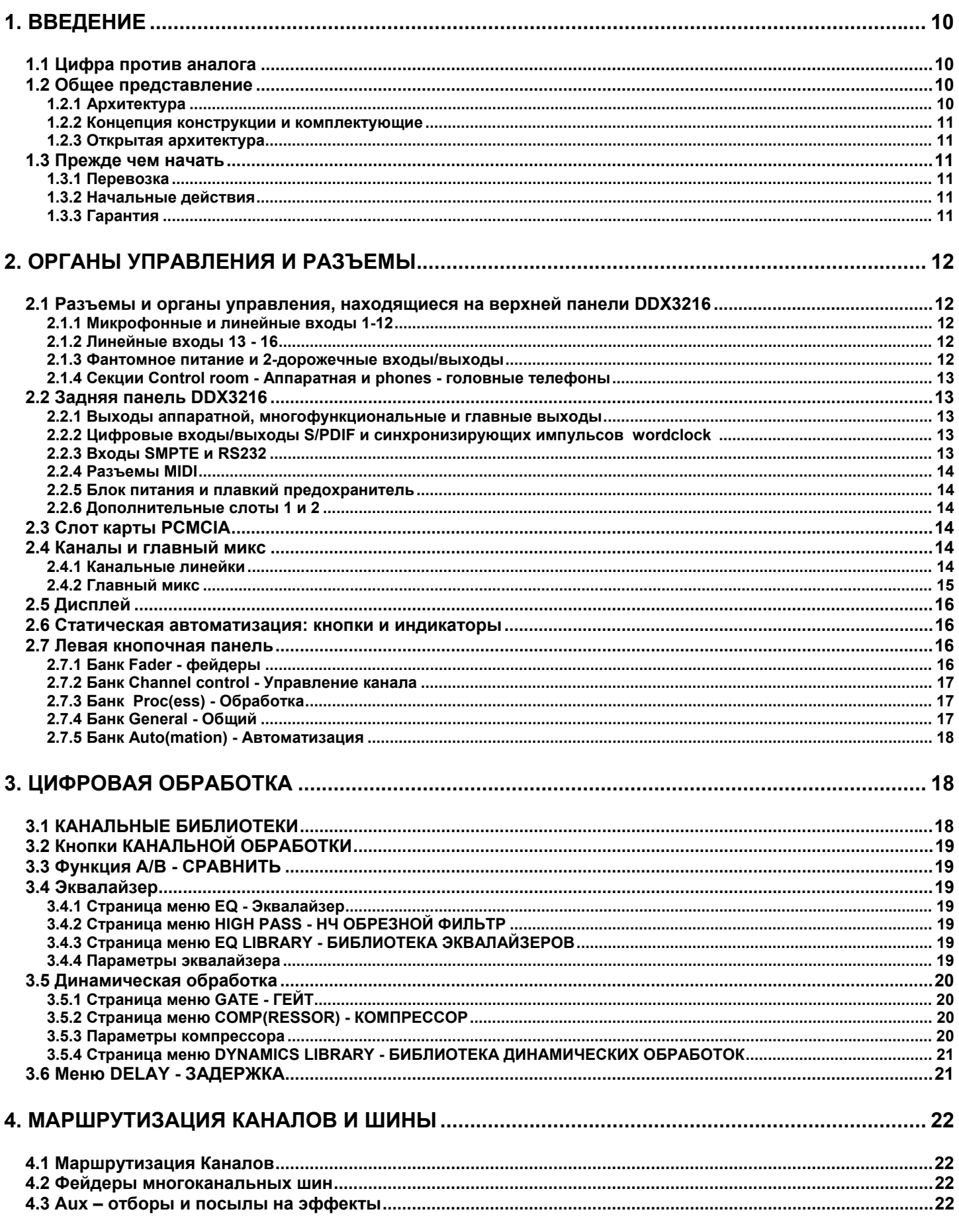

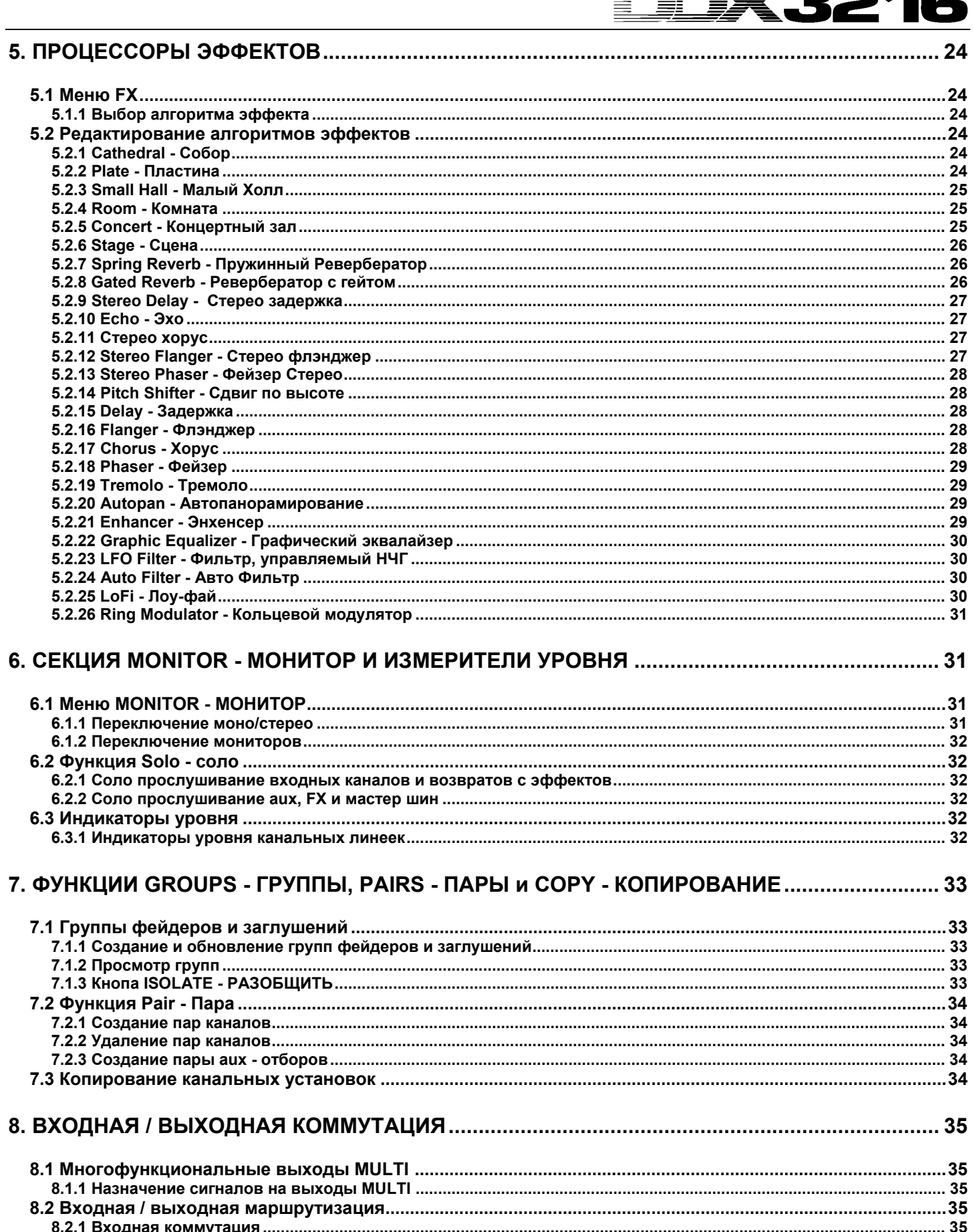

≣

Π,

∍

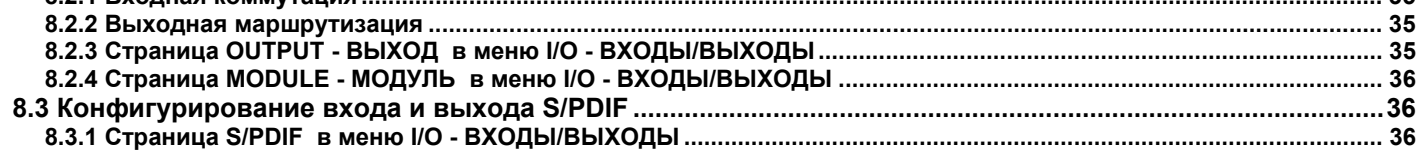

#### **X3216** I Ì.

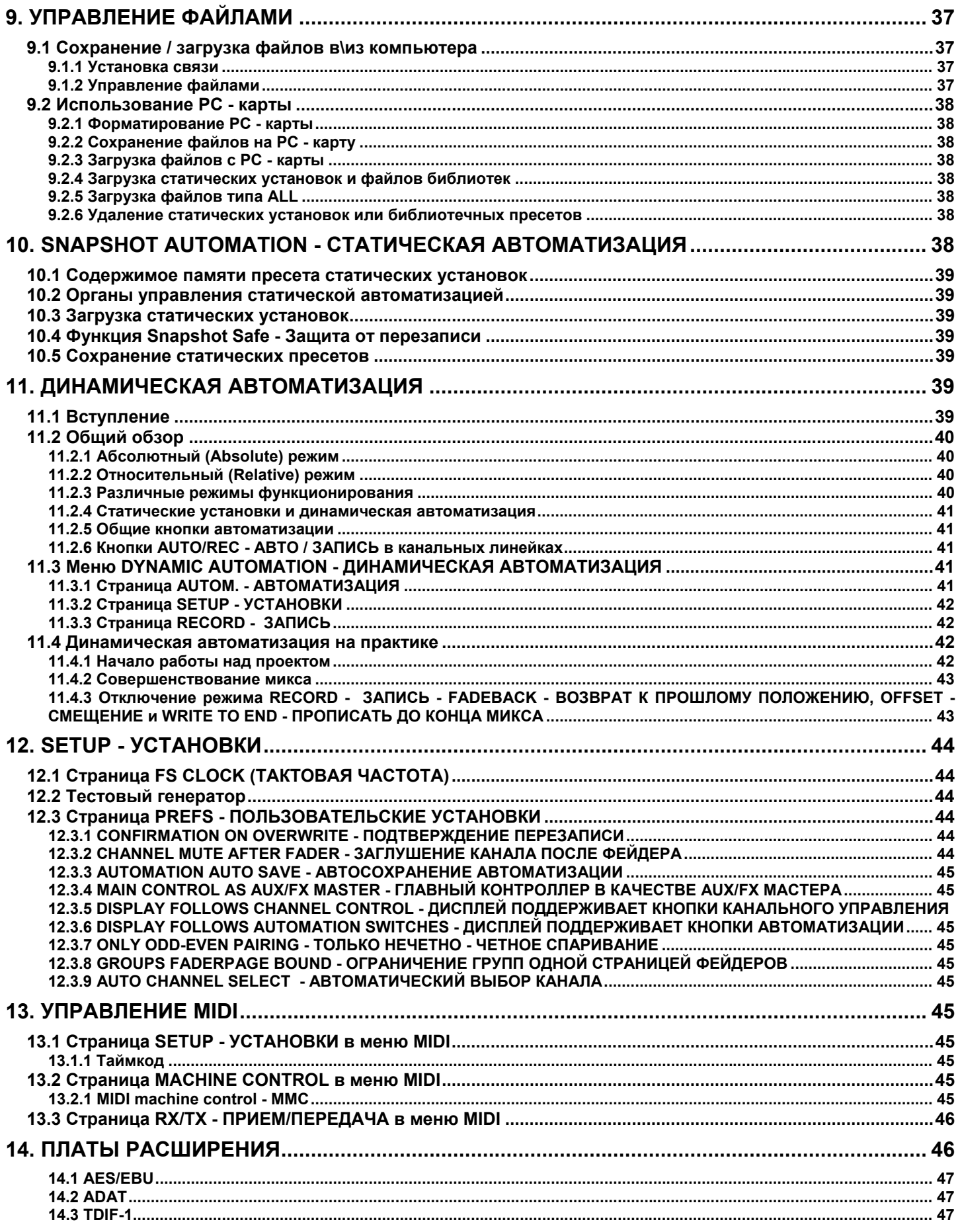

#### **EX3216 MARK** ÈĪ

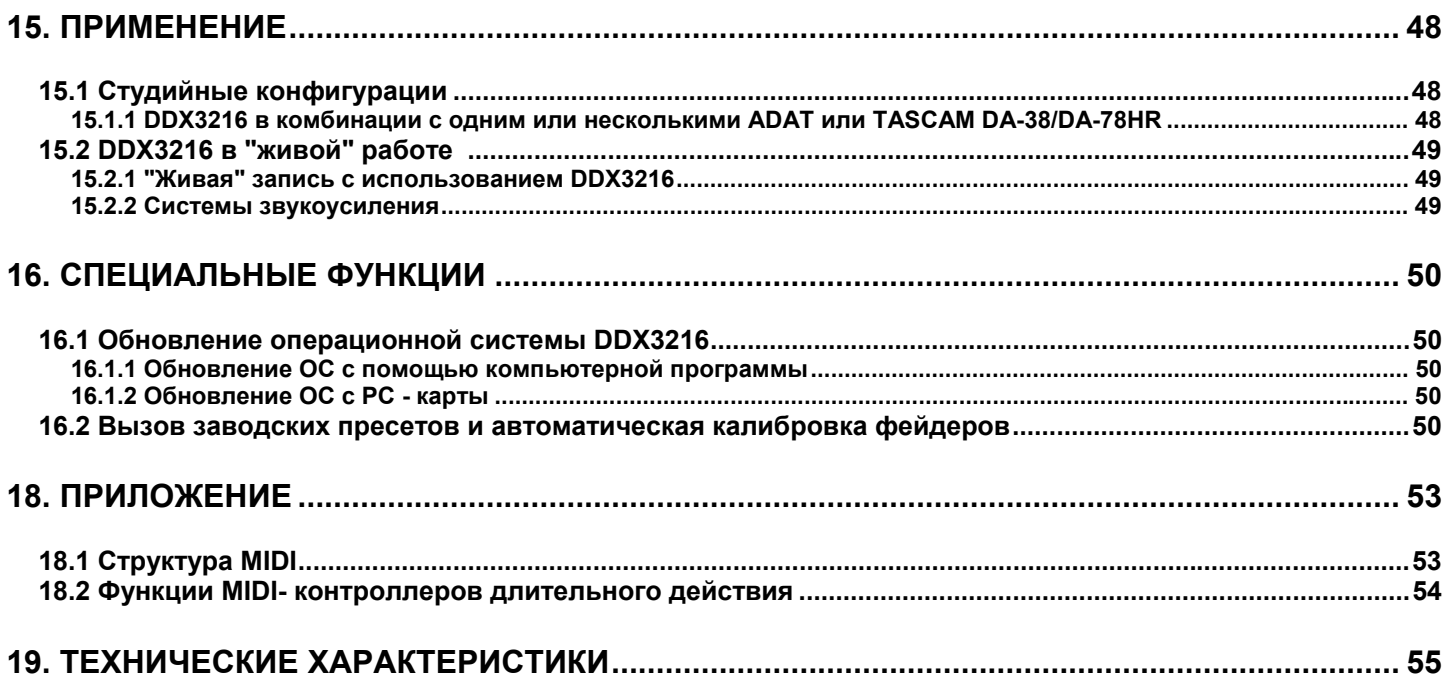

# **X3216**

#### 1. ПРЕДИСЛОВИЕ

Большое спасибо за Ваше доверие продукции компании BEHRINGER, которое Вы выразили, приобретя DDX3216.

**BEHRINGER** DDX3216 **SRUGETCS** чпезвычайно **MOULHLIM** полнофункциональным цифровым микшерным пультом, основанным на 24-разрядной технологии. Несмотря на его компактные размеры, стандартная конфигурация обеспечивает 16 полных входов, 4 посыла aux, 4 отбора на эффекты, 16 шин, 4 встроенных процессора эффектов и матрицу маршрутизации.<br>Дополнительные платы расширения (AES/EBU, ADAT и TDIF) обеспечивают модернизацию DDX3216 до 32 цифровых входов и выходов, что позволяет подключить 4 цифровых 8-канальных магнитофона или 32-канальную систему записи на жесткий диск. 12 малошумящих микрофонных предусилителей, в которых использованы 24-разрядные аналого-цифровые преобразователи фирмы CRYSTAL, могут быть дополнены ADAT- или TDIFаналого-цифровыми СОВМАСТИМЫМИ 8-канальными преобразователями, что обеспечит возможность соединения DDX3216 с широким спектром разнообразных приборов в различных ситуациях. Более того, DDX3216 имеет функции статической и динамической автоматизации (т.н. "снимки") для фиксации изменений разнообразных параметров.

Ваш DDX3216 оборудован большим количеством эргономично размещенных органов управления, которые можно использовать достаточного интуитивно - для целого ряда функций. Например, на пульте 17 фейдеров, управляющих уровнями 32 входных каналов. 16 мастер-шин, 4 аux'ов и 4 внутренних посылов на эффекты, а также 8 возвратов. Ручки, или контроллеры канала, являются еще более гибкими, поскольку всегда назначаются на тот же самый канал. что и низлежаший фейдер, но при этом могут управлять любым из 9 различных параметров этого канала - панорамой, уровнем посыла на одну из 4 aux - шин или уровнем посыла на одну из шин эффектов. Дисплей с регулируемой контрастностью обеспечивает ясную индикацию различных функций. 6 мастерконтроллеров, расположенных ниже дисплея, управляют параметрами, отображаемыми на дисплее.

Чтобы предоставить Вам максимальную гибкость и возможность работать с DDX3216 быстро и интуитивно, мы спроектировали интерфейс пользователя таким образом, чтобы он был похож на традиционный аналоговый пульт. Фейдеры фирмы ALPS являются моторизованными, т.е. автоматически устанавливаются в нужное положение. Контроллеры канала имеют светодиоды в виде кольца вокруг них, показывающие их текущее положение. Выключатели, расположенные выше фейдеров, всегда назначаются на тот же самый канал, что и соответствующие фейдеры, и обеспечивают Вам прямой доступ к функциям соло, заглушения и выбора канала. Кроме того, для каждого канала имеется даже специальный Кнопка автоматического управления. Таким образом, даже когда дисплей используется для других функций управления, можно одновременно управлять шестью параметрами, используя вращающиеся рукоятки или мастер-контроллеры. Вы обнаружите, что интерфейс пользователя вашего DDX3216 позволяет управлять им даже быстрее, чем аналогичный на огромном студийном пульте с сотнями органов управления!

Для того чтобы Вы смогли полностью понять архитектуру DDX3216 и его функции, в данном руководстве сначала описывается используемая терминология. Пожалуйста читайте **ВНИМАТАЛЬНО** 

#### 1.1 Цифра против аналога

В течение довольно длительного времени микширование звуковых сигналов было областью применения аналоговых микшерных пультов. Мало того, что цифровые пульты были чрезвычайно дорогостоящими и следовательно не могли использоваться честолюбивыми любителями или независимыми владельцами небольших проектных студий, но их еще и презирали за недостаток теплоты звука, присущей аналоговым устройствам. В связи с тем, что за последние годы цифровые технологии начали широко применяться в процессорах эффектов, их цены существенно снизились, и концепции цифровых микшерных пультов были пересмотрены. Новейшие результаты исследований в области цифровой обработки сигналов обеспечили возможность улучшить качество цифровых пультов до такой степени, что они теперь могут смело бросить вызов своим аналоговым конкурентам. Какие же преимущества предлагают цифровые микшерные пульты?

1. Гибкость при обработке сигналов и маршрутизации: так как большинство обработок сигналов реализованы программно,

проектировщики могут позволить себе свободу воображения. Функции, реализованные в аналоговом пульте определяются использованными аппаратными средствами, что делает обычно невозможным их дальнейшую модернизацию и обновление. Функциональные же возможности цифровых микшерных пультов могут быть расширены с помощью обновлений программного обеспечения

2. Результаты микширования стали "предсказуемыми": в отличие от аналоговых пультов, где для реализации определенного эффекта используется сложный набор аналоговых узлов и компонентов, идеровые процессоры всегда обеспечивают предсказуемые<br>продессоры всегда обеспечивают предсказуемые<br>результаты, т.к. сигналы обрабатываются с помощью т.н. «алгоритмов» (правил вычислений), основанных на математических формулах и уравнениях.

3. Полное отсутствие генерации шумов во время процессов обработки сигнала: так как вся обработка сигнала происходит в математической (цифровой) области, с того момента, как сигнал преобразован из аналоговой в цифровую форму в аналогоцифровом преобразователе, никаких шумов не будет добавлено при обработке. Единственные источники шумов в цифровых пультах это предусилители и аналого-цифровые преобразователи низкого качества, ну и конечно зашумленные сигналы на входе будут обработаны со всеми шумовыми компонентами, которые они содержат, в то время как "чистые" сигналы останутся "чистыми" в любой точке сигнальной цепи пульта. Аналоговые же пульты всегда страдают некоторым базовым уровнем шумов, порождаемым их узлами и компонентами, который неизбежно добавляется к полезному звуковому сигналу.

4. Так как все параметры и стадии обработки реализованы в форме дискретных значений, они могут быть легко сохранены и автоматизированы - в аналоговом мире данную возможность можно реализовать лишь на сложных и дорогостоящих пультах.

Слабым звеном многих цифровых пультов является управление очень часто это всего несколько элементов. Все можно сделать подругому: DDX3216 обеспечивает отдельный и специальный орган управления для каждого параметра.

#### 1.2 Общее представление

#### 1.2.1 Архитектура

В базовой версии DDX3216 оборудован 16 (+ 2) аналоговыми входами и десятью аналоговыми выходами, и может быть расширен до 32 входов и 32 выходов (16 могут использоваться одновременно). Каждая плата расширения содержит 8 или 16 цифровых входов / выходов для подключения цифровых многоканальных<br>магнитофонов, устройств записи на жесткий диск, сэмплеров, модулей MIDI, внешних цифровых эффектов или дополнительных аналого-цифровых и цифро-аналоговых преобразователей. Платы расширения поставляются для следующих стандартных цифровых форматов: AES/EBU (8 входов - выходов), ADAT (16 входов выходов) и TDIF (16 входов - выходов).

Аналоговая секция DDX3216 включает в себя 12 микрофонных / линейных входов; входы 13-16 предназначены исключительно для сигналов линейного уровня. Аналоговый 2-дорожечный вход обеспечивает подключение 2-дорожечного мастер-магнитофона и может быть назначен на входы 15 и 16.

Главные выходы (XLR, симметричные), выходы на мониторы<br>аппаратной (1/4 " TRS, симметричные), выход на головные телефоны и четыре многофункциональных выхода (1/4 " TRS, симметричные) являются аналоговыми. Многофункциональные выходы изначально скоммутированы на aux шины 1-4, но могут использоваться индивидуально для любых из 28 шин, которыми располагает DDX3216 (шина 1-16, аих шина 1-4, шина эффектов 1-4, соло L+R и главная L+R).

Стандартная конфигурация DDX3216 также включает в себя цифровой вход / выход в формате S/PDIF. Для того чтобы избежать проблем, связанных с синхронизацией, цифровой вход оснащен преобразователем частоты дискретизации, и в качестве замены может быть назначен на 13/14 входные каналы. На цифровой выход попадает цифровое представление сигнала с главного выхода, таким образом к нему можно подключить DAT магнитофон.

Если пульт оснастить одним из дополнительных модулей входа / выхода, то тогда входы 17-32 становятся действительно полезными, поскольку они обладают всеми функциональными возможностями входов 1-16, за исключением канальной задержки. При использовании дополнительных модулей входа / выхода возможно

также полное использование всех 16 шин пульта и разнообразных средств маршрутизации.

#### 1.2.2 Концепция конструкции и комплектующие

Основные принципы, лежащие в основе создания устройств BEHRINGER, предполагают проектирование схем без компромиссов и использование самых лучших компонентов. Операционные усилители, использованные в DDX3216, исключительны по качеству. Для них характерным является предельная линейность характеристики и очень малый уровень искажений. 24-разрядные АЦП от фирмы АКМ и ЦАП от фирмы CRYSTAL обладают превосходными техническими и аудио характеристиками, воспроизводя даже самые мельчайшие подробности сигнала, полученного с аналогового входа. Все вычисления выполняются четырьмя современными цифровыми процессорами SHARC, произведенными компанией **ANALOG** DEVICES. происсодоплании полношение фейдеры, изготовленные фирмой ALPS, имеют превосходное качество и обеспечивают максимальную точность, плавность и бесшумность регулировок даже после многих лет эксплуатации. В качестве завершающего штриха отметим, что конструкция включает в себя резисторы и конденсаторы с минимальными допусками, а также некоторые другие прецизионные элементы.

В DDX3216 использована технология SMD (Surface Mounted Device -Устройство поверхностного монтажа). Данные сверхминиатюрные компоненты, пришедшие из космических технологий, предполагают максимальную плотность монтажа, что улучшает характеристики надежности пульта. Помимо этого, DDX3216 сконструирован в соответствии со стандартом ISO9000.

#### 1.2.3 Открытая архитектура

система Поскольку операционная (программно-аппаратное обеспечение) вашего DDX3216 сохранена в перепрограммируемом ПЗУ (флэш-памяти). Вы можете в любое время обновить операционную систему либо через ПК, либо через РС - карту.

Мы постоянно заботимся об улучшении операционного<br>программного обеспечения DDX3216, работая над новыми<br>алгоритмами и рассматривая ваши идеи и предложения. последующие обновления программного обеспечения будут распространяться бесплатно через Internet, и это является гарантией того, что ваш DDX3216 никогда не устареет.

Более того, мы откроем форум на нашем сайте www.behringer.com, откуда Вы сможете загружать большое количество дополнительной информации относительно вашего DDX3216 (напр., обновления Руководства по эксплуатации, новые пресеты для различных библиотек, и т.д.). Также Вы сможете поделиться своим опытом с другими пользователями и всегда будете находиться в курсе самых последних изменений и обновлений для вашего DDX3216.

#### 1.3 Прежде чем начать

#### 1.3.1 Перевозка

Ваш DDX3216 был тщательно упакован на заводе, и упаковка<br>разработана таким образом, чтобы предохранить прибор от неосторожного обращения. Однако, мы рекомендуем Вам внимательно осмотреть упаковку и содержимое на предмет выявления механических повреждений, которые могли появиться при перевозке.

Если прибор поврежден, пожалуйста не возвращайте его в компанию BEHRINGER, а немедленно уведомьте вашего дилера и транспортную фирму, в противном случае рекламации на повреждения и замену могут быть не удовлетворены. Рекламации по перевозке должны быть оформлены грузополучателем.

#### 1.3.2 Начальные действия

Удостоверьтесь в том, что вокруг прибора имеется достаточно леста для охлаждения, и во избежание перегрева не<br>устанавливайте DDX3216 на устройствах, которые сильно нагреваются (отопительные устройства, радиаторы, усилители мошности и т.д.).

Для подключения прибора к сети используйте только прилагаемый шнур электропитания. Он соответствует всем установленным правилам техники безопасности. Плавкие предохранители можно заменять только плавкими предохранителями такого же типа и номинала

 $\mathbb{R}$  Пожалуйста обратите внимание на то, чтобы все приборы были должным образом заземлены. В целях<br>безопасности никогда не удаляйте земляные контакты электрических устройств или шнуров электропитания и не отключайте их от цепей.

Убедитесь в том, что установка и эксплуатация DDX3216 осуществляется квалифицированным персоналом. Во время установки и при эксплуатации пользователь должен иметь достаточный электрический контакт с землей, в противном случае на функционирование прибора могут оказать воздействие электростатические заряды.

#### 1.3.3 Гарантия

Пожалуйста найдите время для того, чтобы заполнить и возвратить гарантийный талон в течение 14 дней после даты отгрузки, в этом случае вы сможете воспользоваться возможностями нашей расширенной гарантии. Или воспользуйтесь онлайновой регистрацией через наш сайт www.behringer.com.

### **2. ЭЛЕМЕНТЫ УПРАВЛЕНИЯ И РАЗЪЕМЫ**

Данная глава представляет собой описание различных органов управления DDX3216, включая все подробности относительно аналоговых органов управления и разъемов.

#### **2.1 Разъемы и органы управления, находящиеся на верхней панели DDX3216**

Разъемы и органы управления для аналоговых входов расположены в верхней части DDX3216. В соответствии с заводскими установками, аналоговые входы скоммутированы на каналы 1-16.

#### **2.1.1 Микрофонные и линейные входы 1-12**

Входы 1-12 представляют собой входы типа микрофон / линия и имеют аналоговые точки врезки (ISR = Insert Send Return (Вставка Посыл Возврат)).

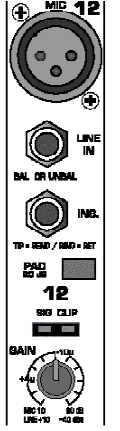

*Рис. 2.1: Разъемы и органы управления аналоговых входов микрофон/линия*

#### **MIC - МИКРОФОН**

Микрофонные входы выполнены на симметричных разъемах XLR и имеют отключаемые блоки фантомного питания для конденсорных микрофонов (см. главу 2.1.3 "Фантомное питание и 2 - дорожечные входы/выходы").

#### **LINE IN - ЛИНЕЙНЫЙ ВХОД**

Линейные входы выполнены на симметричных 1/4 " разъемах TRS параллельно микрофонным входам.

#### **INSERT - РАЗРЫВ**

Точки врезки выполнены на 1/4 " разъемах TRS (наконечник = посыл, т.е. соединение с входом внешнего устройства; кольцо = возврат, т.е. соединение с выходом внешнего устройства; корпус = земля). Таким способом Вы можете вставить в сигнальную цепь внешнее устройство аналоговой обработки до АЦП канала. Используйте для данного разъема специально выпускаемые врезные кабели (1/4 " TRS на 2 x 1/4 " моно). Точки врезки бывают очень полезны, когда Вам нужно обработать входной сигнал динамическими процессорами или эквалайзерами. Точки врезки могут также использоваться в качестве канальных посылов на многоканальный магнитофон.

#### **PAD - АТТЕНЮАТОР**

Данный Кнопка ослабления (PAD) для сигналов линейного уровня (или для микрофонов с очень высокими выходными уровнями) уменьшает усиление входного уровня на 20 дБ.

#### **Светодиоды SIG - СИГНАЛ и CLIP - ПЕРЕГРУЗКА**

Данные светодиоды отображают уровень аналогового сигнала после точки врезки. При отсутствии входного усиления, светодиод SIG загорается на уровнях приблизительно -46 dBu (микрофон) / -23 dBu (линия), указывая тем самым присутствие аудио сигнала. Светодиод CLIP загорается на уровнях приблизительно 0 dBu (микрофон) / +23 dBu (линия) и предупреждает Вас об искажении входного сигнала.

#### **Убедитесь в том, что светодиод CLIP не горит.**

#### **GAIN - ВХОДНАЯ ЧУВСТВИТЕЛЬНОСТЬ (КОЭФФИЦИЕНТ УСИЛЕНИЯ)**

Используйте регулятор GAIN для настройки коэффициента усиления входного сигнала микрофона/линии. Диапазон установок -

от +10 дБ до +60 дБ для входа XLR, и от-10 дБ до +40 дБ для 1/4 " входа TRS.

#### **2.1.2 Линейные входы 13 - 16**

Входы 13-16 выполнены на симметричных 1/4 " разъемах TRS и могут использоваться только для линейных сигналов.<br> **ESPENSION** 

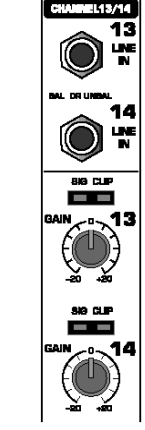

*Рис. 2.2: Разъемы и органы управления входов 13-16*

#### **LINE IN - ЛИНЕЙНЫЙ ВХОД**

Линейные входы выполнены на симметричных 1/4 " разъемах TRS.

#### **Светодиоды SIG - СИГНАЛ и CLIP - ПЕРЕГРУЗКА**

Данные светодиоды отображают уровень аналогового сигнала после точки врезки. При центральном положении регулятора GAIN, светодиод SIG загорается на уровне приблизительно -36 dBu (номинальная чувствительность), указывая тем самым присутствие аудио сигнала. Светодиод CLIP загорается на уровне аудио сигнала. Светодиод СLIP загорается на уровне<br>приблизительно +10 dBu (номинальная чувствительность) и предупреждает Вас об искажении входного сигнала.

#### **GAIN - ВХОДНАЯ ЧУВСТВИТЕЛЬНОСТЬ (КОЭФФИЦИЕНТ УСИЛЕНИЯ)**

Используйте регулятор GAIN для настройки коэффициента усиления входного линейного сигнала. Диапазон установок - от -20 дБ до +20 дБ.

**На странице S/PDIF в меню I/O (вход / выход) Вы можете назначить входы 13/14 каналов на цифровой вход S/PDIF. Когда S/PDIF выбирается в качестве источника сигнала для 13/14 каналов, "нормальные" входные сигналы данных каналов заменятся сигналами, присутствующими на цифровом входе S/PDIF.**

**2.1.3 Фантомное питание и 2-дорожечные входы/выходы**

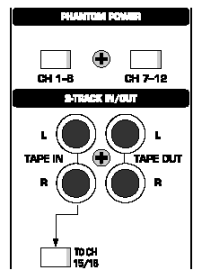

*Рис. 2.3: Фантомное питание и 2-дорожечные входы/выходы*

Фантомное питание напряжением +48 V, необходимое для конденсорных микрофонов, может быть подано раздельно для каналов 1-6 и 7-12. Когда фантомное питание включено, загораются соответствующие выключатели.

#### **CH. 1-6 -КАНАЛ. 1-6**

Данный Кнопка включает блок фантомного питания для микрофонных каналов 1-6.

#### **CH. 7-12 - КАНАЛ. 7-12**

Данный Кнопка включает блок фантомного питания для микрофонных каналов 7-12.<br> $\mathbb{E}$  Перед включеник

**Перед включением блоков фантомного питания заглушите вашу аудио систему для того, чтобы предотвратить проникновение аудио удара, имеющего место при включении фантомного питания, в контрольные динамики и/или наушники.**

#### **TAPE IN - ВХОД С МАГНИТОФОНА**

Разъемы RCA (ном. уровень: -10 dBV), используется для возврата сигналов со стерео магнитофона.

**Нажмите кнопку 2 TK TO CTRL R, чтобы прослушать сигнал, поступающий на ВХОДЫ TAPE, через мониторы аппаратной и/или выходы наушников.**

#### **TAPE OUT - ВЫХОД НА МАГНИТОФОН**

Разъемы RCA, подключены параллельно к ГЛАВНОМУ ВЫХОДУ, сигнал аналогичный главному миксу, ном. уровень -10 dBV (несимм.).

#### **TO CH 15/16 - НА 15/16 КАНАЛЫ**

Данный Кнопка посылает сигнал, присутствующий на разъемах TAPE IN - ВХОД С МАГНИТОФОНА, на 15/16 каналы, и отключает 15/16 линейные входы.

#### **2.1.4 Секции Control room - Аппаратная и phones головные телефоны**

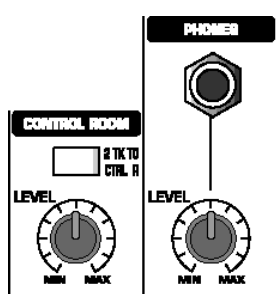

*Рис. 2.4: Секции Control room - Аппаратная и phones - головные телефоны*

#### **2 TK TO CTRL R - Двухдорожечник в аппаратную**

Нажмите данный выключатель, чтобы направить сигнал,<br>поступающий на ВХОД С поступающий на ВХОД С<br>МАГНИТОФОНА (ТАРЕ IN) в МАГНИТОФОНА (TAPE IN) в мониторы аппаратной и/или выходы наушников.

#### **LEVEL (control room) - УРОВЕНЬ (аппаратная)**

Данный регулятор УРОВНЯ устанавливает выходной уровень мониторов аппаратной.

**Вы можете также выбрать другие сигналы в меню MONITOR - МОНИТОР (см. главу 6.1 " меню MONITOR - МОНИТОР ") и направить их на выход аппаратной (control room output).** 

#### **Разъем PHONES - ГОЛОВНЫЕ ТЕЛЕФОНЫ**

Подключите ваши наушники к данному 1/4 " разъему TRS. Сигнал в ТЕЛЕФОНАХ и сигнал в АППАРАТНОЙ идентичны.

#### **LEVEL (phones) - УРОВЕНЬ (телефоны)**

Данный регулятор УРОВНЯ определяет громкость сигнала в наушниках и работает независимо от регулятора УРОВНЯ аппаратной.

#### **2.2 Задняя панель DDX3216**

#### **2.2.1 Выходы аппаратной, многофункциональные и главные выходы**

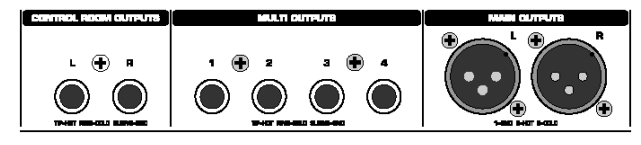

*Рис. 2.5: Выходы аппаратной, многофункциональные и главные выходы*

#### **CONTROL ROOM OUTPUTS - ВЫХОДЫ АППАРАТНОЙ**

Обычно выход аппаратной соединен с мониторами, установленными в аппаратной, и используется для прослушивания главного стерео микса, или определенных сигналов в режиме соло. Выходы выполнены на симметричных 1/4 " разъемах TRS с номинальным уровнем +4 dBu.

#### **MULTI OUTPUTS - МНОГОФУНКЦИОНАЛЬНЫЕ ВЫХОДЫ**

На МНОГОФУНКЦИОНАЛЬНЫЕ выходы можно направить сигнал с любой из 28 шин DDX3216, напр., с Aux-посылов, с посылов на эффекты, с основного стерео микса, с сольной стерео шины, или один из 16 сигналов с мастер - шин. Выходы должны быть соответствующим образом назначены на странице MULTI в меню I/O (вход / выход) (установка по умолчанию: aux-посылы 1-4). МНОГОФУНКЦИОНАЛЬНЫЕ выходы выполнены на симметричных 1/4 " разъемах TRS с номинальным уровнем +4 dBu.

#### **MAIN OUTPUTS - ГЛАВНЫЕ ВЫХОДЫ**

На ГЛАВНЫЕ ВЫХОДЫ подается сигнал с ГЛАВНОГО МИКСА (MAIN MIX), выполнены на симметричных разъемах XLR с номинальным уровнем +4 dBu.

**2.2.2 Цифровые входы/выходы S/PDIF и синхронизирующих импульсов (двоичных слов) wordclock (далее по тексту: wordclock)** 

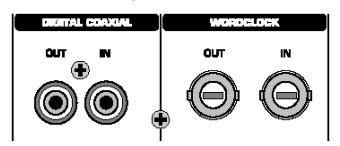

*Рис. 2.6: Цифровые входы/выходы S/PDIF и Wordclock*

#### **DIGITAL COAXIAL OUT - ЦИФРОВОЙ КОАКСИАЛЬНЫЙ ВЫХОД**

На цифровой коаксиальный выход (RCA) подается сигнал с ОСНОВНОГО МИКСА в цифровом формате S/PDIF. Параметры word length (длина цифрового слова) и dither (дитер) можно настроить на странице S/PDIF в меню I/O (вход/выход).

#### **DIGITAL COAXIAL IN - ЦИФРОВОЙ КОАКСИАЛЬНЫЙ ВХОД**

Данный разъем RCA позволяет Вам подать на вход цифровой сигнал формата S/PDIF с частотой дискретизации от 32 до 50 кГц. Вход оснащен преобразователем частоты дискретизации, и таким образом можно подавать на него цифровые сигналы с частотой дискретизации, отличной от используемой DDX3216.

Вход S/PDIF может быть направлен исключительно на 13/14 каналы, замещая входной сигнал, поступающий на данные входы (см. S/PDIF в меню I/O (вход / выход).

Если DDX3216 функционирует через цифровые разъемы, все цифровые устройства, соединенные с пультом, должны быть синхронизированы по wordclock. Если имеется установленный модуль входа / выхода и устройства типа цифровых многоканальных магнитофонов, соединенные через цифровые линии, одно из этих устройств должно быть определено, как ведущее устройство (мастер) wordclock, задающее тактовую частоту для всех других устройств. Для этой цели DDX3216 генерирует внутренние тактовые частоты 44.1 или 48 кГц. В ведомом (slave) режиме пульт может быть синхронизирован через его вход wordclock или от устройства, соединенного с модулем входа / выхода. Источник сигнала wordclock можно выбрать на странице FS CLOCK в меню SETUP - **УСТАНОВКИ** 

Сигналы wordclock обычно раздаются в сетевой конфигурации, т.е. используя 75-омные коаксиальные кабели, адаптеры BNC-T концевые резисторы.

#### **WORDCLOCK OUT - ВЫХОД WORDCLOCK**

Выход wordclock выполнен на разъеме BNC и на него подается сигнал wordclock с частотой дискретизации, используемой пультом (прямоугольная волна уровня TTL).

#### **WORDCLOCK IN - ВХОД WORDCLOCK**

Вход wordclock выполнен на коаксиальном разъеме BNC и воспринимает сигналы wordclock на частотах от 40 до 50 кГц.

**Если Вы испытываете проблемы с приемом сигналов wordclock, Вы можете подключить резистор сопротивлением 75 омов к входу wordclock DDX3216.**

#### **2.2.3 Входы SMPTE и RS232**

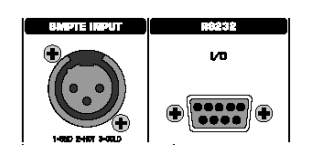

*Рис. 2.7: Входы SMPTE и RS232*

#### **Вход SMPTE**

Вход временного кода ( timecode, далее по тексту: таймкод) (XLR-3) распознает сигналы таймкода SMPTE для управления динамической автоматизацией пульта. Обычно такие сигналы задаются компьютером, видео или многоканальным магнитофоном. Скорость кадров и входящий таймкод отображаются на страницах SETUP - УСТАНОВКИ в меню DYNAMIC AUTOMATION (Динамическая Автоматизация) и MIDI.

#### **Вход / выход RS232**

9-контактный разъем RS232 обеспечивает связь DDX3216 с компьютером. Например, можно сохранять и загружать файлы, обновлять операционную систему.

Конечно, для удобства в комплекте с DDX3216 поставляется соответствующий кабель для последовательной передачи данных  $(1:1)$ .

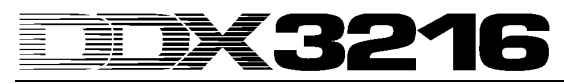

**2.2.4 Разъемы MIDI** 

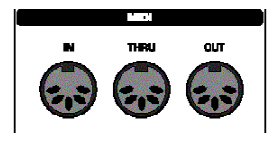

#### *Рис. 2.8: Разъемы MIDI*

Разъемы MIDI на задней части пульта выполнены на стандартных 5 контактных DIN - джеках. Для того чтобы подключить ваш DDX3216 к другим устройствам MIDI, используйте кабели MIDI. Такие кабели имеются в продаже, их длина не должна превышать 50 футов. Данные передаются через электрически развязанные оптопары.

MIDI IN: данный вход используется для приема данных MIDI.

MIDI THRU: на данный разъем поступает идентичная копия сигнала MIDI, полученного через вход MIDI IN.

MIDI OUT: данный выход используется для передачи данных MIDI на подключенный компьютер или другие устройства MIDI.

#### **2.2.5 Блок питания и плавкий предохранитель**

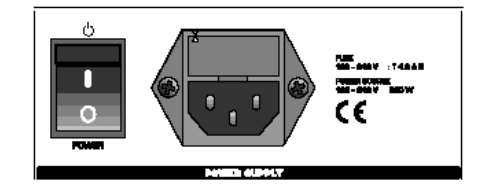

*Рис. 2.9: Блок питания и плавкий предохранитель*

#### **POWER - ВКЛЮЧАТЕЛЬ ПИТАНИЯ**

Применяется для включения и выключения питания DDX3216.

#### **ДЕРЖАТЕЛЬ ПЛАВКОГО ПРЕДОХРАНИТЕЛЯ**

Для включения прибора в сеть применяйте прилагаемый шнур электропитания, соответствующий стандартам IEC. Он соответствует всем правилам техники безопасности. Сгоревшие плавкие предохранители должны всегда заменяться плавкими предохранителями такого же типа и номинала.

#### **РАЗЪЕМ ПИТАНИЯ IEC**

Для включения прибора в сеть используйте данный разъем питания и прилагаемый сетевой шнур.

#### **СЕРИЙНЫЙ НОМЕР**

Пожалуйста найдите время для того, чтобы заполнить и возвратить гарантийный талон в течение 14 дней после даты отгрузки, в этом случае вы сможете воспользоваться возможностями нашей расширенной гарантии. Или воспользуйтесь онлайновой регистрацией через наш сайт www.behringer.com.

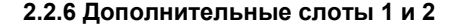

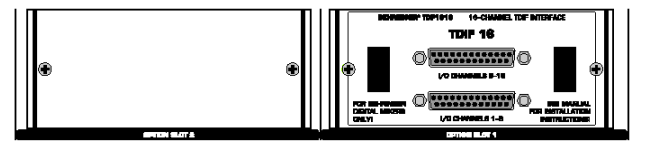

*Рис. 2.10.: Дополнительные слоты 1 и 2*

Данные два дополнительных слота обеспечивают расширение возможностей вашего DDX3216 посредством двух дополнительно приобретаемых плат расширения, которые оборудованы различными цифровыми разъемами (AES/EBU, ADAT и TDIF).

На рис. 2.10 показан модуль TDIF, установленный в слот 1. Второй слот не использован и закрыт защитной заглушкой.

**Детальная инструкция по установке прилагается к каждой отдельно приобретаемой плате расширения.**

**2.3 Слот карты PCMCIA** 

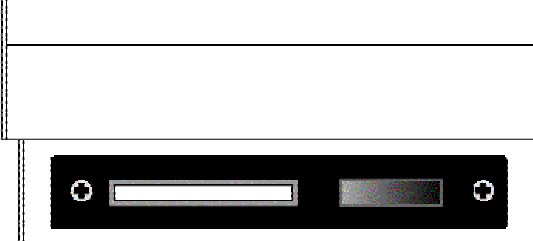

*Рис. 2.11.: слот карты PCMCIA*

Слот PCMCIA используется для обмена информацией между DDX3216 и РС картой, оборудованной флэш-памятью.

**Используйте только РС карты типа "5 V ATA Flash Card" (с любой емкостью памяти).**

#### **2.4 Каналы и главный микс**

DDX3216 имеет 16 идентичных канальных линеек, посредством которых осуществляется управление всеми 32 входами, 16 мастер шинами, четырьмя aux - шинами, четырьмя посылами на эффекты, а также восьмью возвратами от встроенных устройств эффектов. Для осуществления этого, ваш DDX3216 имеет четыре банка фейдеров, по 16 каналов в каждом. ГЛАВНЫЙ (MAIN) фейдер всегда управляет главным стерео миксом.

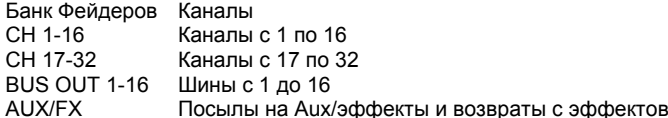

*Таблица 2.1: Четыре банка фейдеров и связанные с ними каналы*

#### **2.4.1 Канальные линейки**

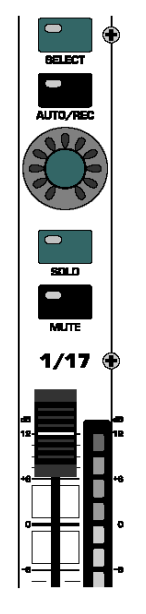

*Рис. 2.12.: Канальная линейка*

Каждая из 16 канальных линеек имеет следующие жестко связанные с ней органы управления:

#### **Канальный Фейдер**

Канальные фейдеры представляют собой 100 - мм моторизованные фейдеры производства фирмы ALPS. Их функция зависит от выбранного банка фейдеров.

#### **Канальный измеритель уровня**

Каждый канальный фейдер имеет свой назначенный измеритель уровня. В зависимости от того, какой банк фейдеров активизирован, он показывает уровень до фейдера или обработки (во входных каналах), или после фейдера (в таких выходных каналах, как шины, aux - посылы, и посылы на эффекты). В обычном режиме параметры канального измерителя уровня соответствуют параметрам банка фейдеров, и он показывает уровень соответствующего фейдера. Однако он может также показывать уровни для банка фейдеров в меню METERS. Например, уровни каналов 1-16, в то время как фейдеры будут управлять каналами 17- 32. Работайте на максимально высоких уровнях, но красный светодиод CLIP не должен загораться. Перегрузки могут стать источником очень неприятных на слух цифровых искажений.

#### **КАНАЛЬНЫЙ КОНТРОЛЛЕР**

Контроллер, расположенный над фейдером каждого канала, по умолчанию назначен на тот же канал, что и фейдер. В зависимости от выбора в банке CHANNEL CONTROL, он может управлять 9 различными параметрами (панорамированием или уровнем посыла на один из четырех aux - посылов, или четырех посылов на эффекты). 11 светодиодов, расположенных вокруг контроллера, показывают его текущее положение.

В различных банках фейдеров не все данные функции доступны для всех каналов. Например, выход на шины не имеет посылов на aux и эффекты, или регулятора панорамы. В этом случае контроллеры канала дезактивируются, и их светодиоды не загораются.

#### **Кнопка SELECT - ВЫБРАТЬ**

Для того чтобы выбрать канал для изменения его параметров на дисплее (редактирования), или для создания стереопар и групп, применяется кнопка SELECT - ВЫБРАТЬ. В общем случае одновременно можно выбрать только один канал. Если Вы выбираете канал, который является частью стереопары, кнопка SELECT другого канала начинает мигать. В этом случае все изменения параметров, которые вы произведете на выбранном канале, будут воздействовать также и на спаренный с ним канал. Если Вы выбираете канал, который принадлежит некоторой группе каналов, на другие каналы данной группы будет перенесен только параметр положения фейдера.

#### **Кнопка AUTO/REC - АВТО/ЗАПИСЬ**

Управляет процессами динамической автоматизации (см. главу 11). Когда автоматизация выключена (меню AUTOMATION через кнопку SETUP), Кнопка AUTO/REC инициирует функцию SNAPSHOT SAFE - ЗАЩИТА ОТ ПЕРЕЗАПИСИ - зеленый светодиод кнопки мигает. Если вы загружаете предварительно сохраненный "снимок" (RECALL - ВЫЗВАТЬ), см. главу 10, параметры канала, находящегося в режиме SNAPSHOT SAFE - ЗАЩИТА ОТ ПЕРЕЗАПИСИ, не будут изменяться.

#### **Кнопка SOLO - СОЛО**

Посылает сигнал выбранного канала на шину соло, которая скоммутирована на выходы аппаратной и/или головных телефонов. Сигнал ГЛАВНОГО МИКСА не затрагивается. Соло - прослушивание возможно как в режиме PFL (прослушивание до фейдера), так и в режиме AFL (после фейдера), что отображается в меню MONITOR - МОНИТОР. Для того чтобы активизировать режим соло, необходимо нажать кнопку SOLO ENABLE - ВКЛЮЧИТЬ СОЛО, расположенную в секции главного выхода, а кнопка 2 TK TO CTRL R должна быть нажата. Можно выделить любой канал (даже заглушенный). Функция соло возможна для всех входных каналов, возвратов с эффектов, мастер - шин и мастеров aux/FX. На шину соло может быть скоммутировано одновременно любое количество входных каналов и возвратов, но только два выходных канала (мастер - шины и шины aux/FX). Если Вы выберите третий выходной канал, первый выделенный канал автоматически отключится от шины соло. Подробная информация относительно функции соло находится в главе 6.2 "Функция SOLO - СОЛО".

#### **Кнопка MUTE – ЗАГЛУШИТЬ**

Заглушает канал. Функция GROUP - ГРУППА позволяет создавать группы для заглушения. Заглушенные каналы по-прежнему можно прослушивать в режиме соло. Кнопка MUTE имеет два рабочих режима: до или после фейдера (страница PREFS в меню SETUP). .<br>Если включен режим CHANNEL MUTE AFTER FADER, то кнопка MUTE затрагивает только те сигналы, которые посылаются или маршрутизируются после фейдера. Если режим CHANNEL MUTE AFTER FADER выключен, то заглушаются все посылы и любые маршрутизированные сигналы (и до, и после фейдера).

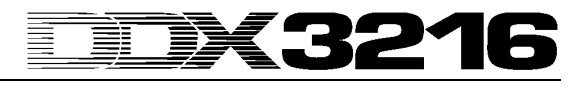

#### **2.4.2 Главный микс**

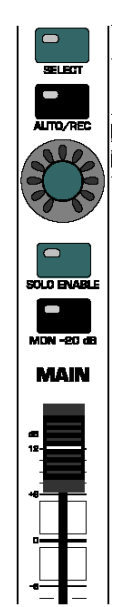

*Рис. 2.13: Фейдер MAIN - ГЛАВНЫЙ*

#### **Фейдер MAIN - ГЛАВНЫЙ**

Регулирует уровень главного стерео микса, который отображается на измерителе MAIN на дисплее.

#### **КОНТРОЛЛЕР и КНОПКА CHANNEL CONTROL**

Контроллер на ГЛАВНОЙ линейке работает подобно контроллерам на канальных линейках. Он управляет БАЛАНСОМ основного сигнала между левым и правым каналами. Если на странице PREFS меню SETUP активизирована функция MAIN CONTROL AS AUX/FX MASTER (КОНТРОЛЛЕР MAIN В КАЧЕСТВЕ AUX/FX МАСТЕР-КОНТРОЛЛЕРА), контроллер канала дополнительно регулирует мастер - уровень одного из AUX/FX посылов. Для того чтобы выбрать, какой именно мастер - уровень вы будете регулировать, используйте одну из кнопок CHANNEL CONTROL на левой панели кнопок (см. параграф 12.3.4).

#### **Кнопка SELECT - ВЫБРАТЬ**

С помощью этой кнопки линейка MAIN выбирается для редактирования ее параметров на дисплее.

#### **Кнопка AUTO/REC - АВТО/ЗАПИСЬ**

Управляет процессами динамической автоматизации. Когда автоматизация выключена (меню AUTOMATION через кнопку SETUP), кнопка AUTO/REC активизирует функцию SNAPSHOT SAFE - ЗАЩИТА ОТ ПЕРЕЗАПИСИ, что отображается миганием зеленого светодиода кнопки. Если вы загружаете предварительно сохраненный "снимок" (RECALL - ВЫЗВАТЬ, см. главу 10), параметры канала, находящегося в режиме SNAPSHOT SAFE, не будут изменяться.

#### **Кнопка SOLO ENABLE - ВКЛЮЧИТЬ СОЛО**

Активизирует функцию соло, которая заменяет основной микс в аппаратной или выходах наушников сигналом с выбранного канала. Если кнопка SOLO ENABLE выключена, доступ у функции соло отсутствует, т.е. нажатие кнопки SOLO на любом входном или выходном канале не окажет никакого действия.

Если кнопка SOLO ENABLE нажата, то, как только вы нажмете кнопку SOLO на каком-либо канале, шина соло будет закоммутирована на шину аппаратной; при этом светодиод кнопки SOLO ENABLE начнет мигать. Повторное нажатие SOLO ENABLE отменит все установки режима соло.

**Если нажата кнопка 2 TK TO CTRL R, сигнал соло не коммутируется на шину аппаратной.**

#### **Кнопка MON -20 DB - МОНИТОР -20 ДБ**

Ослабляет уровень сигнала, посылаемого на выход аппаратной на 20 дБ. Если нажат кнопка 2 TK TO CTRL R, данная функция не воздействует на сигнал аппаратной.

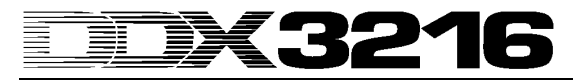

#### **2.5 Дисплей**

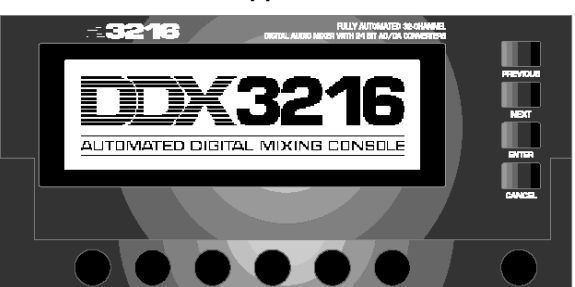

*Рис. 2.14: Дисплей и органы управления*

Многими функциями микшерного пульта можно управлять посредством дисплея. Нажатием кнопки на соответствующей кнопочной панели активизируются целые группы связанных между собой страниц меню. Каждая группа имеет строку, расположенную вверху справа на дисплее, а каждое отдельное меню – вкладку скраю вверху слева. Толстая черная линия вокруг вкладки отображает активную страницу дисплея. Просмотреть все имеющиеся страницы можно, нажимая клавиши на панели, расположенной слева от дисплея, или клавиши PREVIOUS и NEXT.

С помощью регулятора контрастности (справа внизу от дисплея) можно настроить яркость дисплея таким образом, чтобы она соответствовала условиям освещения и углу зрения.

#### **МАСТЕР-КОНТРОЛЛЕРЫ**

Шесть мастер-контроллеров, расположенные сразу под дисплеем, управляют регуляторами, изображенными на дисплее и функционируют подобно контроллерам каналов, но управляют дополнительными функциями, доступ к которым осуществляется нажатием на соответствующий контроллер.

#### **Клавиши навигации**

Для перемещения по страницам какого - либо отдельного меню используются клавиши PREVIOUS и NEXT. Другой способ перемещения по страницам меню заключается в неоднократном последовательном нажатии соответствующей кнопки на кнопочной панели слева от дисплея. Клавиша CANCEL инициирует кнопку CANCEL - ОТМЕНИТЬ, которая расположена на различных страницах меню и в диалоговых окнах, а клавиша ENTER - ВВОД исполняет различные функции на различных страницах меню и в диалоговых окнах.

#### **2.6 Статическая автоматизация: кнопки и**

#### **индикаторы**

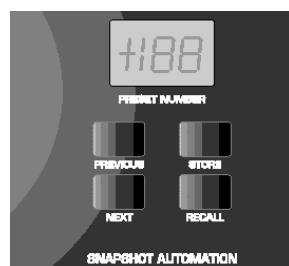

*Рис. 2.15: Статическая автоматизация*

Почти все установки, за исключением аналоговых регулировок уровня, могут быть сохранены в любой из 128 ячеек памяти статической автоматизации. Кнопки и индикатор, расположенные в секции статической автоматизации, обеспечивают прямой доступ к данным ячейкам. Дополнительная информация в главе 10.

#### **КНОПКА NEXT - СЛЕДУЮЩИЙ**

Выбирает следующую по возрастанию ячейку автоматизации, и вызывает на дисплей меню SNAPSHOT AUTOMATION.

#### **КНОПКА PREVIOUS - ПРЕДЫДУЩИЙ**

Выбирает следующую по убыванию ячейку автоматизации, и вызывает на дисплей меню SNAPSHOT AUTOMATION.

#### **STORE – СОХРАНЕНИЕ В ПАМЯТИ**

Вызывает на дисплей меню STORE SNAPSHOT - СОХРАНИТЬ СТАТИЧЕСКИЕ УСТАНОВКИ, в котором Вы можете ввести название и сохранить текущие установки пульта.

#### **RECALL – ВЫЗОВ ИЗ ПАМЯТИ**

Повторно вызывает сохраненные статические установки, записанные в выбранной ячейке автоматизации.

#### **Индикатор PRESET NUMBER - НОМЕР ПРЕСЕТА**

Данный индикатор показывает номер текущего пресета или того пресета, который был выбран для загрузки. После того, как с помощью клавишей PREVIOUS - ПРЕДЫДУЩИЙ и NEXT -

СЛЕДУЮЩИЙ вы выберете нужный пресет, на индикаторе будет показана десятичная точка, указывающая на тот факт, что данный пресет выбран, но еще не загружен. Для того, чтобы подтвердить ваш выбор и загрузить пресет, нажмите кнопку RECALL - ВЫЗВАТЬ; точка на дисплее исчезает.

#### *Рис. 2.16: Измерители уровня MAIN/MONITOR*

#### **Измеритель** уровня MAIN/MONITOR **ГЛАВНЫЙ/МОНИТОР**

В зависимости от текущей конфигурации данный измеритель уровня показывает уровень сигнала в главной или мониторной шине. Если активизирована функция соло, Вы можете также контролировать уровень сигнала в шине соло.

#### **2.7 Левая кнопочная панель**

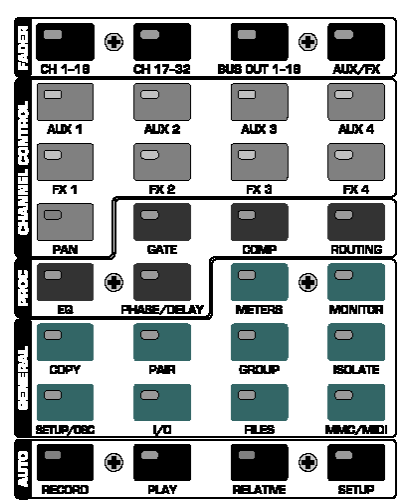

*Рис. 2.17: Левая кнопочная панель*

#### **2.7.1 Fader bank - Банк фейдеров**

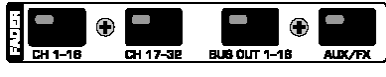

*Рис. 2.18: Банк фейдеров*

16 канальных линеек используются для управления всеми 32 входными каналами, 16 мастер - шинами, четырьмя aux -мастерами, четырьмя мастерами посылов на эффекты, а также восемью возвратами от встроенных процессоров эффектов. По этой причине ваш пульт имеет четыре банка фейдеров по 16 канальных линеек каждый. Мастер-фейдер всегда управляет главным стерео миксом.

С помощью кнопок банка фейдеров (CH 1-16, CH 17-32, BUS OUT 1- 16 и aux/FX) выбирается активный банк фейдеров. Кнопки и органы управления в канальных линейках всегда назначаются на тот же самый канал, что и фейдеры.

Меню фейдеров показывает уровни всех фейдеров в текущем банке фейдеров. Если фейдеры или заглушенные каналы были организованы в группы, каждой группе назначается определенная буква в квадратном поле выше фейдеров (группы заглушенных каналов расположены выше групп фейдеров). Все фейдеры или заглушенные каналы, имеющие одну и ту же букву, группируются вместе.

#### Ū∼Ū i•i Ū∼Ū

 $\blacksquare$ l : I

Ī-•Ī Ī-I i+i i-1<br>1-1 i-i ī~ī Ō+1 Ū∗Ū i~i Группы могут находиться более чем на одной странице меню фейдеров.

При втором нажатии на кнопки CH 1-16 или CH 17-32 банка фейдеров активизируется страница CHANNEL LIB - КАНАЛЬНАЯ БИБЛИОТЕКА, где можно сохранять и повторно вызывать все параметры обработки для выбранного канала. Чтобы перемещаться между двумя страницами меню нажимайте кнопку соответствующего банка фейдеров, или используйте кнопки PREV и NEXT.

#### **2.7.2 Банк Channel control - Управление канала**

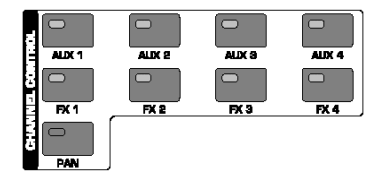

*Рис. 2.19: Банк управления канала*

Контроллер канала, расположенный над фейдером всегда назначается на тот же самый канал и может использоваться для<br>управления одним из 9 параметров канала (канальное одним из 9 параметров канала (канальное панорамирование, или посылы на одну из четырех aux, или на одну из четырех шин эффектов). 11 светодиодов, расположенных кольцом вокруг контроллера показывают его текущую позицию.

Параметр, назначаемый на контроллер, выбирается посредством 9 специальных кнопок, расположенных на кнопочной панели в левой части пульта. Эти кнопки вызывают также страницу меню, соответствующую выбранной функции. Если активизирована<br>функция DISPLAY FOLLOWS CHANNEL CONTROL функция DISPLAY FOLLOWS НЕМЕДЛЕННАЯ ИНДИКАЦИЯ УПРАВЛЕНИЯ КАНАЛА (на стр. PREFS меню SETUP), при первом нажатии кнопки из банка CHANNEL CONTROL также активизируется связанная с ней страница меню (send -посыл, FX - эффект 1-4 или страница LIB - БИБЛИОТЕКА). Если данная функция отключена, страница будет отображаться только при повторном нажатии на кнопку CHANNEL CONTROL; в данном режиме будет изменяться только функция контроллера канала. Как и во всех случаях, последующие нажатия кнопки CHANNEL CONTROL будут показывать все возможные последовательные страницы меню (то же самое можно проделать с помощью кнопок PREVIOUS и NEXT).

Функции ФЕЙДЕРОВ не могут быть назначены на вращающийся контроллер для всех каналов. Например, выходы шин не имеют aux и FX - посылов, не имеют они и параметра панорамирования. В этом случае кольцо светодиодов вокруг контроллера будет выключено, и поворот контроллера не будет вызывать никакой реакции. Вместо этого, дисплей будет показывать следующее<br>сообщение: "FUNCTION NOT AVAILABLE" - "ФУНКЦИЯ "FUNCTION NOT AVAILABLE" НЕДОСТУПНА".

#### **AUX 1-4**

Назначает один из четырех aux - посылов на контроллеры канала.

#### **FX 1-4**

Назначает один из четырех посылов на эффекты на контроллеры канала.

#### **PAN**

Назначает панорамирование на контроллер канала. Контроллер в секции MAIN - ГЛАВНАЯ функционирует исключительно в качестве регулятора баланса стерео микса. Однако в этом случае функция MAIN CONTROL AS AUX/FX MASTER на странице PREFS в меню SETUP должна быть отключена (если была включена).

#### **2.7.3 Банк Proc(ess) – Обработка**

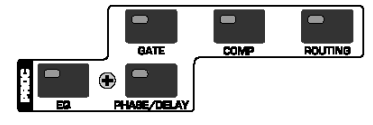

*Рис. 2.20: Банк Proc(ess)*

Все входные каналы, а также главные выходы оборудованы набором функций спектральной и динамической обработки. Входы 1-16 также имеют функцию задержки.

Обработка сигналов в выбранном канале настраивается посредством экранных органов управления. Кнопки CHANNEL PROCESSING (PROC) вызывают страницы меню для соответствующих функций в выбранном канале: эквалайзер, гейт, компрессор, фаза / задержка и маршрутизация. Многие из меню CHANNEL PROCESSING включают

в себя несколько страниц. Для просмотра всех возможных страниц меню используйте кнопки PREVIOUS и NEXT (или последовательно несколько раз нажмите кнопку CHANNEL PROCESSING). Эти функции полностью описаны в главе 3 "ЦИФРОВАЯ ОБРАБОТКА НА КАНАЛАХ".

#### **2.7.4 General bank - Общий банк**

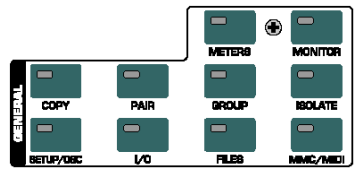

*Рис. 2.21: Общий банк*

Кнопки доступа к страницам меню разнообразных установок или включения определенных функций. В некоторых случаях несколько страниц сгруппированы вместе, можно просматривать их с помощью кнопок PREVIOUS и NEXT или последовательного нажатия кнопки GENERAL.

#### **METERS - ИНДИКАТОРЫ**

Открывает страницу меню с измерителями уровня, подробно описана в главе 6 "КОНТРОЛЬ И ИЗМЕРИТЕЛИ УРОВНЯ".

#### **MONITOR - МОНИТОРЫ**

Открывает страницу меню, которая управляет сигналом, поступающим на мониторы аппаратной с мониторного выхода пульта. Эта кнопка будет мигать во всех случаях, когда источник сигнала, назначенный на выход аппаратной не является основным стерео миксом. Подробности см. в главе 6 "КОНТРОЛЬ И ИЗМЕРИТЕЛИ УРОВНЯ".

#### **COPY - КОПИРОВАНИЕ**

Открывает диалог COPY, где можно переносить данные из одного канала в другой. Параметры копирования подробно описаны в главе 7 "ГРУППЫ, ПАРЫ И КОПИРОВАНИЕ".

#### **PAIR - ПАРА**

Открывает диалог PAIR, в котором соседние каналы могут быть сгруппированы как стереопары. Спаривание/Группировка каналов подробно описаны в главе 7 "ГРУППЫ, ПАРЫ И КОПИРОВАНИЕ".

#### **GROUP - ГРУППА**

Открывает диалог GROUP, где группируются фейдеры и кнопки заглушения. В меню FADER отображаются имеющиеся группы. Подробное описание в главе 7 "ГРУППЫ, ПАРЫ И КОПИРОВАНИЕ".

#### **ISOLATE - РАЗОБЩИТЬ**

Временно дезактивирует, или "разобщает" все группы, но не оказывает никакого воздействия на спаренные каналы. Когда все группы дезактивированы, светодиод кнопки ISOLATE горит. Когда кнопка ISOLATE нажата, члены группы не зависят друг от друга,<br>например, можно изменить звуковой баланс между например, можно изменить звуковой баланс сгруппированными каналами. Когда кнопка ISOLATE выключена, все группы снова активизируются, новые положения фейдеров и положения заглушения используются в качестве связанных значений.

#### **SETUP/OSC - УСТАНОВКИ/ГЕНЕРАТОР**

Открывает меню, где устанавливаются параметры wordclock, пользовательские установки, а также параметры генератора. Подробности в главе 12 "УСТАНОВКИ".

#### **I/O - Вход / выход**

Показывает страницы сч параметрами входной/выходной и мультивыходной маршрутизации, входа/выхода S/PDIF и дитеринга для цифровых выходов дополнительных плат. Подробности. в разделе 8.2 "Входная / выходная маршрутизация".

#### **FILES - ФАЙЛЫ**

Меню сохранения, загрузки и удаления файлов, а также модернизации операционной системы. Подробности в главе 9 "УПРАВЛЕНИЕ ФАЙЛАМИ".

#### **MMC/MIDI**

Страницы меню для параметров MIDI и MMC (управление лентопротяжными механизмами посредством MIDI). Подробности читайте в главе 13 "УПРАВЛЕНИЕ ПО MIDI ".

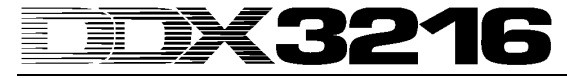

#### **2.7.5 Банк Auto(mation) – Автоматизация**

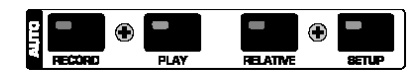

*Рис. 2.22: Банк Auto(mation)*

В комбинации с кнопками AUTO/REC - АВТО / ЗАПИСЬ, находящихся в канальных линейках, кнопки AUTOMATION - АВТОМАТИЗАЦИЯ - АВТОМАТИЗАЦИИ используются для управления динамической автоматизацией вашего микшерного пульта. Описание функций, осуществляемых с помощью данных органов управления, читайте в главе 11 "ДИНАМИЧЕСКАЯ АВТОМАТИЗАЦИЯ".

### **3. ПОКАНАЛЬНАЯ ЦИФРОВАЯ ОБРАБОТКА**

Все 32 входных каналов и выходной канал главного стерео микса<br>и полнопараметрическими и слопосными полнопараметрическими 4-полосными эквалайзерами и набором алгоритмов динамической обработки, включая цифровой компрессор / лимитер и гейт. Первые 16 входов имеют также секцию задержки.

Все установки канальной обработки могут быть сохранены в ячейках памяти SNAPSHOT AUTOMATION, что позволяет в любое время загружать или сохранять полную картинку микса, включая параметры эквалайзеров, динамической обработки и установки задержек.

Параметры канальной цифровой обработки регулируются через дисплей с помощью соответствующих мастер-контроллеров. Эквалайзер, компрессор, гейт и секция задержки имеют свои собственные страницы меню, доступ к которым осуществляется кнопками PROC.

Для параметров всего канала, а также отдельно для эквалайзеров, динамической обработки и задержек имеются библиотеки, включающие заводские пресеты и удобные средства сохранения и вызова пользовательских пересетов.

#### **3.1 CHANNEL LIBRARIES - БИБЛИОТЕКИ**

Для того чтобы сохранить все установки какой либо одной канальной линейки в виде единого пресета, используется функция CHANNEL LIBRARY. В наличии имеются 128 ячеек памяти, 40 из которых заняты заводскими пресетами, что дает Вам отправные точки для широкого диапазона применений.

В канальной библиотеке сохраняются параметры компрессора, гейта, эквалайзера и задержки для одной канальной линейки. Доступ к библиотеке можно получить через меню FADER - ФЕЙДЕР. Для того чтобы открыть меню CHANNEL LIB - КАНАЛЬНАЯ БИБЛИОТЕКА для канала, выбранного кнопкой SELECT, нажмите одну из кнопок банка фейдеров.

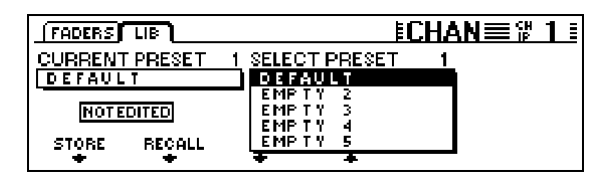

*Рис. 3.1: Меню CHANNEL LIBRARIES*

Чтобы загрузить пресет из КАНАЛЬНОЙ БИБЛИОТЕКИ, поворачивайте или нажимайте два мастер-контроллера, расположенные ниже списка пресетов (SELECT PRESET), пока необходимый пресет не будет показан, а затем используйте мастерконтроллер RECALL - ВЫЗВАТЬ. Первые 40 ячеек памяти являются заводскими пресетами, и не могут быть перезаписаны. Остальные ячейки предназначены для пользовательских пресетов. Надпись CURRENT PRESET означает активный в настоящее время пресет.

Для того чтобы сохранить пресет в КАНАЛЬНОЙ БИБЛИОТЕКЕ, нажмите мастер-контроллер STORE. При этом откроется меню STORE CHANNEL PRESET - СОХРАНИТЬ КАНАЛЬНЫЙ ПРЕСЕТ.

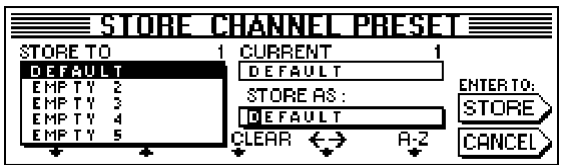

*Рис. 3.2: Меню STORE CHANNEL PRESET*

Мастер-контроллеры, расположенные ниже пресетного списка (STORE TO - ЗАПИСАТЬ В) определяют ячейку памяти, в которую будет записан пресет. Название пресета редактируется с помощью соответствующих контроллеров (3-5). Для того чтобы стереть название, отображенное под полем "STORE AS - СОХРАНИТЬ КАК", нажмите мастер-контроллер 3; контроллер 4 определяет позицию курсора, а контроллер 5 - вводимый символ. После этого нажмите ENTER, чтобы сохранить пресет, или CANCEL, чтобы вернуться в меню CHANNEL LIBRARY.

Также имеются отдельные библиотеки эквалайзеров, динамических обработок и процессоров эффектов. Они функционируют идентично.

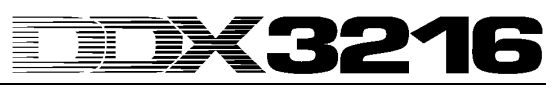

#### **3.2 Кнопки CHANNEL PROCESSING (поканальная обработка)**

Доступ к меню канальной обработки на выбранном канале (эквалайзер, гейт, компрессор/лимитер, фаза/задержка или<br>маршрутизация) обеспечивается кнопкками КАНАЛЬНОЙ ,<br>обеспечивается ОБРАБОТКИ (PROC). Многие из этих меню состоят более чем из одной страницы. Перелистывать страницы можно кнопками PREVIOUS и NEXT, или неоднократным последовательным нажатием на одну из кнопок КАНАЛЬНОЙ ОБРАБОТКИ.

#### **3.3 Функция A/B - СРАВНИТЬ**

Во все меню обработок встроена функция A/B - сравнения, с помощью которой можно сравнить два значения установленного параметра. При вызове страницы меню (при выборе нового канала, или при переходе с другой страницы меню) устанавливается положение А, и оба положения, - и А и В, - имеют одинаковый набор параметров. После этого Вы можете редактировать одну из двух страниц (А или B) и переключаться между ними для того чтобы сравнивать их установки. При выходе из меню установки неактивной в настоящее время страницы будут стерты.

#### **3.4 Эквалайзер**

#### **3.4.1 Страница меню EQ - Эквалайзер**

Страница EQ - ЭКВАЛАЙЗЕР меню EQUALIZER (доступ кнопкой EQ в кнопочном банке) предназначена для регулировки мощных эквалайзеров DDX3216. Каждый канал имеет полнопараметрический 4-полосной цифровой эквалайзер с перестраиваемой частотой, добротностью (Q) и подъемом / спадом. Все диапазоны могут быть настроены на частоту от 20 кГц до 20 Гц и обеспечивают подъем / спад макс. до 18 дБ. Нижний диапазон может быть сконфигурирован в виде обрезного НЧ фильтра (LC) или "полочного" НЧ фильтра (LSh), верхний диапазон может быть сконфигурирован в виде обрезного ВЧ фильтра (HC) или "полочного" ВЧ фильтра (HSh). Для этого нажмите Q (мастерконтроллер 4) один или два раза соответственно. При третьем контроллера фильтр вернется в полнопараметрическую конфигурацию.

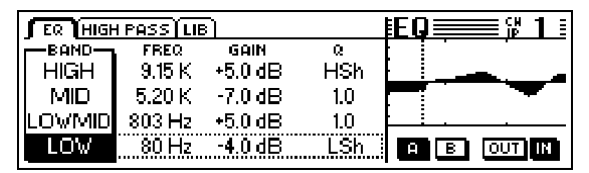

*Рис. 3.3: Страница EQ - ЭКВАЛАЙЗЕР в меню EQUALIZER*

Поворотом или нажатием левого контроллера выберите диапазон, который Вы хотите редактировать. Затем поворотом второго контроллера настройте частоту. Нажатие данного контроллера возвращает значение частоты по умолчанию. Значение GAIN (подъем / спад) для выбранного диапазона редактируется с помощью контроллера 3. Нажатие этого контроллера устанавливает GAIN в "0". Контроллер 4 определяет коэффициент Q (добротность). Контроллер 5 управляет функцией A/B, так что Вы можете легко сравнить две различных установки. Параметрический эквалайзер может включаться или отключаться поворотом или нажатием крайнего правого контроллера.

Когда эквалайзер включен, в правой части дисплея отображается графическое представление текущих установок, включая обрезной<br>НЧ фильтр. Пунктирная вертикальная линия обозначает Пунктирная вертикальная линия обозначает центральную частоту выбранного в данный момент диапазона. Когда эквалайзер отключен, график покажет горизонтальную характеристику. Функции IN/OUT - ВКЛ/ВЫКЛ И A/B на этой странице эффективны только для эквалайзера выбранного канала. Страница меню HIGH PASS - НЧ ФИЛЬТР имеет свои собственные функции A/B - и IN/OUT.

#### **3.4.2 Страница меню HIGH PASS - НЧ ОБРЕЗНОЙ ФИЛЬТР**

В дополнение к параметрическому эквалайзеру каждый канал имеет отдельный обрезной фильтр низких частот, который регулируется на отдельной странице меню. Фильтр имеет спад 6 дБ/окт., и может быть настроен на частоту от 4 до 400 Гц. Он используется главным образом для устранения нежелательных низкочастотных шумов: различного рода вибраций, шумов от микрофонных стоек и т.п.

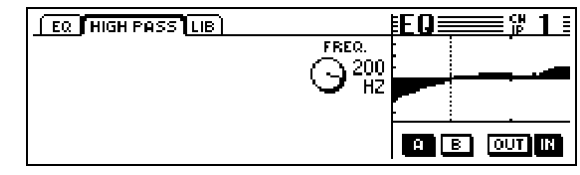

*Рис. 3.4: Страница HIGH PASS - НЧ ОБРЕЗНОЙ ФИЛЬТР в меню EQUALIZER*

Данная страница меню имеет свои собственные функции A/B - СРАВНИТЬ и IN/OUT - ВКЛ/ВЫКЛ, которые работают независимо от тех, которые находятся на странице меню EQ - ЭКВАЛАЙЗЕР. Обрезной НЧ фильтр расположен сразу после входа, т.е. он "включен" в сигнальную цепь перед эквалайзером.

#### **3.4.3 Страница меню EQ LIBRARY - БИБЛИОТЕКА ЭКВАЛАЙЗЕРОВ**

Страница EQ LIBRARY - БИБЛИОТЕКА ЭКВАЛАЙЗЕРОВ предлагает большой выбор пресетных установок эквалайзера с подробными именами. Вы можете давать названия вашим собственным пресетам и сохранять их. Чтобы выбрать пресет, используйте контроллер, расположенный ниже списка пресетов, а затем нажмите RECALL для того чтобы загрузить его.

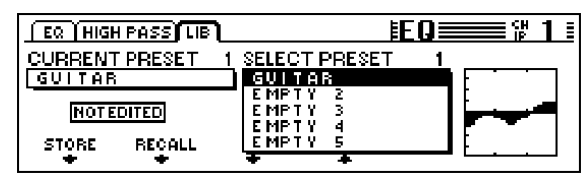

*Рис. 3.5: Страница EQ LIBRARY - БИБЛИОТЕКА ЭКВАЛАЙЗЕРОВ в меню EQUALIZER*

Загрузка пресета из библиотеки эквалайзеров изменит установки на страницах EQ И HIGH PASS и перепишет установки А и В.

#### **3.4.4 Параметры эквалайзера**

Частота измеряется в Герцах (Гц = количество колебаний или циклов в секунду). В музыкальных терминах частота соответствует высоте звука, т.е. чем выше частота, тем выше высота звука. Интервал в одну октаву соответствует удвоению частоты. Диапазон, слышимый человеческим ухом, составляет примерно 20 Гц до 20 кГц. Нота До первой октавы соответствует частоте 256 Гц, самой низкой нотой на фортепианной клавиатуре является нота Ля субконтроктавы, самой высокой - До пятой октавы. Самые низкие педальные тоны большого церковного органа лежат в районе 20 Гц.

Большинство музыкальных сигналов состоят не из одиночной, а из комбинации многих частот. Эквалайзеры позволяют Вам отрегулировать амплитудные зависимости между различными частотами определенного звука.

Параметр Q или QUALITY (качество) управляет шириной полосы фильтра, т.е. чем ниже добротность, тем больший диапазон частот будет обработан. Чтобы сформировать "окраску" звука с помощью эквалайзера, обычно используют относительно низкую добротность (приблизительно от 0.3 до 2). С другой стороны, используя высокое значение добротности Q, Вы можете предельно точно обрабатывать очень узкие диапазоны частот, например удалять проблематичные частоты или тона без воздействия на остальные частоты. В дополнение к этому можно достичь некоторых специальных эффектов.

Параметр GAIN определяет, усилен или ослаблен определенный частотный диапазон или. Коэффициент усиления измеряется в децибелах (дБ), логарифмических единицах измерения, которые сравнивает два значения. Не углубляясь в математические подробности, здесь все же необходимо упомянуть о том, что подъем на 6 дБ приравнивается к удвоению амплитуды, в то время как спад на 6 дБ уменьшает амплитуду наполовину. Диапазон усиления +/-18 дБ, предоставляемый эквалайзерами вашего DDX3216, означает, что Вы можете поднимать или ослаблять некоторый частотный диапазон в 8 раз по сравнению с его оригинальным значением уровня.

В нижнем диапазоне эквалайзера уменьшение добротности за пределы минимального значения дает Вам еще два дополнительных варианта: обрезной НЧ фильтр и "полочный" НЧ фильтр, которые работают на всех частотах ниже выбранной частоты среза.

Обрезной НЧ фильтр имеет только один параметр - частоту, на которой сигнал ослабляется на 3 дБ (частота среза). Все частоты

# 3216

ниже этого значения ослабляются с крутизной спада 12 дБ на октаву. Итак, если Вы выберете частоту 100 Гц, она будет ослаблена на 3 дБ; на частоте 50 Гц спад достигнет 15 дБ, а на частоте 25 Гц - целых 27 дБ.

"Полочный" НЧ фильтр также работает на всех частотах ниже выбранной частоты среза, однако допускает настройку коэффициента усиления (параметр GAIN). Частота среза – та, на которой фильтр ослабляет или усиливает сигнал на 3 дБ. Частоты ниже постепенно ослабляются или усиливаются до тех пор, пока не будет достигнуто максимальное значение спада / подъема (параметр GAIN).

Верхний диапазон эквалайзера также оборудован обрезным ВЧ и "полочным" ВЧ фильтрами, которые функционируют подобно<br>соответствующим фильтрам нижнего диапазона за тем соответствующим фильтрам нижнего диапазона за тем исключением, что они обрабатывают диапазон частот, лежащий выше выбранной частоты среза.

#### **3.5 Динамическая обработка**

Каждый из 32 входных каналов оборудован цифровым динамическим процессором, который выполняет функции компрессора/лимитера и гейта. Так же, как и в секции эквалайзера, на страницах COMP(PRESSOR) и GATE - ГЕЙТ Вы можете сравнивать две установки (А и B) и использовать библиотеку, предварительно запрограммированных установок с подробными названиями. Естественно, Вы также можете сохранять и загружать ваши собственные пресеты.

#### **3.5.1 Страница меню GATE - ГЕЙТ**

Чтобы открыть страницу меню GATE - ГЕЙТ для выбранного канала нажмите кнопку GATE в секции CHANNEL PROCESSING кнопочной панели. Гейт автоматически уменьшает уровень нежелательных сигналов или полностью устраняет их с помощью, в общем-то, тех же параметров, что и компрессор. Однако гейт работает с амплитудами ниже установленного порога, и поэтому параметр "степень компрессии" у него заменен параметром RANGE - ДИАПАЗОН, который определяет изменение коэффициента усиления.

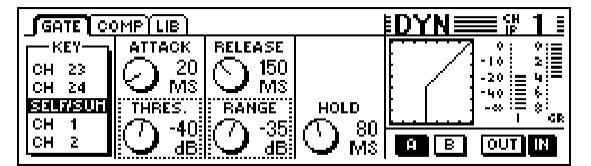

*Рис. 3.6: Страница меню GATE - ГЕЙТ*

На странице GATE мастер-контроллер 1 настраивает ключевой сигнал, который определяет количество понижения коэффициента усиления. Подробную информацию о ключевом сигнале можно найти в параграфе 3.5.2.

Мастер-контроллер 2 регулирует и время срабатывания (ATTACK) и порог (THRESHOLD) гейта. Поворотом редактируются значения выбранного параметра (окружен пунктиром), нажатие переключает<br>на другой параметр. Контроллер 3 регулирует время на другой параметр. Контроллер 3 регулирует время восстановления уровня (RELEASE) и понижение коэффициента усиления (RANGE), контроллер 4 определяет время поддержки уровня (HOLD). Контроллер 5 используется для A/B сравнения, а контроллер 6 включает гейт.

HOLD - это время, в течение которого гейт остается "открытым" после того, как уровень сигнала упал ниже порога. Чем короче, тем быстрее гейт "закрывается", но при этом можно отсечь часть полезного сигнала, или гейт начнет постоянно открываться и закрываться. Параметр регулируется в пределах от 10 до 1,000 мсек.

ATTACK - это время, за которое гейт полностью "открывается" после того как уровень сигнала превысил порог. Чем короче это время, тем быстрее открывается гейт, но при этом могут появиться щелчки. Большее время не вызовет щелчков, но при этом может быть срезана часть полезного сигнала. Регулируется от 0 до 200 мсек.

RELEASE - это время, за которое гейт должен "закрыться" полностью после того, как уровень сигнала упал ниже порога и прошло время поддержки. Чем короче время восстановления, тем быстрее гейт закрывается, но при этом может отсечься полезный сигнал. При большем времени гейт закрывается менее резко. Параметр регулируется в пределах от 20 мсек до 5 сек.

RANGE (ДИАПАЗОН) - это количество понижения коэффициента усиления при "закрытии" гейта. Диапазон регулировки - от 0 (уровень сигнала не понижается) до -60 дБ. Значение "-oo" означает максимальное понижение коэффициента усиления, т.е. звуковой сигнал при амплитудах ниже порога полностью заглушается.

Графики, расположенные в правой части дисплея, описаны в параграфе 3.5.2 "Страница меню COMP(RESSOR) - КОМПРЕССОР".

#### **3.5.2 Страница меню COMP(RESSOR) - КОМПРЕССОР**

Цифровой компрессор, как и аналоговый, обеспечивает понижение коэффициента усиления выше установленного порога, но при этом обладает большей гибкостью.

Чтобы открыть страницу меню COMP(RESSOR) для выбранного канала, нажмите кнопку COMP(RESSOR) в секции CHANNEL PROCESSING кнопочной панели. Для просмотра всех страниц данного меню последовательно нажимайте кнопку COMP(RESSOR).

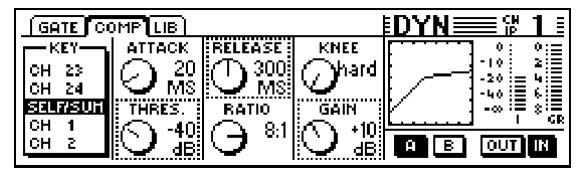

*Рис. 3.7: Страница меню COMP(RESSOR) - КОМПРЕССОР*

На странице меню COMP(RESSOR) мастер-контроллер 1 регулирует ключевой сигнал, который определяет количество применяемого понижения коэффициента усиления. Ключевой сигнал используется и для компрессора и гейта. Установка по умолчанию - SELF/SUM (ОТ СЕБЯ/СУММА), т.е. понижение коэффициента усиления определяет сам входной сигнал. Если каналы организованы в стереопару, секции динамической обработки обоих каналов автоматически спариваются, и их суммарный сигнал используется в качестве ключевого для обоих каналов. Т.о. обеспечивается идентичное понижение коэффициента усиления в обоих каналах и, соответственно, устойчивый стереообраз (см. параграф 3.5.3 "Параметры компрессора").

Мастер-контроллер 2 регулирует порог (THRESHOLD) и время срабатывания (ATTACK). Поворот изменяет значения выбранного параметра (окружен пунктиром), нажатие переключает на другой<br>параметр. Аналогично мастер-контроллер 3 управляет параметр. Аналогично мастер-контроллер 3 коэффициентом компрессии (RATIO) и временем восстановления уровня (RELEASE). Мастер-контроллер 4 устанавливает выходной коэффициент усиления (GAIN), а также характеристику излома кривой компрессии в точке порога (KNEE). И, наконец, мастерконтроллер 5 используется для A/B сравнений (см. выше), а мастерконтроллер 6 включает и отключает компрессор.

В правой части дисплея графически отображены огибающие сигнала и уровни для всего динамического процессора, включая гейт. На<br>графике изображена кривая компрессии. построенная в изображена кривая компрессии, построенная в соответствии с установленными параметрами: уровнем порога, коэффициентом компрессии, изломом и коэффициентом выходного усиления, а также порогом и диапазоном гейта. В частности, параметр GAIN очень удобно настраивать именно по графику, по графику несложно понять положение кнопок IN/OUT: если компрессор и гейт выключены, то на дисплее видная прямая линия, расположенная под углом в 45 ° (что демонстрирует отсутствие какой-либо обработки).

В крайней правой части дисплея находятся два индикатора: для входного уровня (I = Вход) и понижения коэффициента усиления (GR = понижение Коэффициента усиления). Значение GR складывается из значений коэффициентов понижения уровня компрессора и гейта.

#### **3.5.3 Параметры компрессора**

Компрессоры используются для сжатия динамического диапазона. Например, можно «сжать» симфоническую запись в целях использования в качестве фоновой музыки - при этом тихие места будут хорошо слышны, а громкие не будут мешать разговору. Вокальные и инструментальные дорожки часто компрессируют для "энергетики". Т. о., компрессоры необходимость "рулить фейдерами" в процессе сведения фонограммы. Готовые миксы комрпессируют, чтобы увеличить их среднюю громкость (субъективно это звучит лучше). Обычно применяются пороги значительно ниже максимального уровня музыкального сигнала (чтобы обрабатывалась значительная часть сигнала) и коэффициенты от 1 : 1 до 10 : 1.

Время срабатывания и восстановления сигнала зависит от обрабатываемого звукового материала.

Многие компрессоры, включая и те, которые используются в DDX3216, могут также использоваться в качестве лимитеров. В то время как компрессор ограничивает динамический диапазон сигнала, применение лимитера гарантирует, что сигнал ни в коем случае не превысит некоторый уровень, что особенно актуально для радиовещания, для которого важно, чтобы сигнал одной вещательной станции не мешал другим. В концертной деятельности лимитеры используются для предотвращения перегрузок усилителей мощности, а в студиях лимитеры применяются для того, чтобы избежать цифровых перегрузок. Лимитеры работают с порогами, весьма близкими к самому высокому ожидаемому уровню и очень высокими коэффициентами компрессии - 10:1 или даже выше. Время атаки и спада обычно относительно невелико.

Наконец, мы должны обсудить параметры, необходимые для управления компрессором или лимитером:

ПОРОГ (THRESHOLD) - это уровень, выше которого сигнал сжат или ограничен по уровню. Выше порога коэффициент усиления уменьшается пропорционально увеличению уровня входного сигнала. Более низкий порог воздействует на большее количество сигнала. В то же время сигналы ниже порога остаются незатронутыми. На DDX3216 порог регулируется в пределах от 0 dBFS (FS = полная цифровая шкала) до -60 dBFS.

Параметр коэффициент компрессии (RATIO) определяет, как уменьшается коэффициент усиления для сигналов выше порога. Коэффициент 2:1 означает, что при входном сигнале, превышающем порог на 2 дБ, выходной сигнал будет увеличен только на 1 дБ, что соответствует сжатию динамического диапазона на 50% в области выше порога. При коэффициенте 10:1 результатом увеличения входного сигнала на 10 дБ станет увеличение выходного сигнала всего только на 1 дБ, что равнозначно сжатию динамического диапазона на 90%. Параметр регулируется в пределах от 1:1 (компрессия отсутствует) до 20:1 или "oo:1 " (так называемое жесткое лимитирование или ограничение).

Время срабатывания (ATTACK) определяет, насколько быстро компрессор реагирует на сигнал, превысивший порог. При малом времени компрессор уменьшает коэффициент усиления почти немедленно. При большем времени компрессор реагирует постепенно. Короткое время срабатывания минимизирует перегрузки, это лимитирование. Однако, предельно короткое время, в особенности на НЧ, может вызвать обрезание полезного сигнала. Более длительное время срабатывания не затаргивает переходные процессы и, следовательно, сохраняет характерную для инструмента атаку. Параметр регулируется в пределах от 0 до 200 мсек.

RELEASE определяет, насколько быстро компрессор восстанавливает начальный уровень сигнала, когда сигнал упадет ниже порога. При меньших значениях сигнал восстанавливается быстро; при более длинных - постепенно. Меньшие значения идеальны для пикового лимитирования. В режиме компрессора (коэффициент компрессии меньше, чем 10:1) малое время восстановления может привести к "накачке" (эффект пампинга), потому что компрессор изменяет коэффициент усиления постоянно и быстро. Этого можно избежать, используя более длительное время восстановления. И наконец, предельно длинное время восстановления от 3 до 5 сек часто используются для классической музыки в целях сохранения динамических соотношений между различными эпизодами. Параметр регулируется от 20 мсек до 5 сек.

Параметр GAIN (выходной уровень) отрегулирует общий уровень обрабатываемого сигнала. Как правило, уровень посел компрессии требуется компенсировать. В этом случае функции параметра GAIN подобны фейдеру. Параметр устанавливается после параметров динамической обработки и регулируется от 0 дБ до +24 дБ.

Параметр KNEE (излом характеристики) определяет поведение компрессора относительно уровней сигналов вблизи порога. На DDX3216 характеристика излома регулируется достаточно плавно (один "жесткий» (hard) излом и пять более мягких). В режиме жесткого излома переход от состояния "компрессия отсутствует" к установленной степени компрессии происходит практически внезапно; при более мягких изломах переход осуществляется гораздо более постепенно. Этот эффект ясно виден на дисплее страницы меню COMP(RESSOR): при жестком изломе кривая компрессии на графике имеет острый угол в точке порога, а при одном из пяти более мягких изломов, кривая становится более плавной.

Ключевой сигнал (key signal) определяет количество понижения<br>коэффициента усиления. Обычно ключевой сигнал - это тот же бобычно ключевой сигнал - это тот же сигнал, который обрабатывается (или сумма сигналов в случае стерео пары). Однако в некоторых случаях для управления компрессором бывает полезно использовать другой, внешний сигнал. Например, для быстрого приглушения музыки, как только сигнал от дикторского микрофона превысит некоторый заданный уровень (режим "дакинг - ducking"). Другим распространенным случаем применения «ключа» является использование скорректированной версии входного сигнала - таким образом, чтобы компрессор реагировал только на некоторые частотные диапазоны, например, для устранения излишних шипящих и свистящих звуков в речи и пении (эффект de-essing – «де-эссинг»). В качестве «ключевого» (Key signal) может использоваться собственно входной сигнала канала (суммарный в случае стереопары) - значение SELF/SUM, или сигнал с любого канала из того же банка фейдеров – числовые значения. Компрессор на главном выходе (MAIN - ГЛАВНЫЙ) всегда работает в режиме стереопары.

#### **3.5.4 Страница меню DYNAMICS LIBRARY - БИБЛИОТЕКА ДИНАМИЧЕСКИХ ОБРАБОТОК**

Страница меню DYNAMICS LIBRARY - БИБЛИОТЕКА ДИНАМИЧЕСКОЙ ОБРАБОТКИ предлагает набор предварительно запрограммированных пресетов с подробными названиями. Вы можете также давать названия вашим собственным пресетам и сохранять их.

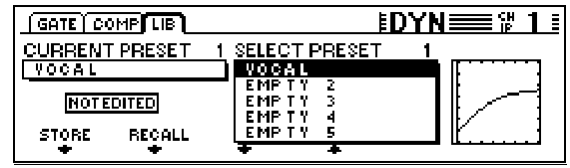

*Рис. 3.8: Страница меню DYNAMICS LIBRARY* 

Чтобы загрузить пресет, поверните один из контроллеров, которые расположены ниже списка пресетов до тех пор, пока нужный пресет не будет выделен, а затем нажмите RECALL.

Загрузка пресета из библиотеки изменит установки А и В на страницах GATE и COMP (гейт и компрессор).

Графический дисплей, расположенный справа от списка пресетов, отображает кривую характеристик компрессора для каждого пресета, что помогает Вам быстро оценить общие его параметры.

#### **3.6 Меню DELAY - ЗАДЕРЖКА**

Кнопка DELAY - ЗАДЕРЖКА на кнопочной панели используется для входа в меню задержки и изменения фазы канала. Все 32 входа имеют функцию изменения фазы, на первых 16 входах можно дополнительно применить задержки.

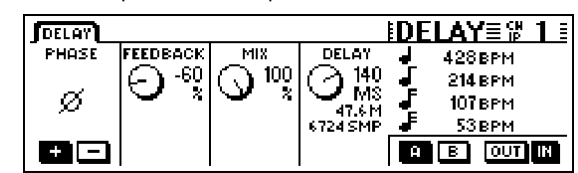

*Рис. 3.9: меню DELAY* 

Мастер-контроллер 1 (PHASE - ФАЗА) изменяет абсолютную полярность сигнала (на дисплее « - « = фаза инвертирована на 180 °).

Секция DELAY (входы 1-16) обеспечивает задержку по времени для выравнивания временных параметров сигналов или для получения некоторых эффектов, связанных с задержкой сигнала.

Мастер-контроллер 2 (ОБРАТНАЯ СВЯЗЬ - FEEDBACK) направляет выходной сигнал из блока задержки назад на вход, что позволяет получить эффект "эхо". Чем больше значение обратной связи, тем длиннее будет эхо. Положительные значения создают совпадающую по фазе обратную связь, а отрицательные - обратную связь, инвертированную по фазе. Контроллер DELAY определяет продолжительность задержки (от 0 до 276 мсек), которая может измеряться в четырех различных единицах измерения (миллисекунды (MS), расстояние в метрах (M), сэмплы (SMP) и удары в минуту (BPM)).

**Обратите внимание, что при установке времени задержки могут быть слышны щелчки, что является абсолютно нормальным.**

Мастер-контроллер 3 (MIX) регулирует количество задержанного сигнала по отношению к входному сигналу. При значении 100 % Вы будете слышать только задержанный сигнал, при 0 % - только входной сигнал.

Для получения чистой задержки, без какой - либо обработки, параметр MIX должен быть установлен на 100 %, а FEEDBACK - ОБРАТНАЯ СВЯЗЬ - на 0 %.

Одиночные повторы могут быть реализованы при FEEDBACK - ОБРАТНАЯ СВЯЗЬ = 0 % и MIX менее 100 %. Для получения множественных задержек / эхо используются оба параметра, - и FEEDBACK - ОБРАТНАЯ СВЯЗЬ и MIX.

### **4. КАНАЛЬНЫЕ ШИНЫ и МАРШРУТИЗАЦИЯ**

DDX3216 обладает полным набором шин, включающим главную стерео шину, мониторную шину, 16 многоканальных шин, а также четыре aux – отбора и четыре посыла на эффекты. Эти шины могут использоваться в разнообразных вариантах, напр., в качестве посылов до и после фейдера (моно и стерео), или в качестве многоканальных посылов до или после фейдера с независимой панорамой. Также в пульте предусмотрены средства маршрутизации.

**Для того чтобы максимально использовать возможности внутренней коммутации, необходимо установить по крайней мере один из дополнительных модулей входа / выхода.**

#### **4.1 Маршрутизация каналов**

Для входа в меню CHANNEL ROUTING - КАНАЛЬНАЯ МАРШРУТИЗАЦИЯ, нажмите кнопку ROUTING - МАРШРУТИЗАЦИЯ в секции CHANNEL PROC кнопочной панели, а затем - кнопку SELECT. Мастер-контроллеры 2-5 управляют маршрутизацией на многоканальные шины, а мастер-контроллер 6 управляет маршрутизацией на главную стерео шину.

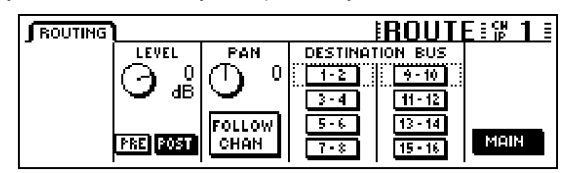

*Рис. 4.1: Меню ROUTING* 

Сигнал с каждого входного канала может быть направлен на любую из 16 шин и на главный стерео микс. Маршрутизация на главный стерео микс осуществляется всегда через фейдеры и регулятор панорамы. Маршрутизация на многоканальные шины может быть осуществлена до или после фейдера. Независимые регулировки уровня и панорамирования для многоканальных шин находятся только в канальных меню ROUTING.

Мастер-контроллер 2 (LEVEL - УРОВЕНЬ) определяет уровень, с которым сигнал посылается на многоканальные шины, и управляет установками до и после фейдера. Для того чтобы выставить уровень посыла на многоканальные шины независимо от уровня, посланного на главный стерео микс, поворачивайте контроллер. Для того чтобы изменить установку до или после фейдера, нажмите контроллер. Если имеет место установка "pre", то сигнал посылается на многоканальные шины до фейдера, если "post" - то после фейдера. Если активизирована функция CHANNEL MUTE AFTER FADER - ЗАГЛУШЕНИЕ КАНАЛА ПОСЛЕ ФЕЙДЕРА на странице PREFS в меню SETUP, сигнал до фейдера заглушенного канала при посыле на шину не будет заглушен. Мастер-контроллер 3 (PAN - ПАНОРАМА) управляет панорамированием сигналов, направленных на многоканальные шины. Если включена функция FOLLOW CHANNEL - ТАК ЖЕ КАК В КАНАЛЕ, панорамирование на шине будет соответствовать панорамированию канала. Если эта функция отключена, панорама многоканальной шины независима от панорамы в главной стерео шине. Кнопки, расположенные ниже поля DESTINATION BUS - ШИНА НАЗНАЧЕНИЯ, направляют сигнал на 16 многоканальных шин. Вы можете выбрать более одной пары<br>многоканальных ишин. Мастер-контроллер 6 управляет Мастер-контроллер маршрутизацией на главную стерео шину. Данный сигнал - всегда после фейдера, а также после заглушки и панорамы.

#### **4.2 Фейдеры многоканальных шин**

Фейдеры многоканальных шин активизируются нажатием кнопки BUS OUT 1-16 банка фейдеров на кнопочной панели. По умолчанию, это действие также назначит измерители уровня на фейдеры многоканальных шин.

Обычно доступ к выходам многоканальных шин осуществляется через цифровые модули входа / выхода, но могут также назначаться на любой из четырех мультивыходов в меню I/O - ВХОДЫ/ВЫХОДЫ.

Многоканальные шины могут быть сгруппированы или спарены при помощи кнопок GROUP - ГРУППА и PAIR - ПАРА.

#### **4.3 Aux - отборы и посылы на эффекты**

Каждый из 32 входных каналов имеет четыре aux - посыла и четыре посыла на эффекты. Возвраты с эффектов имеют четыре aux посыла. Уровни каждого посыла или aux - шины могут настраиваться отдельно, так же, как и точки отбора сигнала (до или после фейдера).

Aux отборы и посылы на эффекты регулируются с помощью контроллеров каналов и дисплея. Используя кнопки AUX и FX, находящиеся на левой кнопочной панели, Вы можете назначить один общий aux отбор или посыл на эффекты на контроллеры каналов 1-16 или 17-32. Когда Вы нажимаете кнопки AUX и FX на левой кнопочной панели, отображается соответствующая страница меню, на которой вы можете видеть все канальные и мастер посылы, включая их установки до или после фейдера.

**Если на странице PREFS в меню SETUP активизирована функция DISPLAY FOLLOWS CHANNEL CONTROL - ДИСПЛЕЙ ПОДДЕРЖИВАЕТ КОНТРОЛЛЕР КАНАЛА, (по умолчанию активизирована), соответствующие меню будут отображаться сразу после нажатия соответствующей кнопки. Если данная функция отключена, страницы будут отображаться только после второго нажатия кнопки в банке управления канала.**

11 светодиодов, окружающие контроллеры канала в канальных линейках, индицируют уровень выбранного aux отбора, который можно отрегулировать поворотом контроллера канала. Светодиодное кольцо при этом покажет новый установленный уровень.

| <b>AUX SENDS</b> |      |       |                                           | iAIIX ≡≡ ₩ 1            | - 5   |
|------------------|------|-------|-------------------------------------------|-------------------------|-------|
|                  |      |       |                                           |                         | GAIN. |
| <b>SEND</b>      | SEND | SEND. | <b>SEND</b>                               | $-15$ $\parallel$ AUX 2 | -16   |
|                  |      |       |                                           | dB    AUX 3             | -10   |
|                  |      |       | PRE POST PRE POST PRE POST PRE POST AUX 4 |                         | 50    |

*Рис. 4.2: Страница AUX SENDS - AUX ПОСЫЛЫ*

Отображаемые aux отборы и посылы на эффекты являются параметрами посылов для выбранного канала. Любые изменения уровней посылов, осуществляемые с помощью контроллеров канала, немедленно отображаются на дисплее.

**Если на странице PREFS в меню SETUP включена функция AUTO CHANNEL SELECT - АВТОМАТИЧЕСКИЙ ВЫБОР КАНАЛА, то если Вы тронете контроллер канала или фейдер, дисплей немедленно переключится на соответствующий канал, т.е. вам не надо будет выбирать канал канальной кнопкой SELECT.**

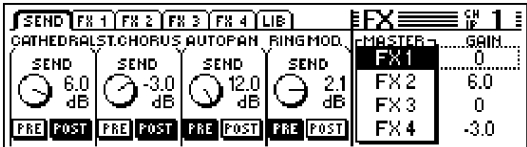

*Рис. 4.3: Страница FX SENDS - ПОСЫЛЫ НА ЭФФЕКТЫ*

В дополнение к канальным контроллерам индивидуальных каналов для настойки уровней вы можете воспользоваться мастер контроллерами 1-4. Поворот контроллеров изменяет уровень, а нажатие переключает установку до и после фейдера. Мастерконтроллеры 5 и 6 управляют общим мастер уровнем aux отборов и посылов на эффекты. Мастер-контроллер 5 выбирает, какой из мастер посылов необходимо регулировать, а мастер-контроллер 6 регулирует его уровень. Нажатием мастер-контроллера 6 мастер уровень соответствующего посыла устанавливается в 0 дБ.

**У таких каналов, как BUS OUT 1-16 - ВЫХОД ШИН 1-16 и AUX/FX master - мастер AUX/ЭФФЕКТЫ отсутствуют aux отборы и посылы на эффекты. Для этих каналов светодиоды вокруг контроллера канала будут выключены, и поворот контроллера не будет оказывать никакого действия.**

Все восемь aux мастеров и мастеров посыла на эффекты можно регулировать с помощью фейдеров, выбрав банк фейдеров AUX/FX. Таким образом, Вы сможете не только управлять посредством фейдеров всеми мастерами всех посылов одновременно, но также и использовать соответствующие измерители уровня для контроля общих уровней посылов. Канальные линейки 1-4 функционируют как aux мастеры 1-4, фейдеры 5-8 - как мастеры посылов на эффекты 1-4, а фейдеры 9-16 - как стерео возвраты с эффектов 1-4.

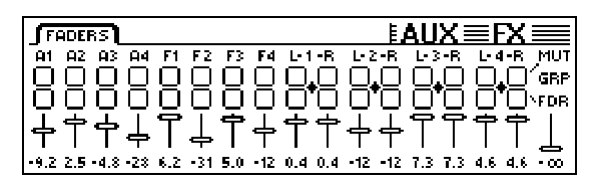

*Рис. 4.4: Меню фейдеров AUX/FX*

В меню фейдеров AUX/FX с помощью функций PAIR - ПАРА и GROUP - ГРУППА Вы можете организовывать aux - мастеры в пары или группы. В этом случае они функционируют, как стерео посылы, подобно входным каналам (см. параграф 7.2.3 "Спаривание мастеров aux посылов"). Мастеры посылов на эффекты не могут быть организованы в группы и, соответственно, в пары.

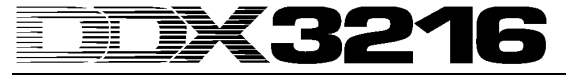

#### 5. ПРОЦЕССОРЫ ЭФФЕКТОВ

Уникальной отличительной особенностью DDX3216 является наличие четырех встроенных процессоров мультиэффектов (в дальнейшем по тексту FX = эффект или эффекты), алгоритмы которых были специально разработаны для DDX3216. Данные четыре процессора мультиэффектов предоставляют 26 различных групп первоклассных эффектов, включая не только такие стандартные эффекты, как ревербератор, хорус или задержка, но также и нетрадиционные эффекты типа кольцевого модулятора. различного рода фильтров и lo-fi эффекта (эффект загрубления качества, обеспечивающий ретро - звучание). Любые изменения параметров данных четырех процессоров эффектов, могут быть записаны и воспроизведены, как составная часть динамической **АВТОМАТИЗАЦИИ** 

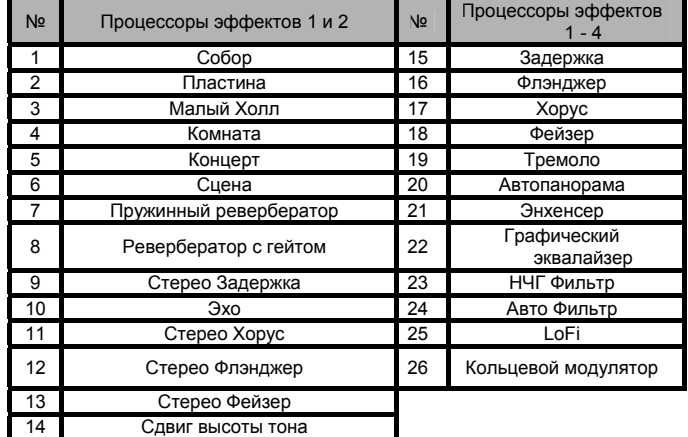

Табл. 5.1: Алгоритмы эффектов и конфигурации процессоров эффектов

Первые два процессора мультиэффектов FX 1 и FX 2 позволяют Вам выбирать любой из имеющихся алгоритмов эффектов, в то время как возможности процессоров FX 3 и FX 4 ограничены алгоритмами эффектов 15-26.

Для того чтобы помочь вам разобраться во всем многообразии возможных эффектов, в DDX3216 загружены 50 пресетов с подробными названиями. созданные профессиональными инженерами - электроакустиками.

#### 5.1 Меню FX

С помощью контроллеров каналов FX 1-4 на кнопочной панели открываются различные страницы меню FX. Для того чтобы редактировать параметры одного из четырех процессоров мультиэффектов, Вы сначала должны выбрать алгоритм для нужного процессора эффектов на странице LIB - БИБЛИОТЕКА.

#### 5.1.1 Выбор алгоритма эффекта

На странице LIB меню FX Вы можете выбрать один алгоритм эффекта для каждого из четырех процессоров мультиэффектов.

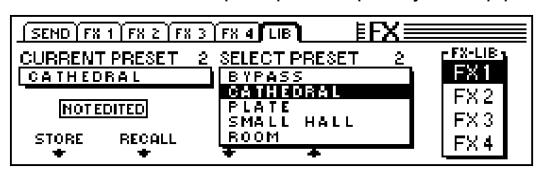

Рис. 5.1: Страница LIB меню FX

Мастер-контроллер 6 определяет, для какого процессора эффектов - или пресет. Эдтем в следующей для подавления с помощью мастер-контроллеров 3 и 4 на выбранный процессор эффектов назначаются различные алгоритмы или пресеты. Пресет 1 (BYPASS) отключает выбранный процессор, а пресеты 2-27 содержат различные алгоритмы эффектов и защищены от перезаписи. Наконец, нажатие мастер-контроллера 2 (RECALL -BЫЗВАТЬ) загружает выбранный контроллером SELECT PRESET -ВЫБРАТЬ ПРЕСЕТ алгоритм или пресет.

Когда Вы начнете редактировать пресет, дисплей ниже поля<br>CURRENT PRESET - ТЕКУЩИЙ ПРЕСЕТ изменится с "NOT EDITED" "НЕ ИЗМЕНЯЛОСЬ" на "EDITED" - "ИЗМЕНЕНО". Для того чтобы - сохранить отредактированную программу эффекта, нажмите<br>мастер-контроллер 1 (STORE), после чего появится страница эффекта, нажмите STORE FX PRESET - СОХРАНИТЬ ПРЕСЕТ ЭФФЕКТА, на которой Вы можете определить ячейку памяти (28-128) и название пресета. Нажатие ENTER сохраняет пресет, нажатие CANCEL отменяет сохранение и возвращает дисплей на страницу LIB - БИБЛИОТЕКА.

В ячейках памяти 28-50 содержатся 22 пресета эффектов, созданные профессиональными инженерами - электроакустиками. Однако эти ячейки не защищены от перезаписи, и вы можете записывать в них свои собственные установки и пресеты.

上全厂 Стертые заводские пресеты эффектов (28-50) могут быть восстановлены только путем загрузки нового программного обеспечения для операционной системы или сброса устройства в конфигурацию по умолчанию (см. главу 16.2 "Загрузка заводских пресетов и автоматическая калибровка фейдеров").

#### 5.2 Редактирование алгоритмов эффектов

Выбранные алгоритмы эффектов можно редактировать на соответствующих страницах FX (FX 1-4).

#### 5.2.1 Cathedral - Coбop

Данный алгоритм моделирует чрезвычайно плотную и длительную реверберацию, характерную для соборов, и идеален для<br>солирующих инструментов или вокалов в медленных песнях.

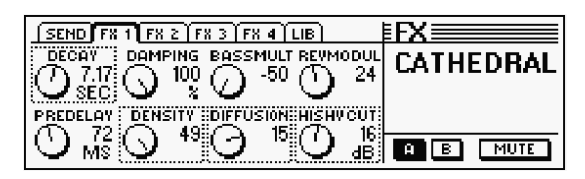

Рис. 5.2: Параметры алгоритма Cathedral

#### Параметр Decay - Спад (значения: от 2 до 20 сек)

Определяет продолжительность реверберационного "хвоста", т.е. времени, в течение которого уровень отраженного звука понизится л $O$  -60 лБ

#### Параметр PreDelay - Предварительная задержка (значения: от 0 до 500 мсек)

Определяет время (в мсек) до того момента, как ранние отражения и реверберационный "хвост" начинают быть слышны.

Параметр Damping - Демпфирование (значения: от 0 до 100 %) Управляет ослаблением ВЧ в реверберационном хвосте. Умеренное  $n$ демпфирования придает реверберации .<br>600ee естественный характер.

#### Параметр Density - Плотность (значения: от 0 до 50) Определяет плотность ранних отражений.

#### Параметр Bass Multiply - УМНОЖИТЕЛЬ Басов (значения: от-10 до +10)

С помощью данного параметра можно управлять временем спада в НЧ диапазоне реверберационного хвоста.

Параметр Diffusion - Рассеяние (значения: от 0 до 20) Позволяет изменять плотность реверберационного хвоста.

Параметр Reverb Modulation - Модуляция Реверберации  $(a)$  (значения: от 1 до 10)

Определяет глубину модуляции реверберационного хвоста.

Параметр HiShv Cut - Срез ВЧ фильтра (значения: от 0 до 30 дБ) Устанавливает значение завала для обрезного ВЧ фильтра, включенного на входе алгоритма.

#### 5.2.2 Plate - Пластинный ревербератор

Алгоритм Plate моделирует звук "старинных" реверберационных пластин и является идеальным ревербератором для барабанов (малый барабан) и вокалов.

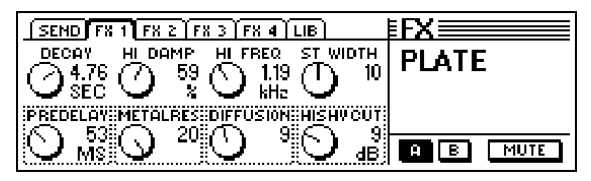

Рис. 5.3: Параметры алгоритма Plate

#### **Параметр Decay - Спад (значения: от 0 до 10 сек)**

Определяет продолжительность реверберационного "хвоста", т.е. времени, в течение которого уровень отраженного звука понизится до -60 дБ.

#### **Параметр PreDelay - Предварительная задержка (значения: от 0 до 500 мсек)**

Определяет время (в мсек), которое проходит до того момента, как ранние отражения и реверберационный "хвост" начинают быть слышны.

#### **Параметр Hi Damp - Демпфирование ВЧ (значения: от 0 до 100 %)**

Управляет обрезным фильтром ВЧ, который воздействует только на реверберационный хвост. Умеренное применение демпфирования придает реверберации более естественный характер.

**Параметр Stereo Width - Ширина Стереобазы (значения: от 0 до 20)**

Определяет ширину стереобазы ревербератора.

**Параметр Hi Freq - ВЧ (значения: от 0.2 до 20 кГц)** Устанавливает частоту среза для ВЧ демпфера.

**Параметр HiShv Cut - Срез ВЧ (значения: от 0 до 30 дБ)** Позволяет вырезать ВЧ в реверберации.

**Параметр Diffusion - Рассеяние (значения: от 0 до 20)** Позволяет регулировать плотность реверберации.

#### **Параметр Metalres - Свойства металла (значения: от 0 до 20)**

Определяет структуру реверберационной пластины и регулирует атаку реверберации. Малые значения моделируют реверберационный хвост, который нарастает постепенно, а при больших значениях реверберация появляется намного быстрее, и звучание приобретает "металлический" оттенок.

#### **5.2.3 Small Hall - Малый Холл**

Алгоритм Small Hall моделирует небольшой зал с весьма сильно отражающими поверхностями. При коротком реверберационном хвосте он идеален для барабанов, а при среднем может быть хорош также и для духовых инструментов.

| $\overline{\text{SEMD}}$ fx 1] fx 2 $\overline{\text{f}}$ fx 3 $\overline{\text{f}}$ fx 4 $\overline{\text{LIB}}$ $\overline{\text{LIB}}$ |                       |
|----------------------------------------------------------------------------------------------------|-----------------------|
| <b>DAMPING</b><br><b>BASSMULT REVMODUL</b><br><b>DECAY</b><br>99.<br>-8<br>57<br>719<br>MC                                                |                       |
| FFI ISINNI INISHUFROJING<br>16.,                                                                                                    | <b>MUTE</b><br>п<br>в |

*Рис. 5.4: Параметры алгоритма Small Hall*

#### **Параметр Decay - Спад (значения: от 0.5 до 1.2 сек)**

Определяет продолжительность реверберационного "хвоста", т.е. времени, в течение которого уровень отраженного звука понизится до -60 дБ.

#### **Параметр PreDelay - Предварительная задержка (значения: от 0 до 100 мсек)**

Определяет время (в мсек), которое проходит до того момента, как ранние отражения и реверберационный "хвост" начинают быть слышны.

**Параметр Damping - Демпфирование (значения: от 0 до 100 %)** Управляет ослаблением высоких частот в реверберационном<br>хвосте. Умеренное применение демпфирования придает хвосте. Умеренное применение демпфирования придает реверберации более естественный характер.

**Параметр Diffusion - Рассеяние (значения: от 0 до 20)**

Позволяет изменять плотность реверберационного хвоста.

**Параметр Bass Multiply - Умножитель Басов (значения: от-10 до +10)**

Управляет временем спада в НЧ диапазоне реверберационного хвоста.

**Параметр HiShv Freq - Частота среза ВЧ (значения: от 1 кГц до 10 кГц)**

Определяет частоту среза для обрезного фильтра ВЧ, управляемого параметром HiShv Cut.

**Параметр Reverb Modulation - Модуляция Реверберации (значения: от 1 до 50)** 

Определяет глубину модуляции реверберационного хвоста.

**Параметр HiShv Cut - Срез ВЧ (значения: от 0 до 30 дБ)**

#### **Устанавливает значение завала для обрезного фильтра ВЧ, включенного на входе алгоритма. 5.2.4 Room – Комната**

Программа моделирует помещения малой или средней величины. Вы будете ясно слышать звук, отраженный от стен, структура поверхности которых может изменяться от отражающей (плитка, мрамор) до поглощающей (ковры, портьеры). Используйте данную программу для моделирования акустики помещений любого размера - от тесной кладовки до роскошной гостиной.

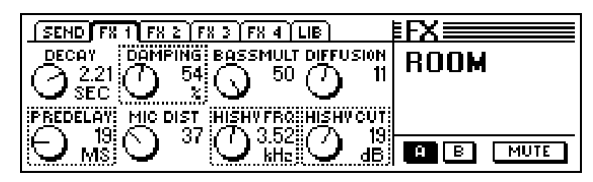

*Рис. 5.5: Параметры алгоритма Room*

#### **Параметр Decay - Спад (значения: от 1.0 до 3 сек)**

Определяет продолжительность реверберационного "хвоста", т.е. времени, в течение которого уровень отраженного звука понизится до -60 дБ.

#### **Параметр PreDelay - Предварительная задержка (значения: от 0 до 150 мсек)**

Определяет время (в мсек) до того момента, как ранние отражения и реверберационный "хвост" начинают быть слышны.

**Параметр Damping - Демпфирование (значения: от 0 до 100 %)** Управляет ослаблением высоких частот в реверберационном хвосте. Умеренное применение придает реверберации более естественный характер.

**Параметр Mic Distance - Расстояние до микрофонов (значения: от 0 до 100)**

Определяет расположение микрофонов в виртуальном помещении.

**Параметр Bass Multiply - Умножитель Басов (значения: от-10 до +10)**

Управляет временем спада в НЧ диапазоне реверберационного хвоста.

**Параметр HiShv Freq - Частота среза ВЧ (значения: от 1 кГц до 10 кГц)**

Определяет частоту среза для обрезного фильтра ВЧ, управляемого параметром HiShv Cut.

**Параметр Diffusion - Рассеяние (значения: от 0 до 10)** Позволяет изменять плотность реверберационного хвоста.

**Параметр HiShv Cut - Срез ВЧ (значения: от 0 до 30 дБ)** Устанавливает значение завала для обрезного ВЧ фильтра, включенного на входе алгоритма.

#### **5.2.5 Concert – Концертный зал**

Данный алгоритм моделирует акустику театра или большого концертного зала. Он обеспечивает натуральное и яркое звучание.

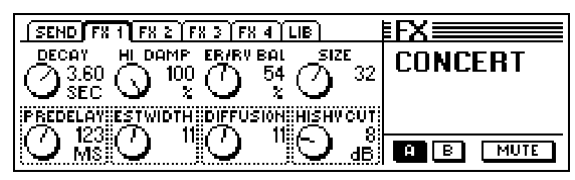

*Рис. 5.6: Параметры алгоритма Concert*

#### **Параметр Decay - Спад (значения: от 0.8 до 8 сек)**

Определяет длительность реверберационного "хвоста", т.е. времени, в течение которого уровень отраженного звука понизится до -60 дБ.

#### **Параметр PreDelay - Предварительная задержка (значения: от 0 до 500 мсек)**

Определяет время (в мсек) до того момента, как ранние отражения и реверберационный "хвост" начинают быть слышны.

#### **Параметр Hi Damp - Демпфирование ВЧ (значения: от 0 до 100 %)**

Управляет обрезным фильтром ВЧ, воздействующим только на реверберационный хвост. Умеренное применение демпфирования придает реверберации более естественный характер.

**Параметр ER Stereo Width - Ширина стереобазы ранних отражений (значения: от 0 до 20)**

Определяет ширину стереобазы ранних отражений.

# 321

#### **Параметр ER/REV Bal - Баланс между ранними отражениями и реверберацией (значения: от 0 до 100 %)**

Устанавливает наилучшие пропорции между ранними отражениями и диффузной реверберацией, которые лучше всего подходят.

### **Параметр Diffusion - Рассеяние (значения: от 0 до 20)**

Позволяет изменять плотность реверберационного хвоста.

#### **Параметр Size - Размеры (значения: от 1 до 50)**

Определяет размер помещения. Число ранних отражений будет всегда соответствовать величине данного параметра.

#### **Параметр HiShv Cut - Срез ВЧ (значения: от 0 до 30 дБ)**

Устанавливает значение завала для обрезного ВЧ фильтра, включенного на входе алгоритма.

#### **5.2.6 Stage - Сцена**

Данный алгоритм моделирует акустическую обстановку "живого" концерта или стадиона. Ранние отражения обеспечивают особенно "живую" атмосферу.

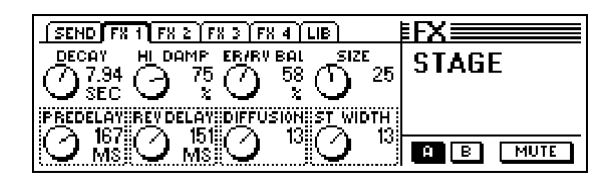

*Рис. 5.7: Параметры алгоритма Stage*

#### **Параметр Decay - Спад (значения: от 2 до 20 сек)**

Определяет время, в течение которого уровень отраженного звука понизится до -60 дБ.

#### **Параметр PreDelay - Предварительная задержка (значения: от 0 до 500 мсек)**

Определяет время (в мсек) до того момента, как ранние отражения и реверберационный "хвост" начинают быть слышны.

#### **Параметр Hi Damp - Демпфирование ВЧ (значения: от 0 до 100 %)**

Управляет обрезным фильтром ВЧ, который воздействует только на реверберационный хвост.

#### **Параметр Rev Delay - Задержка реверберации (значения: от 0 до 500 мсек)**

Определяет время задержки между ранними отражениями и реверберационным хвостом.

#### **Параметр ER/REV Bal - Баланс между ранними отражениями и реверберацией (значения: от 0 до 100 %)**

Устанавливается наилучшие пропорции между ранними отражениями и диффузной реверберацией.

## **Параметр Diffusion - Рассеяние (значения: от 0 до 20)**

Позволяет изменять плотность реверберационного хвоста.

#### **Параметр Size - Размеры (значения: от 1 до 50)**

Определяет размер виртуального помещения. Число ранних отражений будет соответствовать величине данного параметра.

**Параметр Stereo Width - Ширина Стереобазы (знач.: от 0 до 20)** Определяет ширину стереобазы ревербератора.

#### **5.2.7 Spring Reverb - Пружинный Ревербератор**

Данный алгоритм моделирует типичное звучание пружинного ревербератора, который применялся во многих гитарных усилителях. Однако, в данном случае вам не грозит характерное дребезжащее звучание, которое имело место при вибрациях усилителя.

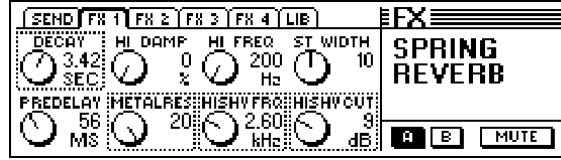

*Рис. 5.8: Параметры алгоритма Spring Reverb*

#### **Параметр Decay - Спад (значения: от 2 до 5 сек)**

Параметр Decay определяет продолжительность реверберационного "хвоста", т.е. времени, в течение которого уровень отраженного звука понизится до -60 дБ.

**Параметр PreDelay – предзадержка (значения: от 0 до 500 мсек)** Определяет время (в мсек) до того момента, как ранние отражения и реверберационный "хвост" начинают быть слышны.

#### **Параметр Hi Damp - демпфирование ВЧ (знач.: от 0 до 100 %)** Управляет обрезным фильтром ВЧ, который воздействует только на

реверберационный хвост. Умеренное применение демпфирования придает реверберации более естественный характер.

#### **Параметр HiShv Cut - Срез ВЧ (значения: от 0 до 30 дБ)** Устанавливает значение завала для обрезного ВЧ фильтра, включенного на входе алгоритма.

**Параметр Hi Freq - ВЧ (значения: от 0.2 до 20 кГц)** Устанавливает частоту среза для ВЧ демпфера.

#### **Параметр HiShv Freq – срез ВЧ (знач.: от 1 кГц до 10 кГц)**

Определяет частоту среза для обрезного фильтра ВЧ, управляемого параметром HiShv Cut.

**Параметр Stereo Width - Ширина стереобазы (знач.: от 0 до 20)** Определяет ширину стереобазы ревербератора.

#### **Параметр Metalres - Свойства металла (значения: от 0 до 20)**

Определяет структуру пружины и регулирует атаку реверберации. Малые значения моделируют реверберационный хвост, который нарастает постепенно, а при больших значениях реверберация появляется намного быстрее, и звучание приобретает "металлический" оттенок.

#### **5.2.8 Gated Reverb - Ревербератор с гейтом**

Данный тип ревербератора, для которого характерна резкая отсечка реверберационного хвоста на стадии конечного затухания, получил известность благодаря композиции Фила Коллинза (Phil Collins) "In The Air Tonight". Можно задать длительность, интенсивность реверберации и пороговый уровень. Подсказка: для ритмических рисунков (малый барабан), отрегулируйте длительность таким образом, чтобы «хвост» отсекался прямо перед следующей четвертной нотой (напр., темп = 120, 1/4 нота = 0.5 сек, время реверберации - чуть меньше 0.5 сек).

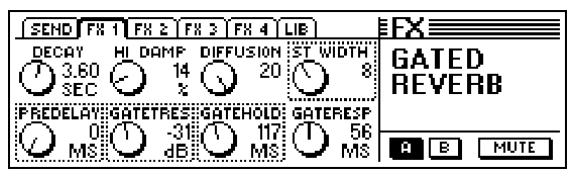

*Рис. 5.9: Параметры алгоритма Gated Reverb*

#### **Параметр Decay - Спад (значения: от 1 до 10 сек)**

Определяет время, в течение которого уровень отраженного звука понизится до -60 дБ.

#### **Параметр PreDelay - Предварительная задержка (значения: от 0 до 500 мсек)**

Определяет время (в мсек), которое проходит до того момента, как ранние отражения и реверберационный "хвост" начинают быть слышны.

#### **Параметр Hi Damp - Демпфирование ВЧ (значения: от 0 до 100 %)**

Управляет обрезным фильтром ВЧ, который воздействует только на реверберационный хвост. Умеренное применение демпфирования придает реверберации более естественный характер.

**Параметр Gate Threshold - Порог гейта (значения: от -60 до 0 дБ)** Этот параметр настраивает пороговый уровень для ревербератора.

**Параметр Diffusion - Рассеяние (значения: от 0 до 20)** Позволяет изменять плотность реверберационного хвоста.

#### **Параметр Gate Hold - Время удержания гейта (значения: от 50 мсек до 1 с)**

Определяет время, в течение которого гейт остается открытым после того, как уровень сигнала упал ниже порогового значения. Используйте данный параметр для продления спада реверберации.

#### **Параметр Stereo Width - Ширина Стереобазы (значения: от 0 до 20)**

Определяет ширину стереобазы ревербератора.

#### **Параметр Gate Response - Реакция Гейта (значения: от 2 до 200 мсек)**

Устанавливает время срабатывания гейта.

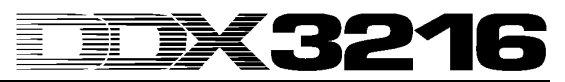

#### **5.2.9 Stereo Delay - Стерео задержка**

Алгоритм позволяет получить различные задержки длительностью до 2,7 сек раздельно для левого и правого каналов. Обрезной фильтр ВЧ в контуре обратной связи пропорционально уменьшает ВЧ составляющую сигналов задержки, моделируя звучание пленочных устройств задержки, которые применялись в "доцифровую" эпоху.

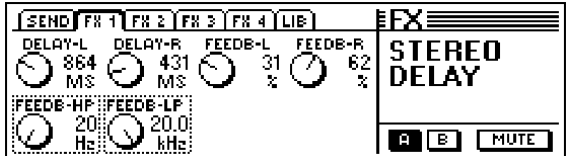

*Рис. 5.10: Параметры алгоритма Stereo Delay*

**Параметр Delay-L - Задержка Л (значения: от 0 до 2700 мсек)** Данный параметр регулирует задержку для левого канала эффекта.

**Параметр Feedback-HP – Обратн. связь-НЧ (знач.: 20 Гц - 10 кГц)** Устанавливает частоту среза для обрезного фильтра НЧ в контуре обратной связи сигнала эффекта.

**Параметр Delay-R - Задержка П (значения: от 0 до 2700 мсек)** Данный параметр регулирует задержку для правого канала эффекта.

**Параметр Feedback-LP – Обратн. связь-ВЧ (знач.: 100 Гц -20 кГц)** Устанавливает частоту среза для обрезного фильтра ВЧ в контуре обратной связи сигнала эффекта.

**Параметр Feedback-L - Обратная связь Л (знач.: от 0 до 99 %)** Определяет, сколько обработанного сигнала (в процентах) будет подано на левый вход эффекта через контур обратной связи.

**Параметр Feedback-R - Обратная связь П (знач.: от 0 до 99 %)** Определяет, сколько обработанного сигнала (в процентах) будет подано на правый вход эффекта через контур обратной связи.

#### **5.2.10 Echo - Эхо**

Алгоритм Эхо также генерирует задержанные повторы входного сигнала, но также можно регулировать задержку обратной связи, что позволяет получить достаточно сложные рисунки задержек.

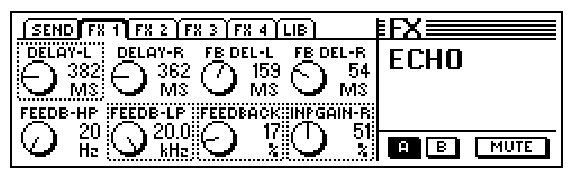

*Рис. 5.11: Параметры алгоритма Echo*

**Параметр Delay-L - Задержка Л (значения: от 0 до 1800 мсек)** Данный параметр регулирует задержку для левого канала эффекта.

**Параметр Feedback-HP – Обратн. связь-НЧ (знач.: 20 Гц -10 кГц)** Устанавливает частоту среза для обрезного фильтра НЧ в контуре обратной связи сигнала эффекта.

**Параметр Delay-R - Задержка П (значения: от 0 до 1800 мсек)** Данный параметр регулирует задержку для правого канала эффекта.

**Параметр Feedback-LP – Обратн. связь-ВЧ (знач.: 100 Гц -20 кГц)** Устанавливает частоту среза для обрезного фильтра ВЧ в контуре обратной связи сигнала эффекта.

#### **Параметр Feedback Delay-L - Задержка обратной связи Л (значения: от 0 до 900 мсек)**

Устанавливает задержку для левой части сигнала в контуре обратной связи перед подачей сигнала обратно на левый вход эффекта.

**Параметр Feedback - Обратная связь (значения: от 0 до 99 %)** Данный параметр определяет количество повторов.

**Параметр Feedback Delay-R - Задержка обратной связи П (значения: от 0 до 900 мсек)**

Устанавливает задержку в контуре обратной связи в правом канале перед подачей сигнала обратно на правый вход эффекта.

**Параметр Input Gain-R - Усиление входного уровня П (значения: от 0 до 100 %)**

**Меняет местами линии обратной связи и ослабляет уровень повторений правого канала, что создает пинг-понговый эффект.**

#### **5.2.11 Стерео хорус**

Данный алгоритм использует генератор низкой частоты (LFO) для постоянной высотной и временной модуляции сигнала, что создает очаровательный эффект хорового звучания или небольшой расстойки инструмента. Используется столь часто и настолько разнообразно, что любые рекомендации по его применению означали бы ограничение его возможностей.

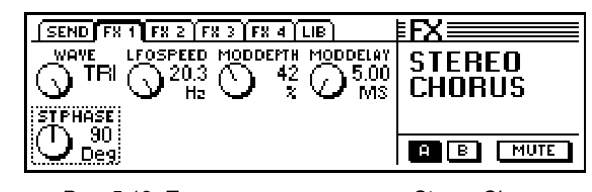

*Рис. 5.12: Параметры алгоритма Stereo Chorus*

**Параметр Wave (Sine/Tri) - Форма волны (знач.: синус/ треугольная)**

Определяет форму волны модуляции (синус или треугольник).

**Параметр LFO Speed - Скорость НЧГ (значения: от 0.05 до 20 Гц)** Регулирует скорость (частоту) модулирующего сигнала.

**Параметр Mod Depth - Глубина модул. (значения: от 0 до 100 %)** Изменяет глубину модуляции - амплитуду модулирующего сигнала.

**Параметр Mod Delay - Задержка модул. (знач.: от 5 до 100 мсек)** Устанавливает задержку для модулирующего сигнала.

**Параметр Stereo Phase - Стерео Фаза (значения: 45, 90 и 180 °)** Определяет сдвиг фазы волны модуляции между левым и правым каналами.

#### **5.2.12 Stereo Flanger - Стерео флэнджер**

Данный алгоритм также использует НЧГ. Входной сигнал задерживается, и время задержки модулируется НЧГ. Задержанный сигнал через контур обратной связи снова подается на вход, что создает резонансы на постоянно меняющихся частотах. Этот эффект часто применяется для гитар и электропиано, но его можно также использовать и для других источников сигнала, типа тарелок, бас гитар, ремиксов, и т.д.

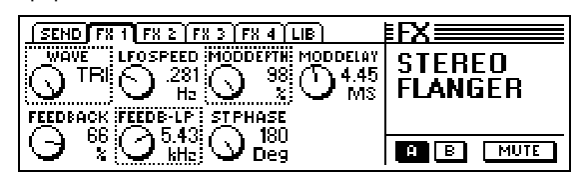

*Рис. 5.13: Параметры алгоритма Stereo Flanger*

**Параметр Wave (Sine/Tri) - Форма волны (значения: синусоидальная / треугольная)**

Данный параметр определяет форму модулирующей волны (синусоидальная или треугольная).

**Параметр Feedback - Обратная связь (значения: от-99 до +99 %)** Данный параметр определяет, какая часть сигнала отводится назад на вход блока эффектов. Положительные и отрицательные значения кардинально меняют резонансные характеристики!

**Параметр LFO Speed - Скорость НЧГ (значения: от 0.05 до 20 Гц)** регулирует модулирующего сигнала.

**Параметр Feedback-LP – Обратн. связь-ВЧ (знач.: 200 Гц -20 кГц)** Устанавливает частоту среза для обрезного фильтра ВЧ в контуре обратной связи сигнала эффекта.

**Параметр Mod Depth - Глубина модуляции (знач.: от 0 до 100 %)** Данный параметр определяет глубину модуляции, т.е. амплитуду модулирующего сигнала.

**Параметр Mod Delay - Задержка модуляции (знач.: 0.5 - 50 мсек)** Данный параметр устанавливает задержку для модулирующего сигнала.

**Параметр Stereo Phase - Стерео Фаза (значения: 45, 90 и 180 °)** Данный параметр определяет сдвиг фазы модулирующей волны между левым и правым каналами.

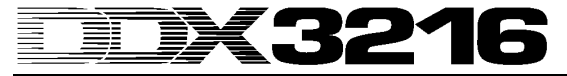

#### **5.2.13 Stereo Phaser - Фейзер Стерео**

Фейзер представляет собой фазовращатель с модулируемым НЧГ сдвигом фазы. Кроме того сигнал через контур обратной связи подается снова на вход эффекта. Получающийся в результате сдвиг фазы называется "эффект гребенчатого фильтра". Когда вращение фазы применяется к аудио сигналу, сигнал становится "более толстым" по фактуре и более естественным по характеру. Данный эффект часто используется для гитарных звуков и клавишных подкладов, и его "золотой век" пришелся на 70-е годы, когда фейзеры были стандартными устройствами в электропиано.

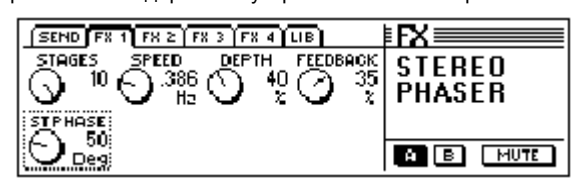

*Рис. 5.14: Параметры алгоритма Stereo Phaser*

**Параметр Stages - Количество сдвигов (значения: от 2 до 10)** Данный параметр определяет количество сдвинутых по фазе волн.

**Параметр Speed - Скорость (значения: от 0.1 до 10 Гц)** Этот параметр управляет частотой НЧГ и следовательно скоростью модуляции.

**Параметр Depth - Глубина модуляции (значения: от 0 до 100 %)** Данный параметр определяет глубину модуляции, т.е. амплитуду модулирующих колебаний.

**Параметр Feedback - Обратная связь (значения: от-99 до +99 %)** Параметр Feedback направляет часть выходного сигнала обратно на вход эффекта.

**Параметр Stereo Phase - Стерео Фаза (значения: от 0 до 180 °)** Данный параметр определяет сдвиг фазы модулирующей волны между левым и правым каналами.

#### **5.2.14 Pitch Shifter - Сдвиг по высоте**

Данный эффект изменяет высоту входного сигнала. При малых значениях (центы) достигается эффект незначительной расстойки, но высота может также сдвигаться и по полутонам. Входной сигнал может быть транспонирован вверх и вниз в пределах одной октавы. Используйте данный эффект для создания интервалов и гармоний или просто для утолщения отдельных голосов. Значительное транспонирование вокала несколькими полутонами вверх даст Вам известный эффект Микки Мауса.

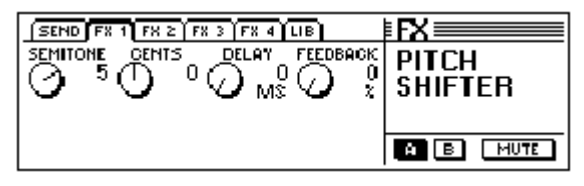

*Рис. 5.15: Параметры алгоритма Pitch Shifter*

#### **Параметр Semitone - Полутон (значения: от -12 до +12)**

Параметр Semitone позволяет Вам сдвигать входной сигнал вверх и вниз с интервалом в полутон. Максимальный сдвиг - одна октава или 12 полутонов.

#### **Параметр Cents - Центы (значения: от -50 до +50)**

Используйте данный параметр для точной подстройки высоты.

**Параметр Delay - Задержка (значения: от 0 до 800 мсек)** Параметр DELAY определяет время задержки обработанного сигнала.

**Параметр Feedback - Обратная связь (значения: от 0 до 80 %)** Этот параметр направляет обработанный сигнал назад на вход эффекта. Более высокие значения приводят к значительным эффектам сдвига тона, намного превышающим одну октаву.

#### **5.2.15 Delay - Задержка**

Алгоритм задержки позволяет Вам задержать входной сигнал на целых 1.8 сек. Используйте его для создания ритмических рисунков.

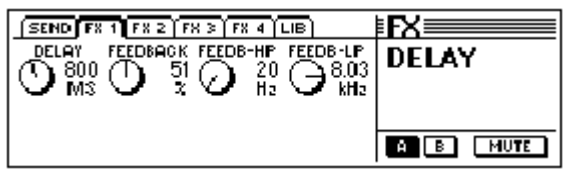

*Рис. 5.16: Параметры алгоритма Delay*

**Параметр Delay - Задержка (значения: от 0 до 1800 мсек)** Данный параметр устанавливает время задержки.

**Параметр Feedback - Обратная связь (значения: от 0 до 99 %)** Данный параметр определяет число повторов.

**Параметр Feedback-HP – Обратн. связь-НЧ (знач.: 20 Гц -10 кГц)** Устанавливает частоту среза для обрезного фильтра НЧ в контуре обратной связи сигнала эффекта.

**Параметр Feedback-LP – Обратн. связь-ВЧ (знач.: 100 Гц -20 кГц)** Устанавливает частоту среза для обрезного фильтра ВЧ в контуре обратной связи сигнала эффекта.

#### **5.2.16 Flanger - Флэнджер**

Данный алгоритм представляет собой монофонический вариант алгоритма Стерео флэнджера (см. главу 5.2.12).

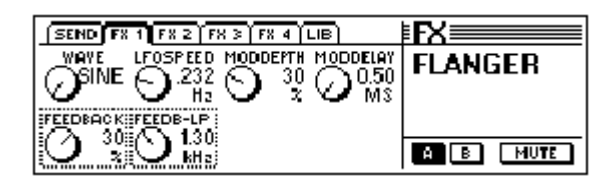

*Рис. 5.17: Параметры алгоритма Flanger*

**Параметр Wave (Sine/Tri) - Форма волны (значения: синусоидальная / треугольная)**

Данный параметр определяет форму модулирующей волны (синусоидальная или треугольная).

**Параметр Feedback - Обратная связь (значения: от-99 до +99 %)** Данный параметр определяет, какая часть сигнала отводится назад на вход блока эффектов. Положительные значения увеличивают, отрицательные значения уменьшают громкость повторов.

**Параметр LFO Speed - Скорость НЧГ (значения: от 0.05 до 20 Гц)** регулирует скорость (частоту) модулирующего сигнала.

#### **Параметр Feedback-LP - Обратная-связь-ВЧ (значения: от 200 Гц до 20 кГц)**

Устанавливает частоту среза для обрезного фильтра ВЧ в контуре обратной связи сигнала эффекта.

**Параметр Mod Depth - Глубина модуляции (значения: от 0 до 100 %)**

Данный параметр определяет глубину модуляции, т.е. амплитуду модулирующего сигнала.

**Параметр Mod Delay - Задержка модуляции (знач.: 0.5 -50 мсек)**

Данный параметр устанавливает задержку для модулирующего сигнала.

#### **5.2.17 Chorus - Хорус**

Данный алгоритм представляет собой монофонический вариант алгоритма Стерео хорус (см. главу 5.2.11).

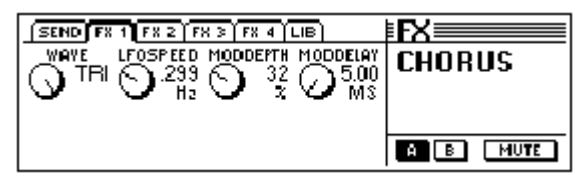

*Рис. 5.18: Параметры алгоритма Chorus*

**Параметр Wave (Sine/Tri) - Форма волны (значения: синусоидальная / треугольная)**

Данный параметр определяет форму модулирующей волны (синусоидальная или треугольная).

**Параметр LFO Speed - Скорость НЧГ (значения: от 0.05 до 20 Гц)**

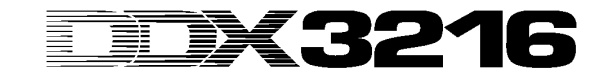

Параметр LFO SPEED регулирует скорость (частоту) модулирующего сигнала.

**Параметр Mod Depth - Глубина модуляции (значения: от 0 до 100 %)**

Данный параметр определяет глубину модуляции, т.е. амплитуду модулирующего сигнала.

**Параметр Mod Delay - Задержка модуляции (значения: от 5 до 100 мсек)**

Данный параметр устанавливает задержку для модулирующего сигнала.

#### **5.2.18 Phaser - Фейзер**

Данный алгоритм представляет собой монофонический вариант алгоритма Стерео фейзер (см. главу 5.2.13).

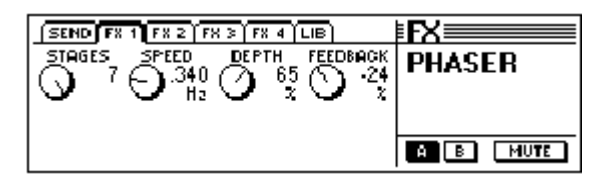

*Рис. 5.19: Параметры алгоритма Phaser*

**Параметр Stages - Количество сдвигов (значения: от 2 до 7)** Данный параметр определяет количество сдвинутых по фазе волн.

**Параметр Speed - Скорость (значения: от 0.1 до 10 Гц)**

Этот параметр управляет частотой НЧГ и следовательно скоростью модуляции.

**Параметр Depth - Глубина модуляции (значения: от 0 до 100 %)** Данный параметр определяет глубину модуляции, т.е. амплитуду модулирующих колебаний.

**Параметр Feedback - Обратная связь (значения: от -99 до +99 %)** Параметр Feedback направляет часть выходного сигнала обратно на вход эффекта.

#### **5.2.19 Tremolo - Тремоло**

Эффект тремоло был один из наиболее популярных эффектов в 60 ые годы, и многие гитаристы использовали его особенно в балладах. И сегодня тремоло снова стало весьма популярным. С технической точки зрения, тремоло представляет собой модуляцию амплитуды сигнала, т.е. блок эффекта постоянно модулирует громкость, при этом модулирующие колебания генерируются НЧГ. Так как этот эффект фактически является врезным, мы рекомендуем Вам скоммутировать его после фейдера, отключив при этом основную маршрутизацию канала. Таким образом, через канал возврата с эффекта будет слышан только обработанный сигнал.

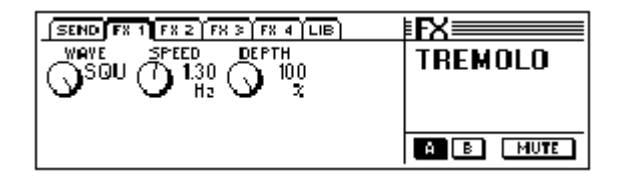

*Рис. 5.20: Параметры алгоритма Tremolo*

**Параметр Wave (Sine/Tri/Squ) - Форма волны (значения: синусоидальная / треугольная / прямоугольная)** Данный параметр определяет форму модулирующих колебаний

(синусоидальные, треугольные, прямоугольные).

**Параметр Speed - Скорость (значения: от 0.05 до 20 Гц)** Этот параметр управляет частотой модулирующих колебаний и следовательно скоростью модуляции.

**Параметр Depth - Глубина модуляции (значения: от 0 до 100 %)** Данный параметр определяет глубину модуляции, т.е. амплитуду модулирующих колебаний. Более высокие значения сделают эффект более артикулированным.

**5.2.20 Autopan - Автопанорамирование**

Эффект Автопанорамирования обеспечивает постоянное смещение звукового сигнала по отношению к стерео центру, т.е. сигнал блуждает слева направо, и наоборот. Данный эффект широко применяется в записях хаус и технo, попробуйте поэкспериментировать и с перкуссионными звуками и с подкладами. Так как этот эффект фактически является врезным, мы рекомендуем Вам скоммутировать его после фейдера, отключив при этом основную маршрутизацию канала. Таким образом, через канал возврата с эффекта будет слышан только обработанный сигнал.

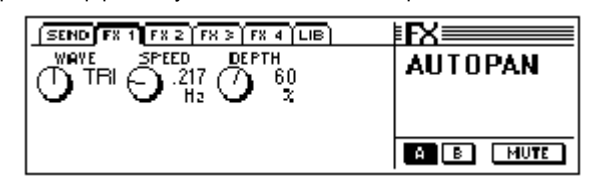

*Рис. 5.21: Параметры алгоритма Autopan*

#### **Параметр Wave (Sine/Tri/Squ) - Форма волны (значения: синусоидальная / треугольная / прямоугольная)**

Данный параметр определяет форму модулирующих колебаний (синусоидальные, треугольные, прямоугольные).

**Параметр Speed - Скорость (значения: от 0.05 до 20 Гц)** Этот параметр управляет частотой модулирующих колебаний и следовательно скоростью панорамирования.

**Параметр Depth - Глубина модуляции (значения: от 0 до 100 %)** Данный параметр определяет глубину модуляции, т.е. амплитуду

модулирующих колебаний. Более высокие значения сделают эффект более артикулированным.

#### **5.2.21 Enhancer - Энхенсер**

Принципы действия энхенсеров основаны на психоакустических законах, согласно которым они добавляют к исходному сигналу искусственные гармоники, что увеличивает его разборчивость и прозрачность. Помимо этого увеличивается громкость сигнала (воспринимаемая громкость звука), при этом реальный уровень сигнала не увеличивается (или увеличивается весьма незначительно). Алгоритм энхенсера имеет раздельные регулировки для НЧ и ВЧ диапазонов, а также систему шумопонижения (гейт). Так как этот эффект фактически является врезным, мы рекомендуем Вам скоммутировать его после фейдера, отключив при этом основную маршрутизацию канала. Таким образом, через канал возврата с эффекта будет слышан только обработанный сигнал.

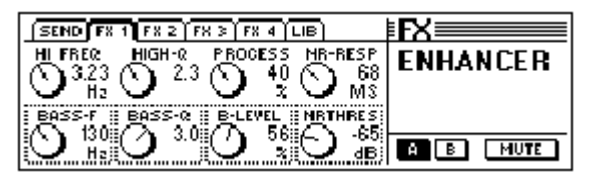

*Рис. 5.22: Параметры алгоритма Enhancer*

#### **Параметр High-Freq - ВЧ (значения: от 1 до 14 кГц)**

Используйте данный параметр для настройки частоты среза обрезного фильтра НЧ, работающего в ВЧ контуре. Сигналы ниже данной частоты остнутся необработанными.

#### **Параметр Bass-Freq - НЧ (значения: от 50 до 500 Гц)**

Данный параметр настраивает частоту среза обрезного фильтра ВЧ, работающего в НЧ контуре. Сигналы выше данной частоты останутся необработанными.

#### **Параметр High-Q - ВЧ-Q (значения: от 1 до 4)**

Параметр HIGH-Q управляет резонансом обрезного фильтра НЧ (ВЧ энхенсер). Более высокие значения подчеркивают частоту среза.

#### **Параметр Bass-Q - НЧ-Q (значения: от 1 до 4)**

Параметр Bass-Q управляет резонансом обрезного фильтра ВЧ (НЧ энхенсер). Более высокие значения подчеркивают частоту среза.

#### **Параметр Process - Обработка (значения: от 0 до 100 %)**

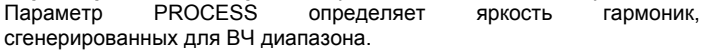

**Параметр Bass-Level - Уровень НЧ (значения: от 0 до 100 %)** Параметр Bass-level определяет яркость гармоник, сгенерированных для НЧ диапазона.

**Параметр NR-Response - Реакция ШМП (знач.: от 20 до 400 мсек)** Этот параметр определяет время срабатывания гейта.

**Параметр NR-Response - Порог ШМП (значения: от-90 до 0 дБ)** Параметр NR THRESHOLD определяет пороговое значение уровня, ниже которого срабатывает гейт.

#### **5.2.22 Graphic Equalizer - Графический эквалайзер**

Данный алгоритм предлагает Вам восемь диапазонов частот, каждый с максимальным подъемом / спадом 15 дБ. Имеются следующие опорные частоты: 50 Гц, 100 Гц, 250 Гц, 500 Гц, 1.5 кГц, 3.5 кГц, 7 кГц и 14 кГц. Так как этот эффект фактически является врезным, мы рекомендуем Вам скоммутировать его после фейдера, отключив при этом основную маршрутизацию канала. Таким образом, через канал возврата с эффекта будет слышан только обработанный сигнал.

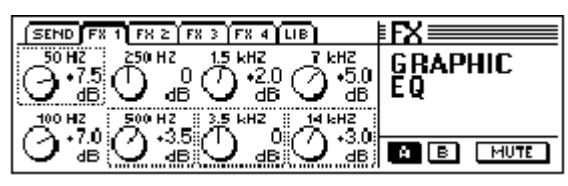

*Рис. 5.23: Параметры алгоритма Graphic Equalizer*

#### **5.2.23 LFO Filter - Фильтр, управляемый НЧГ**

НЧГ (низкочастотный генератор) обеспечивает три различных рабочих режима: обрезной ВЧ, обрезной НЧ и полосовой. Обрезной фильтр ВЧ пропускает низкие частоты, но подавляет высокочастотные сигналы. Обрезной фильтр НЧ высокие частоты, но подавляет сигналы низкой частоты. Полосовой фильтр оставляет установленный частотный диапазон необработанным, но подавляет все частоты выше и ниже данной полосы. Так как этот эффект фактически является врезным, мы рекомендуем Вам скоммутировать его после фейдера, отключив при этом основную маршрутизацию канала. Таким образом, через канал возврата с эффекта будет слышан только обработанный сигнал.

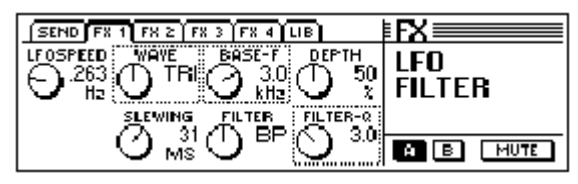

*Рис. 5.24: Параметры алгоритма LFO Filter*

**Параметр Speed - Скорость (значения: от 0.05 до 40 Гц)** Этот параметр управляет частотой НЧГ и следовательно скоростью модуляции фильтра.

**Параметр Wave (Sine/Tri/Squ) - Форма волны (значения: синусоидальная / треугольная / прямоугольная)**

Данный параметр определяет форму модулирующих колебаний (синусоидальные, треугольные, прямоугольные).

**Параметр Slewing - Сглаживание (значения: от 1 до 50 мсек)** Данный параметр применяется только к прямоугольной волне и позволяет сгладить ее острые грани.

**Параметр Base Frequency - Опорная частота (значения: от 100 Гц до 10 кГц)**

Данный параметр определяет частоту среза фильтра.

**Параметр Filter Mode - Режим фильтра (значения: LP, HP or BP)** Данный параметр используется для определения типа фильтра. Имеются следующие типы фильтров: LP (Обрезной ВЧ), HP (Обрезной НЧ) или BP (Полосовый)

**Параметр Depth - Глубина модуляции (значения: от 0 до 100 %)** Данный параметр определяет глубину модуляции фильтра.

**Параметр Filter-Q - Фильтр-Q (значения: от 1 до 20)** Данный параметр настраивает резонанс фильтра и обеспечивает выделение частот, расположенных около частоты среза.

#### **5.2.24 Auto Filter - Авто Фильтр**

Данный алгоритм подобен предыдущему, но зависит от уровня<br>обрабатываемого сигнала. Так как этот эффект фактически Так как этот эффект фактически

является врезным, мы рекомендуем Вам скоммутировать его после фейдера, отключив при этом основную маршрутизацию канала. Таким образом, через канал возврата с эффекта будет слышан только обработанный сигнал.

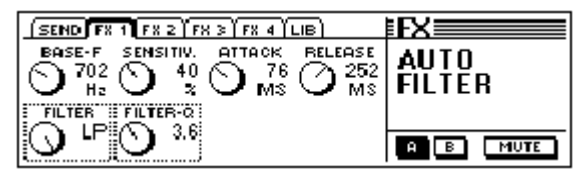

*Рис. 5.25: Параметры алгоритма Auto Filter*

**Параметр Base Frequency - Опорная частота (значения: от 100 Гц до 10 кГц)**

Данный параметр определяет частоту среза фильтра.

**Параметр Filter Mode - Режим фильтра (значения: LP, HP or BP)** Данный параметр используется для определения типа автофильтра: LP (Обрезной ВЧ), HP (Обрезной НЧ) или BP (Полосовый)

**Параметр Sensitivity - Чувствительность (знач.: от 0 до 100 %)** Данный параметр определяет чувствительность фильтра, т. е. пороговое значение уровня, выше которого фильтр открывается.

**Параметр Filter-Q - Фильтр-Q (значения: от 1 до 20)** Данный параметр настраивает резонанс фильтра и обеспечивает выделение частот, расположенных около частоты среза.

**Параметр Attack - Атака (значения: от 10 до 1000 мсек)** Устанавливает время, проходящее до полного открытия фильтра.

**Параметр Release - Спад (значения: от 10 до 1000 мсек)** Устанавливает время, в течение которого фильтр закрывается.

#### **5.2.25 LoFi - Лоу-фай**

Многие годы разработчики цифровых технологий пытались достичь высококачественного, малошумящего и более яркого, чем когда либо в прошлом, аудио, но возникшая недавно тенденция "возвращения к корням" приводит к тому, что все большее число людей заново открывают для себя теплоту аналоговых звуков. Технo- и танцующее сообщество любит винил, и многие меломаны лишены шарма старых добрых долгоиграющих пластинок и магнитофонных лент. Самую последнюю тенденцию назвали "lo-fi лоу-фай (низкая точность воспроизведения)" - вместо "hi-fi - хай-фай (высокая точность воспроизведения)". Принимая во внимание эту тенденцию, мы предлагаем Вам данный "причудливый" алгоритм. Ваша запись станет вполне "8-разрядной", и с таким же уровнем шумов, как и старый добрый винил! Так как этот эффект фактически является врезным, мы рекомендуем Вам скоммутировать его после фейдера, отключив при этом основную маршрутизацию канала. Таким образом, через канал возврата с эффекта будет слышан только обработанный сигнал.

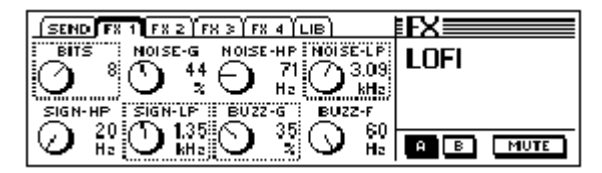

*Рис. 5.26: Параметры алгоритма LoFi*

**Параметр Bits - Биты (значения: от 6 до 16)**

Параметр Bits уменьшает качество звукового сигнала до установленного разрешения.

**Параметр Signal-HP - обрезной фильтр НЧ (знач.: 20 Гц -16 кГц)** Данный параметр настраивает частоту среза обрезного фильтра НЧ.

**Параметр Noise-Gain - Коэффициент усиления шумов (значения: от 0 до 100 %)**

Данный параметр устанавливает громкость сгенерированного шума.

**Параметр Signal-LP - Сигнальный обрезной фильтр ВЧ (значения: от 100 Гц до 20 кГц)**

Данный параметр настраивает частоту среза обрезного фильтра ВЧ.

**Параметр Noise-HP - Шумовой обрезной фильтр НЧ (значения: от 20 Гц до 16 кГц)**

Данный параметр настраивает частоту среза обрезного фильтра НЧ, который воздействует исключительно на шумы, сгенерированные алгоритмом LoFi.

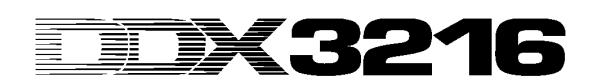

#### **Параметр Buzz-Gain - Коэффициент усиления гудения (значения: от 0 до 100 %)**

Параметр Buzz-Gain определяет громкость сгенерированного фонового гудения.

#### **Параметр Noise-LP - Шумовой обрезной фильтр ВЧ (значения: от 200 Гц до 20 кГц)**

Данный параметр настраивает частоту среза обрезного фильтра<br>ВЧ. который воздействует исключительно на шумы, который воздействует исключительно на шумы, сгенерированные алгоритмом LoFi.

**Параметр Buzz-Freq - Частота гудения (значения: 50/60 Гц)** Данный параметр определяет частоту фонового гудения.

#### **5.2.26 Ring Modulator - Кольцевой модулятор**

Данный эффект позволяет кардинально изменять форму исходных сигналов. Так же, как в СВ-радиовещании, сигнал умножается на несущую частоту. Получающийся эффект идеален для "голоса робота ", и т.д.

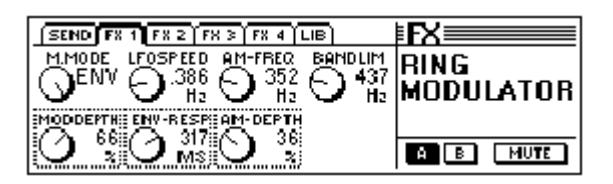

*Рис. 5.27: Параметры алгоритма Ring Modulator*

**Параметр Mod.-Wave (Sine/Tri/Squ/Env) - Форма волны (значения: синусоидальная / треугольная / прямоугольная/огибающая)**

Данный параметр определяет форму модулирующей волны (синусоидальная, треугольная, прямоугольная или огибающая).

**Параметр Mod.-Depth - Глубина модуляции (значения: от 0 до 100 %)**

Данный параметр определяет глубину модуляции, т.е. амплитуду модулирующих колебаний. Более высокие значения сделают эффект более артикулированным.

**Параметр LFO Speed - Скорость НЧГ (значения: от 0.1 до 100 Гц)** Параметр LFO SPEED регулирует скорость (частоту) модулирующего сигнала.

#### **Параметр Env-Response - Реакция огибающей (значения: от 10 до 1000 мсек)**

Определяет время атаки и спада огибающей.

**Параметр AM-Carrier-Freq - Частота АМ-несущей (значения: от 100 Гц до 10 кГц)**

Используйте данный параметр для настройки частоты несущей.

**Параметр AM-Depth - Глубина амплитудной модуляции (значения: от 0 до 100 %)**

Данный параметр регулирует глубину амплитудной модуляции.

#### **Параметр Bandlimit - Ограничение полосы частот (значения: от 100 Гц до 20 кГц)**

Данный параметр используется для настройки частоты среза обрезного фильтра ВЧ, включенного после контура эффекта, "жесткую" высокочастотную составляющую сигнала.

#### **6. МОНИТОРНАЯ СЕКЦИЯ И ИНДИКАТОРЫ**

DDX3216 обеспечивает мощные возможности контроля, такие как специализированная шина соло, которая позволяет отдельно контролировать PFL - ПРОСЛУШИВАНИЕ ДО ФЕЙДЕРА или AFL - ПРОСЛУШИВАНИЕ ПОСЛЕ ФЕЙДЕРА сигнал входных каналов или любого aux или шинного выхода. Более того, Вы можете контролировать почти любой вход или выход через мониторы аппаратной и/или выходы наушников.

Выход аппаратной обычно соединяется с мониторами, и как правило на него подается главный стерео микс или соло сигналы. Его выходы выполнены на симметричных 1/4 " разъемах TRS с номинальным уровнем +4 dBu, но также могут использоваться и с несимметричными разъемами. Выходной уровень регулируется<br>потенциометром CONTROL ROOM LEVEL - УРОВЕНЬ потенциометром CONTROL ROOM LEVEL - УРОВЕНЬ АППАРАТНОЙ. Для того, чтобы уменьшить уровень в аппаратной или на выходе наушников на 20 дБ, используется кнопка MON -20 DB, расположенная в линейке MAIN - ГЛАВНЫЙ.

#### **Пожалуйста обратите внимание на то, что данная кнопка не работает для сигнала с входа 2-track (2 - дорожечный).**

С помощью разъемов 2 TRACK TAPE IN - ВХОД С 2 - ДОРОЖЕЧНОГО МАГНИТОФОНА можно возвращать сигналы со стерео магнитофона и воспроизводить их через мониторы аппаратной и/или выходы наушников. Они выполнены на разъемах RCA с номинальным уровнем -10 dBV.

Для того, чтобы проконтролировать сигнал с входа 2 TRACK TAPE IN через шину аппаратной и выходы наушников, включите кнопку 2 TK TO CTRL R - ДВУХДОРОЖЕЧНИК В АППАРАТНУЮ. Сигнал с данного входа можно направить на входные каналы 15/16 с помощью кнопки TO CH 15/16.

На ВЫХОД НА НАУШНИКИ - PHONES обычно подается тот же самый сигнал, что и на выход аппаратной. Громкость наушников регулируется независимо от уровня аппаратной отдельным регулятором уровня.

#### **6.1 Меню MONITOR - МОНИТОР**

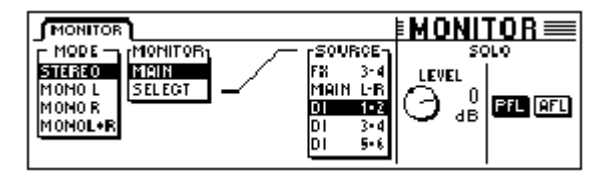

*Рис. 6.1: меню MONITOR - МОНИТОР*

Для того, чтобы открыть меню MONITOR - МОНИТОР, в котором Вы сможете определить, какие сигналы будут направлены на выход аппаратной и/или выходы наушников, нажмите кнопку MONITOR - МОНИТОР на левой кнопочной панели. Также Вы можете регулировать уровень соло и переключать функцию соло между режимами PFL - ПРОСЛУШИВАНИЕ ДО ФЕЙДЕРА и AFL -ПРОСЛУШИВАНИЕ ПОСЛЕ ФЕЙДЕРА. Режим PFL - (прослушивание до фейдера) - перед фейдером и панорамой, режим AFL (прослушивание после фейдера) - после фейдера и панорамы.

#### **6.1.1 Переключение моно/стерео**

Левый мастер-контроллер в меню MONITOR - МОНИТОР управляет переключением моно/стерео. Данная функция особенно полезна при позиционировании и выравнивании двух стерео динамиков (в режиме МОНО источник сигнала должен находится точно посередине между двумя динамиками), изолировании отдельных сигналов, или проверке микса на моно - совместимость.

Имеются следующие параметры:

#### **Stereo - Стерео**

Выбранный источник сигнала прослушивается в режиме стерео.

#### **Mono L - Моно Л**

Левый канал выбранного источника сигнала посылается с равными уровнями на оба канала выхода аппаратной.

#### **Mono R - Моно П**

Правый канал выбранного источника сигнала посылается с равными уровнями на оба канала выхода аппаратной.

# DK 321

#### **Mono L + R - Моно Л + П**

Левый и правый каналы выбранного источника сигнала смешиваются. Полученный сигнал уменьшается по уровню на 3 дБ в целях компенсации увеличения громкости и предотвращения перегрузок. Затем сигнал направляется с равными уровнями на оба канала выхода аппаратной.

#### **6.1.2 Переключение мониторов**

В дополнение к главному стерео миксу или сигналам соло, на выходы аппаратной могут быть направлены любые входы, aux, , FX или шинные выходы пульта. Сигнал, который будет<br>прослушиваться, выбирается в центральной секции меню центральной секции меню MONITOR - МОНИТОР.

Мастер-контроллер 2 (MONITOR) переключает выход аппаратной между позициями MAIN MIX - ГЛАВНЫЙ МИКС и SELECT - ВЫБРАТЬ. Мастер-контроллер 4 (SOURCE - ИСТОЧНИК) выбирает источник сигнала, который будет прослушиваться при выбранной позиции SELECT - ВЫБРАТЬ. Входы и aux, FX и шинные выходы отображаются в группах по два. Применяйте мастер-контроллер 1 (MODE) в позициях МОНО Л и МОНО П, чтобы назначить отдельный aux, FX или шинный выход на выход аппаратной. Таким способом в позиции МОНО Л Вы можете прослушивать нечетные aux, FX или шинные сигналы, а в позиции МОНО П - четные aux, FX или шинные сигналы.

**Если на выход аппаратной назначен какой - либо сигнал кроме главного микса, кнопка MONITOR - МОНИТОР на кнопочной панели начинает мигать.**

#### **6.2 Функция Solo - соло**

Подобно всем профессиональным микшерным пультам DDX3216 имеет достаточно сложные возможности соло, позволяющие контролировать все входные каналы, а также aux, FX и шинные выходы шины через контрольные мониторы или наушники независимо от всех других выходов пульта.

Функция соло включается с помощью кнопки SOLO ENABLE - ВКЛЮЧИТЬ СОЛО, расположенной в линейке MAIN - ГЛАВНЫЙ. Активные сигналы соло заменяют собой любые сигналы в мониторах, и/или на выходах наушников (в том случае, если нажата кнопка SOLO - СОЛО в одной или нескольких канальных линейках). Если кнопка SOLO ENABLE - ВКЛЮЧИТЬ СОЛО выключена, тем самым канальные кнопки SOLO - СОЛО также "блокируются" и никак не воздействуют на мониторный сигнал.

Если один или несколько каналов выбраны для соло прослушивания, кнопка SOLO ENABLE - ВКЛЮЧИТЬ СОЛО начинает мигать. Если Вы нажмете данную кнопку, все соло будут отменены.

#### **6.2.1 Соло прослушивание входных каналов и возвратов с эффектов**

Входные каналы могут быть выделены в соло и PFL - ПРОСЛУШИВАНИЕ ДО ФЕЙДЕРА и AFL - ПРОСЛУШИВАНИЕ ПОСЛЕ ФЕЙДЕРА, т.е. до или после фейдера и панорамы соответственно. Установка PFL - ПРОСЛУШИВАНИЕ ДО - ПРОСЛУШИВАНИЕ ПОСЛЕ воздействует на все каналы и выбирается в меню MONITOR - МОНИТОР. Соло выходных каналов всегда будет в позиции после фейдера (мастер шины 1-16, aux шины 1-4 и FX шины 1-4).

Вы можете выделить в соло одновременно любое количество входных каналов и возвратов с эффектов. Однако, нельзя выделять никакие входные каналы совместно с aux, FX или шинными выходами (мастер шинами).

Если входные каналы выделены в соло, и при этом выбирается банк фейдеров BUS OUT 1-16, все активные соло будут отменены.

#### **6.2.2 Соло прослушивание aux, FX и мастер шин**

Функция соло для aux, FX и шинных выходов работает немного подругому, чем для входных каналов. В этом случае сигнал всегда будет после фейдера, и нельзя прослушивать более, чем два канала одновременно. Если для соло выбран только один шинный выход, он посылается с равными уровнями в левый и правый каналы выхода аппаратной. Если выбраны два канала, первый канал посылается на левый, а второй канал на правый канал выхода аппаратной. Если Вы добавите третий шинный выход, каналы будут назначены следующим образом:

Первый выбранный канал отключается, второй выбранный канал становится первым и направляется на левый канал выхода аппаратной, в то время как третий шинный выход направляется на правый канал.

#### **Соло для aux, FX и шинных выходов всегда находятся в положении после фейдера независимо от установок в меню MONITOR - МОНИТОР.**

Комбинировать соло сигналы входных каналов или возвратов с эффектов с соло сигналами aux, FX и шинных выходов нельзя. Если Вы включаете функцию соло для входа или возврата в то время, как включен соло режим для aux, FX или шинного выхода, все установки соло для мастер шины будут отменены. В режиме соло останется только выделенный вход или возврат.

#### **6.3 Индикаторы уровня**

DDX3216 предлагает Вам полный набор для измерения различных уровней посредством 16 канальных индикаторов уровня в канальных линейках и стерео индикатора в главной линейке. 16 - сегментные индикаторы обеспечивают точную индикацию всех входных и выходных уровней.

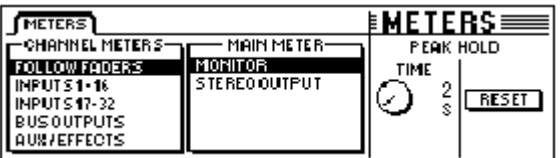

*Рис. 6.2: меню METERS*

Поле MAIN METER - ГЛАВНЫЙ ИНДИКАТОР позволяет выбрать, какой сигнал будет отображен на главном стерео индикаторе - или звуковой сигнал, установленный в меню MONITOR (MONITOR) или главный стерео сигнал (STEREO OUTPUT - ВЫХОД СТЕРЕО).

Индикаторы уровня также имеют переменную функцию удержания пика сигнала (значения: от OFF до 29 сек или бесконечности), которую можно настроить с помощью мастер-контроллера 5 в меню METERS - ИНДИКАТОРЫ УРОВНЯ. Пики сохраняются не только для отображаемых сигналов, но также и для сигналов, которые в настоящий момент обрабатываются в других меню банка фейдеров. Пики можно обнулить с помощью мастер-контроллера 6.

#### **6.3.1 Индикаторы уровня канальных линеек**

В режиме FOLLOW FADERS - КАК ФЕЙДЕРЫ данные 16 индикаторов уровня в канальных линейках (CHANNEL METERS) переключаются в зависимости от включенного банка фейдеров, т.е. они индицируют уровень связанных с ними фейдеров. Данные уровни можно установить быстро, легко и точно. С помощью мастерконтроллеров 1 и 2 можно осуществить некоторые дополнительные установки, например, Вы можете назначить индикаторы уровня на постоянный банк фейдеров (ВХОДЫ 1-16, ВХОДЫ 17-32, ВЫХОДЫ ШИН, AUX/ЭФФЕКТЫ), таким образом, что они всегда будут показывать уровни для данного выбранного банка.

В общем случае и входные и выходные уровни должны настраиваться таким образом, чтобы на громких сигнальных пиках загорались все светодиоды, за исключением верхнего красного, который указывает на то, что цифровой сигнал достиг максимума и следовательно предупреждают Вас относительно цифровой перегрузки. В отличие от аналогового оборудования, цифровая перегрузка является "жестким" ограничением сигнала, т.е. вершина волны становится прямоугольной и чрезвычайно искаженной.

### **6. МОНИТОРНАЯ СЕКЦИЯ И ИНДИКАТОРЫ** 32

#### **7. ФУНКЦИИ GROUPS - ГРУППЫ, PAIRS - ПАРЫ и COPY - КОПИРОВАНИЕ**

#### **7.1 Группы фейдеров и заглушений**

Группировка фейдеров и заглушений позволяет управлять уровнями нескольких каналов с помощью одного фейдера (например, управлять несколькими определенными каналами – бэк-вокал, ударная установка, струнная группа, и т.д.) или заглушать несколько каналов одной кнопкой MUTE. Функция работает даже в том случае, если не все каналы находятся в одном и том же банке фейдеров. Вы можете создать любое количество групп фейдеров и заглушений, существующие группы ясно отображаются в меню FADER - ФЕЙДЕР. Также имеется функция ISOLATE - РАЗОБЩИТЬ, которая временно дезактивирует все группы и позволяет индивидуально регулировать сгруппированные каналы, но при этом не уничтожает созданную группу. Когда функция ISOLATE - РАЗОБЩИТЬ выключается, группы восстанавливаются, но обновляются c изменениями, которые Вы осуществили.

#### **7.1.1 Создание и обновление групп фейдеров и заглушений**

Кнопка GROUP - ГРУППА на левой кнопочной панели позволяет быстро и удобно создавать и корректировать отдельные группы фейдеров и заглушений. Вам нужно всего лишь следовать экранным командам. Если включена динамическая автоматизация, Вас попросят отключить ее. Чтобы продолжить, нажмите ENTER - ВВОД, чтобы выйти из режима, нажмите CANCEL - ОТМЕНИТЬ.

Для того, чтобы получить ясную картину существующих групп фейдеров и заглушений, нажмите кнопки банка фейдеров, при этом будут отображены все группы (см. главу 7.1.2 "Просмотр групп").

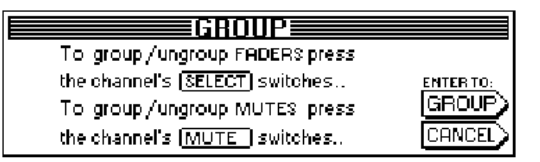

*Рис. 7.1: Страница GROUP - ГРУППА*

Пока на дисплее отображается страница GROUP, кнопки SELECT и MUTE указывают только текущий статус группы фейдеров (кнопки SELECT - ВЫБРАТЬ) и заглушений (кнопки MUTE - ЗАГЛУШИТЬ) следующим образом:

#### **Мигающая кнопка:**

Каналы с мигающей кнопкой не принадлежат ни одной группе.

#### **Выключенные кнопки:**

Каналы с выключенными кнопками входят в уже существующую группу.

#### **Постоянно горящие кнопки:**

Каналы с включенными кнопками входят в выбранную в настоящий момент группу.

Имеются три различных способа формирования группы:

#### **1. Создание новой группы:**

Для того, чтобы войти в меню GROUP, нажмите кнопку GROUP на левой кнопочной панели. Затем нажмите одну из мигающих кнопок, чтобы определить канал, который еще не принадлежит ни одной группе, в качестве первого канала новой группы. Это действие всегда должно быть первым при создании новой группы. После этого Вы можете добавлять другие каналы. Чтобы добавить канал, который уже входит в другую группу, нажимают выключенную кнопку этого канала, что удаляет его из другой группы. После нажатия на выключенные или мигающие кнопки, они загораются постоянно, что показывает Вам, что данные каналы добавлены к выбранной группе. После того, как вы добавите в группу все желаемые каналы, для завершения процесса создания группы нажмите ENTER.

#### **2. Добавление каналов к уже существующей группе:**

Для того, чтобы войти в меню GROUP, нажмите кнопку GROUP на левой кнопочной панели. Затем нажмите любые из выключенных кнопок той группы, в которую Вы желаете добавить каналы. В результате кнопки всех каналов, которые уже принадлежат данной группе, загораются постоянно, и группа становится выбранной. Теперь, если Вы нажмете мигающую кнопку, соответствующий

канал (который еще не принадлежит ни к одной группе) будет добавлен к выбранной группе, и его кнопка загорится постоянно. Если Вы нажмете выключенную кнопку, соответствующий канал (принадлежащий к другой группе) будет удален из этой предыдущей группы и добавлен к группе, выбранной в данный момент. После того, как все изменения будут произведены, для завершения процесса изменения группы нажмите ENTER.

#### **3. Удаление каналов из существующей группы:**

Для того, чтобы войти в меню GROUP, нажмите кнопку GROUP на левой кнопочной панели. Затем нажмите выключенную кнопку любого канала из той группы, из которой Вы желаете удалить каналы. В результате кнопки всех каналов, которые уже принадлежат данной группе, загораются постоянно, и группа становится выбранной. Чтобы удалить каналы из данной группы, нажмите их включенные кнопки. При этом все нажатые кнопки начинают мигать, указывая на то, что их каналы больше не принадлежат ни к какой группе. Для того, чтобы отменить всю группу, нажимайте на кнопки всех каналов, принадлежащих группе, пока все они не начнут мигать. После того, как все изменения будут произведены, для завершения процесса изменения группы нажмите **ENTER** 

#### **Если пара каналов добавляется к или удаляется из группы фейдеров или заглушений, то воздействию подвергаются оба канала канальной пары.**

Если Вы переключаетесь между банками фейдеров, в то время как отображено меню GROUP - ГРУППА, Вы можете создавать группы, перекрывающие несколько банков фейдеров. Однако, если на странице PREFS - ПОЛЬЗОВАТЕЛЬСКИЕ УСТАНОВКИ в меню SETUP - УСТАНОВКИ активизирована опция GROUPS FADER PAGE BOUND - СТРАНИЧНОЕ ОГРАНИЧЕНИЕ ГРУПП ФЕЙДЕРОВ, то добавлять в группы можно будет только каналы, находящиеся в одном банке фейдеров.

**Нажатием кнопки CANCEL Вы можете в любое время отменить любые изменения, сделанные в группе.**

#### **7.1.2 Просмотр групп**

Группы отображаются в меню FADER - ФЕЙДЕР, к которому можно получить доступ, нажав соответствующую кнопку банка фейдеров.

| <b>FADERS</b> | * IB |                       |
|---------------|------|-----------------------|
|               | 19   |                       |
|               |      | Гв<br>Iв<br>IB.       |
|               |      |                       |
| $-99 -$       |      | - 99<br>- 99.<br>- 99 |

*Рис. 7.2: Меню FADER - ФЕЙДЕР с группами фейдеров и заглушений*

Каждая страница в меню FADER - ФЕЙДЕР включает в себя два ряда кнопок. Символы, изображенные в этих кнопках относятся к членам групп фейдеров или заглушений. Верхний ряд изображает группы заглушений, а нижний ряд изображает группы фейдеров. Если не изображена ни какая буква, соответствующий канал не принадлежит вообще ни к одной группе. Если изображена какая либо буква, соответствующий канал принадлежит к той же самой группе, что и все другие каналы с такой же буквой.

**Пожалуйста обратите внимание на то, что группы фейдеров и заглушений являются полностью независимыми друг от друга!**

#### **7.1.3 Кнопа ISOLATE - РАЗОБЩИТЬ**

Кнопка ISOLATE - РАЗОБЩИТЬ позволяет временно дезактивировать все группы фейдеров и заглушений. Однако, данная кнопка не оказывает ни какого воздействия на спаренные каналы. Если кнопка ISOLATE - РАЗОБЩИТЬ включена, все каналы одной группы могут регулироваться независимо друг от друга, например, чтобы изменить звуковой баланс между отдельными каналами группы. Когда ISOLATE - РАЗОБЩИТЬ выключается, все группы вновь становятся активными, используя новые положения фейдеров и заглушений в качестве связанных значений.

#### **7.2 Функция Pair**

#### **7.2.1 Объединение каналов в пары**

Функция PAIR - ПАРА предназначена для обработки стерео сигналов. Если два канала определены в качестве единой канальной пары, то все изменения сделанные в одном из них, будут скопированы в другой из данной пары (за исключением панорамы). Это включает в себя все канальные обработки, фейдеры и конфигурацию маршрутизации. В секции динамической обработки в качестве ключевого сигнала будет использоваться сумма сигнала обоих каналов таким образом, что любое понижение коэффициента усиления будет одинаковым в обоих каналах.

Канальные панорамы тоже буду связаны, однако, зеркально, т.е., когда один канал позиционируется влево, другой канал будет позиционироваться вправо и наоборот. Таким образом, контроллер панорамы превращается в регулятор ширины стерео базы, которую можно регулировать от нормального левого / правого стерео, через моно, вплоть до "перевернутого" стерео. Тот же самое относится к функции PAN - ПАНОРАМА в меню ROUTING - МАРШРУТИЗАЦИЯ.

Объединять в пары можно только соседние каналы из одного банка фейдеров. Пример: Каналы 1 и 2 или 2 и 3 могут быть соединены, а каналы 1 и 3 - нет (потому что они не являются соседними), или 16 и 17 - тоже нет (потому что они принадлежат различным банкам фейдеров). При создании стереопары панорама автоматически устанавливается в крайнее левое положение для левого канала и в крайнее правое положение для правого канала.

Если на странице PREFS в меню SETUP включена опция ONLY ODD-EVEN PAIRING, пары можно создавать только из нечетночетных каналов (1 и 2, но не 2 и 3).

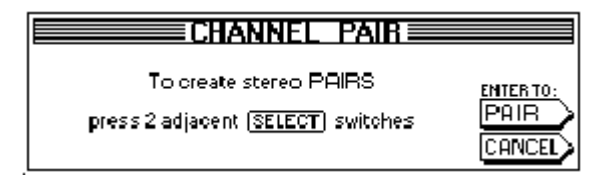

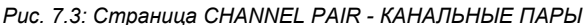

Для того, чтобы создать пару каналов, нажмите кнопку PAIR на левой кнопочной панели. При этом открывается страница CHANNEL PAIR с дальнейшими командами. Кнопки SELECT всех неспаренных каналов начнут мигать, что означает, что их можно использовать для создания новых канальных пар. Сначала нажмите кнопку SELECT того канала, чьи установки должны быть применены к стереопаре. Когда первый канал пары выбран, его кнопка SELECT начинает гореть постоянно, а кнопки SELECT соседних каналов начинают мигать, показывая Вам, какие каналы можно использовать для создания пар. С помощью кнопки SELECT выберите второй канал и нажмите кнопку ENTER для завершения процесса создания пары. Установки первого канала автоматически будут перенесены на второй канал созданной пары. Нажав CANCEL, Вы можете в любой момент прервать процесс создания пары без какого - либо сохранения и выйти из него.

**Когда Вы работаете с канальными парами, нажатие кнопки SELECT одного канала будет всегда воздействовать на кнопку SELECT второго канала, которая начнет мигать, индицируя, что оба канала редактируются одновременно.**

На отдельных страницах банка фейдеров канальные пары всегда отмечаются ромбом, расположенным между каналами пары.

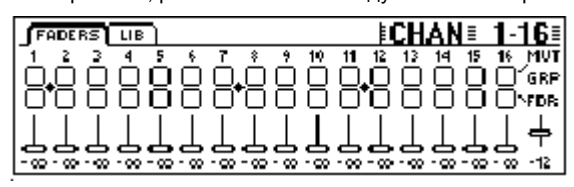

*Рис. 7.4: Изображение канальных пар на странице банка фейдеров*

На рис. 7.4 1/2 , 7/8 и 11/12 каналы связаны в качестве пар.

#### **7.2.2 Разъединение пар каналов**

Чтобы разъединить существующие канальные пары, нажмите кнопку PAIR и выберите один из каналов соответствующей стереопары (если кнопка PAIR включена, то кнопки SELECT соответствующих каналов выключены т.к. они принадлежат стереопаре). Как только Вы выберете один канал из канальной

пары, будет отображена страница CHANNEL UNPAIR – РАЗЪЕДИНЕНИЕ ПАР КАНАЛОВ. Для того, чтобы разъединить пару каналов, нажмите ENTER.

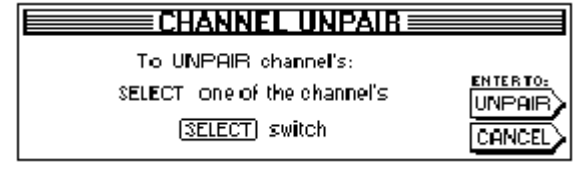

*Рис. 7.5: Страница CHANNEL UNPAIR*

**7.2.3 Создание пар aux – отборов** Мастеры Aux - посылов также можно объединить и использовать в

качестве стерео пар. Aux - пары создаются на странице банка фейдеров AUX/FX с помощью вышеописанной процедуры. Не существует никаких ограничений, за исключением того, что «спаривать» можно только нечетный отбор с четным, т. е. aux 1 и 2 можно объединить в пару, а

#### **7.3 Копирование канальных установок**

aux 2 и 3 нельзя.

Функция COPY - КОПИРОВАТЬ позволяет копировать все или отдельные установки канала на один или несколько других каналов. Для активизации данного процесса нажмите кнопку COPY, а затем следуйте командам на дисплее.

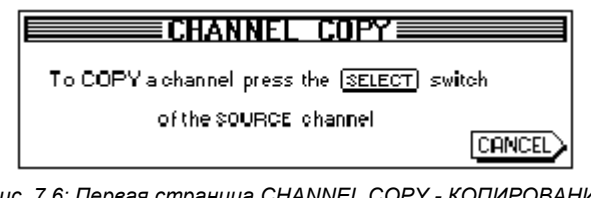

*Рис. 7.6: Первая страница CHANNEL COPY - КОПИРОВАНИЕ КАНАЛА*

Любой канал можно скопировать на любой другой канал. Первая страница CHANNEL COPY просит Вас выбрать канал - ИСТОЧНИК (SOURCE), установки которого Вы желаете скопировать.

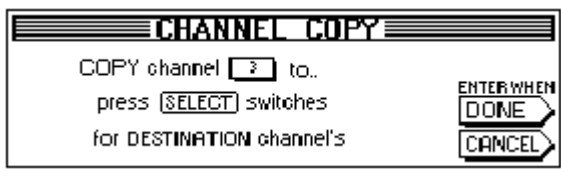

*Рис. 7.7: Вторая страница CHANNEL COPY - КОПИРОВАНИЕ КАНАЛА*

Как только нажата кнопка SELECT канала - источника, отображается вторая страница, на которой Вы должны выбрать один или несколько каналов - АДРЕСАТОВ (DESTINATION), в которые будут скопированы установки канала - ИСТОЧНИКА. С помощью кнопки SELECT можно назначить любое количество каналов - адресатов. Доступ к каналам из других банков фейдеров открывается нажатием кнопок банка фейдеров на левой кнопочной панели. Как только канал выбран, его кнопка SELECT начинает постоянно гореть.

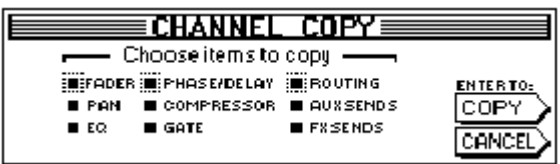

*Рис. 7.8: Третья страница CHANNEL COPY - КОПИРОВАНИЕ КАНАЛА*

После того, как все желаемые каналы - АДРЕСАТЫ выбраны, нажмите ENTER (рядом с полем DONE - СДЕЛАНО). Будет отображена последняя страница «DONE». На ней Вы можете определить элементы, которые будут скопированы. Установка по умолчанию - COPY ALL - СКОПИРОВАТЬ ВСЕ. С помощью мастерконтроллеров, расположенных под списком, можно выбрать элементы, которые Вы хотите скопировать (чтобы выбрать, вращайте контроллер; для изменения - нажимайте его). Любые изменения будут сохранены, пока Вы не выключите питание DDX3216 или не измените установки при следующем копировании.

## **8. ВХОДНАЯ / ВЫХОДНАЯ КОММУТАЦИЯ**

#### **8.1 Многофункциональные выходы MULTI**

DDX3216 оборудован четырьмя независимо назначаемыми многофункциональными выходами MULTI. Они выполнены на симметричных 1/4 " разъемах TRS с номинальным уровнем +4 dBu, но могут коммутироваться и с несимметричными джеками. Выходы MULTI позволяют послать любой сигнал с пульта на один из аналоговых выходов (напр., мониторные миксы, аналоговые посылы на эффекты, мониторные линии и т.д.). По умолчанию выходы MULTI назначены на aux – отборы 1-4.

#### **8.1.1 Назначение сигналов на выходы MULTI**

Сигналы, направляемые на выходы MULTI, определяются на странице MULTI в меню I/O.

|                                                          |                                                           | [INPUT] OUTPUT] MODULE MULTI SPDIE                        |                                                                                            |  |
|----------------------------------------------------------|-----------------------------------------------------------|-----------------------------------------------------------|--------------------------------------------------------------------------------------------|--|
| ISOLO LI<br>ISOLO R<br><b>AUX 1</b><br>laux 2.<br>laux 3 | ISOLO BI<br>AVX 1<br>AUX 2<br><b>AUX 3</b><br><b>AUX4</b> | <b>18981</b><br>IAUX 2.<br><b>AUX 3</b><br>iaux 4<br>FX 1 | rMVLT11-rMVLT12-rMVLT13-rMVLT14-<br>IAVX 2.<br>IAVX 3.<br><b>AUX 4</b><br>F X 1<br>IF X 2. |  |

*Рис. 8.1:Страница MULTI меню I/O*

На этой странице с помощью четырех списков (по одному на каждый выход) внутренние сигналы микшерного пульта могут быть назначены на выходы MULTI. Для того чтобы сделать назначение, поверните или нажмите соответствующий мастер-контроллер и выберите необходимое значение из списка. После этого выбранные сигналы направляются на соответствующие выходы MULTI. Установки в меню I/O сохраняются в качестве части статической автоматизации. Однако маршрутизация на выходы MULTI будет загружена из памяти при повторном вызове сохраненной статической установки только в том случае, если включен флажок "I/O ROUTING (ВХОДНАЯ / ВЫХОДНАЯ КОММУТАЦИЯ)", расположенный под полем "Recall also - Также вызвать" (см. параграф 10.3 "Загрузка статических установок").

#### **8.2 Входная / выходная маршрутизация**

DDX3216 оборудован гибкой системой входной\выходной маршрутизации. В комбинации с дополнительными модулями входов/выходов в секции маршрутизации Вы можете преобразовывать сигналы из одного цифрового формата в другой и направлять их с любого входа на любой выход - все это осуществляется не выходя из цифрового представления сигнала. Естественно, все установки можно сохранять с помощью функции статической автоматизации таким образом, что даже весьма замысловатые схемы коммутации целой сессии многоканальной записи или сведения могут быть восстановлены в течение нескольких секунд.

#### **8.2.1 Входная коммутация**

Сигналы на DDX3216 могут поступать с целого ряда различных источников: с аналоговых входов, модулей входа / выхода, и даже со сборных шин. Входы назначаются блоками, по восемь входов в каждом, что значительно увеличивает гибкость DDX3216. Ниже представлены лишь некоторые примеры возможных схем:

1. При 24-дорожечном сведении Вы можете использовать 24 цифровых входных сигнала с цифрового магнитофона и еще дополнительно восемь аналоговых входов для синтезаторов, аналоговых возвратов с эффектов и т.д.

2. Для осуществления дополнительной обработки подгрупп с использованием шин Вы можете назначить каналы 1-16 на 16 аналоговых входов, а каналы 17-24 на цифровые входы платы входов/выходов. Затем данные сигналы могут быть смикшированы на шины 1-8. Потом можно назначить шины 1-8 на каналы 25-32 и тем самым преобразовать их в 8 мастер-шин с отдельной эквализацией и динамической обработкой. И, наконец, каналы 25-32 можно направить на aux-отборы для мониторного прослушивания, или окончательно свести через шину главного стерео микса. Шины 9-16 можно использовать для подачи сигнала на систему звукоусиления или для записи на магнитофон.

3. При микшировании "живого" звука с одновременной записью Вы можете назначить и каналы 1-16 и каналы 17-32 на аналоговые входы 1-16, что обеспечит полностью независимые миксы для системы звукоусиления и для записи. Aux – отборы при этом остаются свободными, и на них можно создать несколько независимых мониторных миксов. Маршрутизация устанавливается на странице INPUT - ВХОД в меню I/O (нажимайте кнопку I/ на левой кнопочной панели до тех пор, пока не будет отображена страница INPUT) с помощью четырех левых мастерконтроллеров. Конфигурация "четыре группы по восемь каналов" позволяет назначить различные входные сигналы на 32 канальные линейки (см. таблицу 8.1).

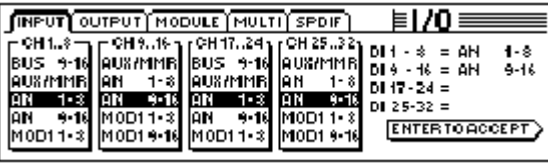

#### *Рис. 8.2: Страница INPUT - ВХОД в меню I/O - ВХОДЫ/ВЫХОДЫ*

Если Вы измените установки, новые пути маршрутизации будут активизированы только после нажатия ENTER.

Правая часть дисплея показывает маршрутизацию внутренних прямых (direct) выходов (DI 1-32). Если шины 1-16 или AUX/MMR выбраны для одной или нескольких групп по 8 каналов, данные сигналы не назначаются на прямые выходы. Только в том случае, когда Вы выбираете аналоговые или цифровые входы (через модули входов / выходов), сигналы могут одновременно назначаться и на прямые выходы.

Установки меню I/O, включая входную маршрутизацию, сохраняются в качестве части статической автоматизации. Однако, маршрутизация на выходы MULTI будет загружена из памяти при повторном вызове сохраненной статической установки только в том случае, если включен флажок "I/O ROUTING", расположенный под полем "Recall also - Также вызвать" (см. параграф 10.3 "Загрузка статических установок").

**Будьте осторожны при назначении выходов шин на входные каналы! Например, если Вы назначите шины 1-8 на каналы 1-8, Вы можете вернуть, например, канал 1 на шину 1, что приведет к проблемам внутренней обратной связи.** 

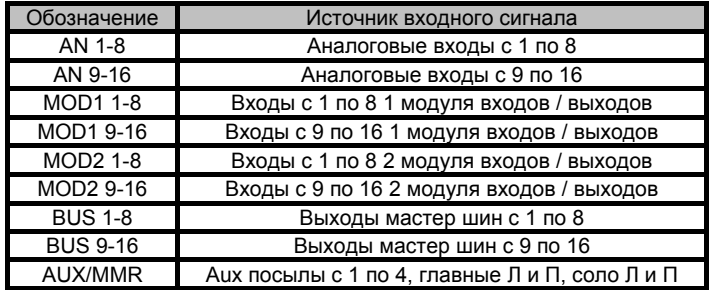

*Табл. 8.1: Возможные источники сигнала для 32 канальных линеек DDX3216*

Основное назначение опции AUX/MMR состоит в том, чтобы обеспечить функции канальных обработок (эквализация, динамическая обработка и т.д.) для aux – отборов. Например, Вы можете использовать данную опцию для того, чтобы назначить aux 1-4, левую / правую главную и левую / правую сольную шины на каналы 25-32. В этом случае каналы 25-32 должны быть направлены на шины 9-16, в то время как шины 9-12 должны быть направлены на выходы MULTI, что даст Вам четыре aux - маршрута с полными наборами канальных обработок.

#### **8.2.2 Выходная маршрутизация**

Выходная коммутация представляет собой виртуальную "цифровую коммутационную панель" для выходов дополнительных плат входов/выходов. Т. о., Вы можете направить практически любой сигнал с микшерного пульта на выходы платы входов/выходов. Ниже представлены лишь некоторые примеры возможных схем (вариантов может быть бесчисленное множество):

1. "Живая" запись: 16 выходов модуля входов / выходов назначаются на каналы 1-16, т.е. Вы можете осуществлять 16 дорожечную запись входных сигналов, поступающих в пульт, напрямую без использования шин, будучи уверенным, что записывается "чистый" сигнал, без каких - либо обработок (эквализации или компрессии). Если Вам требуется резервная копия, Вы можете назначить два модуля входов / выходов на один и тот же выход, даже если при этом используются различные форматы цифрового сигнала.

# 321

2. Сведение: aux-отборы и FX-посылы назначаются на выходы платы входов/выходов для коммутации цифровых сигналов на устройства цифровых эффектов. Кроме того, копии главного стерео микса могут быть направлены на модули входа / выхода для записи на цифровые магнитофоны. Как вариант, Вы можете осуществить surround - сведение, включающее главный стерео микс и аux - (или шинные) сигналы, и записать это сведение на многоканальный цифровой магнитофон.

3. Преобразование цифрового формата: Если у Вас установлены два модуля входа / выхода, поддерживающие различные цифровые форматы, Вы можете скоммутировать выходы одной платы на входы второй, тем самым получая цифровую копию сигнала и одновременно конвертируя их цифровые форматы.

4. Цифровой маршрутизатор и распределительный усилитель: какой - либо отдельный сигнал пульта может быть направлен на несколько выходов, организованных в любом заданном порядке. Таким образом, программное обеспечение пульта само по себе обеспечивает реализацию усложненных коммутационных схем.

Меню I/O включает в себя две страницы для установок параметров выходной маршрутизации: на странице OUTPUT - ВЫХОД определяется маршрутизация и устанавливаются параметры дитера для 16 выходов модуля входа / выхода; а на странице MODULE - МОДУЛЬ Вы можете установить, какие выходы используются каждым модулем входов \ выходов.

#### **8.2.3 Страница OUTPUT - ВЫХОД меню I/O**

На странице OUTPUT меню I/O определяется выходная маршрутизация, и на ней находятся средства управления маршрутизацией для 16 выходов модулей входов/ выходов, которые сгруппированы в 2 группы. Возможные источники сигнала - главный стерео микс и контрольные шины, 16 сборных шин, четыре aux отбора, четыре FX посыла, а также все 32 входных канала.

|                                                   |                                                | [INPUT]OUTPUT] MODULE] MULTI] SPDIF] |                  | ≣I/N              |                      |
|---------------------------------------------------|------------------------------------------------|--------------------------------------|------------------|-------------------|----------------------|
| $_{\Gamma}$ OUTPUT $_{\Gamma}$ SOURCE $_{\Gamma}$ |                                                | la⊩-isl                              | <b>DITHER-</b>   | ALL 16            |                      |
|                                                   | lout t≽tellMAIN L-Ri<br>lout 15·16 lisoLo L-Ri | ы                                    | 16 BIT<br>20 BIT | ALL <sub>20</sub> | <b>ENTER TO:</b>     |
| OUT 1-2                                           | 1-2<br>DI                                      | DI 17-32 I                           | 24BIT            | K ALL 24          | <b>IACCEPT</b>       |
| lour<br>3-4I<br>lour<br>5-6 I                     | 3-4<br>ю<br>ю<br>54                            | PRESET                               | 0 FF             | ALL OF F          | <b>PRESET CANCEL</b> |
|                                                   |                                                |                                      |                  |                   |                      |

*Рис. 8.3: Страница OUTPUT меню I/O*

Мастер-контроллер 1 (OUTPUT) выбирает выход для редактирования параметров и показывает текущий источник сигнала для выбранного выхода. Поворот или нажим данного контроллера не изменяют параметров маршрутизации, а показывают текущую маршрутизацию каждого отдельного выхода.

Контроллер 2 (SOURCE) выбирает источник сигнала для выбранного выхода. Для того, чтобы пролистать список возможных источников сигнала, нажмите или поверните данный контроллер. Любые изменения источника сигнала будут отображены только после нажатия ENTER - ВВОД.

С помощью контроллера 3 можно вызвать три пресетных установки для всех 16 выходов модулей входа / выхода, что позволяет сразу скоммутировать данные выходы с шинами 1-16, каналами 1-16 или 17-32.

**Сигналы с прямых выходов 1-32 отбираются перед канальной обработкой.**

Для того, чтобы выбрать желаемый пресет (отображаемый в виде "<"), поверните Мастер-контроллер. Нажатие контроллера передаст установки пресета на мастер-контроллеры 1 и 2. Любые изменения маршрутизации источника сигнала вступят в силу только после нажатия ENTER.

Мастер-контроллер 4 (DITHER - ДИТЕР) регулирует параметры дитера для выхода, выбранного мастер-контроллером 1. Дитер представляет собой сигнал малого уровня, уменьшающий шумы квантования, и его значение должно соответствовать длине поддерживает подключенное оборудование. Если требуется точная копия входного сигнала, дитер может быть установлен в положение "OFF". В данном случае также необходимо отметить, что для того, чтобы произведенные изменения вступили в силу, необходимо нажать ENTER.

Мастер-контроллер 5 позволяет одновременно устанавливать дитер для всех 16 выходов. Для того, чтобы выбрать желаемую длину слова ("<"), поверните контроллер, А для того, чтобы скопировать

параметр дитера на все 16 каналов, нажмите контроллер. Для того, чтобы изменения вступили в силу, нажмите ENTER.

**Все установки на данной странице вступают в силу только после нажатия ENTER!**

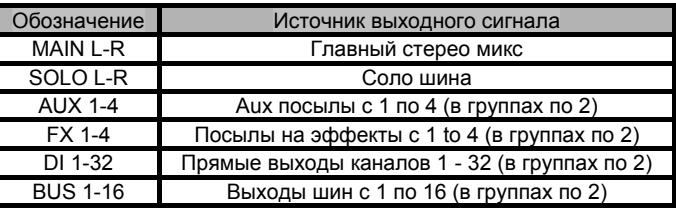

*Табл. 8.2: Возможные источники сигнала для 16 выходов*

#### **8.2.4 Страница MODULE - МОДУЛЬ меню I/O**

На странице MODULE меню I/O Вы можете назначать выходы на приобретаемые дополнительно модули входов / выходов.

|             | INPUT OUTPUT MODULE MULTI SPDIE                                                |               | ≣I/Oi |                                                                                   |
|-------------|--------------------------------------------------------------------------------|---------------|-------|-----------------------------------------------------------------------------------|
| MODULE      | ∘GH 1-8—րгGH 9-16-ր∥<br>   OUT 1-8<br>OUT 9-16   OUT 9-16<br>MULTI-MR MULTI-MR | <b>MODULE</b> |       | ր CH 1-8 – լր CH 9-16 – լ<br>   OUT 1-8<br>OUT 9-16 0UT 9-16<br>MULTI-MR MULTI-MR |
| <b>ADAT</b> | 16 CHAN V. 01                                                                  | <b>TDIF</b>   |       | 16 CHAN V. 01                                                                     |

*Рис. 8.4: Страница MODULE меню I/O* 

Каждый модуль входов / выходов укомплектован 8 или 16 выходами. Каждая группа из 8 выходов может быть назначена на внутренние выходы 1-8, 9-16, или MULTI-MR.

I/O 1-16 являются специальными выходами для модулей входов/выходов, на которые может быть назначен практически любой сигнал микшерного пульта (страница OUTPUT меню I/O). Коммутация по умолчанию - на сборные шины 1-16.

С помощью функции MULTI-MR ("Мульти-зеркало") обеспечивается вывод цифровых вариантов сигналов, поступающих на главные аналоговые выходы пульта. Каналы 1-4 являются цифровыми копиями выходов MULTI (по умолчанию: aux 1-4), 5/6 каналы соответствуют главному стерео миксу, а 7/8 каналы соответствуют соло шине.

На странице MODULE также содержится следующая информация относительно установленных модулей: тип модуля, число поддерживаемых каналов и версия.

#### **8.3 Конфигурирование входа и выхода S/PDIF**

#### **8.3.1 Страница S/PDIF меню I/O**

DDX3216 имеет цифровой вход в формате S/PDIF. Данный вход оснащен преобразователем частоты дискретизации, который обеспечивает ввод цифровых сигналов с частотами дискретизации от 32 до 50 кГц.

| INPUT OUTPUT MODULE MULTI SPDIE         |     |                                        |                         |
|-----------------------------------------|-----|----------------------------------------|-------------------------|
| ١N<br>I ANALOG CHAN 13/14<br>IS NOW OFF | 0UT | - DITHER<br>16 BIT<br>20 BIT<br>24 BIT | NOISE<br><b>SHAPING</b> |
|                                         |     | OFF                                    |                         |

*Рис. 8.5: Страница S/PDIF в меню I/O - ВХОДЫ/ВЫХОДЫ*

Если Вы активизируете данный вход на странице S/PDIF в меню I/O - ВХОДЫ/ВЫХОДЫ (мастер-контроллер 1), то сигнал с него направляется на 13/14 каналы. В этом случае данные два канала не могут использоваться для маршрутизации каких - либо других внутренних звуковых сигналов.

На цифровой выход S/PDIF подается цифровая копия главного стерео микса. Мастер-контроллер 5 на странице S/PDIF устанавливает длину цифрового слова и дитер. Функция noise shaping (нойз - шейпинг), которая инициируется мастерконтроллером 6, сдвигает сгенерированный дитером шум за пределы слышимой полосы частот.

### 9. УПРАВЛЕНИЕ ФАЙЛАМИ

DDX3216 сохраняет файлы и установки во внутренней флэшпамяти, т.е. при выключении питания пульта все файлы и установки сохраняются, за исключением файлов UNDO - ВЕРНУТЬСЯ К ПРЕДЫДУЩЕМУ СОСТЯНИЮ и REDO - ПОВТОРИТЬ СЕКЦИИ динамической автоматизации, которые сохраняются в так называемой DRAM - памяти (динамическая оперативная память) и теряются при отключении питания. Текущие параметры автоматизации, установки, библиотеки и сохраненные статические установки сохраняются. Более того, DDX3216 запоминает последнее текущее положение статических установок, и восстанавливает их при последующем включении электропитания.

Все файлы, записанные DDX3216 могут быть сохранены на РС карте, или в компьютере, управляемым ОС Windows при помощи интерфейсов RS232 или MIDI. Данные файлы могут использоваться в качестве резервных копий, или для пересылки данных с одного **DDX3216 к другому.** 

DDX3216 сохраняет и загружает файлы следующих типов:

#### ALL - BCE

Единый файл, содержащий все установки микшерного пульта установки, установки, пользовательские (включая обшие **GUGRIMOTOVIA** статические установки, канальные библиотеки эквалайзеров, библиотеки динамических обработок, библиотеки эффектов и установки динамической автоматизации)

#### **SNAPS - СТАТИЧЕСКИЕ УСТАНОВКИ**

Единый файл статической автоматизации, содержащий все ячейки памяти сохраненных статических установок

#### **CHANLIB - КАНАЛЬНАЯ БИБЛИОТЕКА**

Единый файл канальной библиотеки, содержащий все канальные библиотеки

#### **EQ-LIB - БИБЛИОТЕКА ЭКВАЛАЙЗЕРОВ**

библиотеки эквалайзеров

**DYN-LIB - БИБЛИОТЕКА ДИНАМИЧЕСКИХ ОБРАБОТОК** Единый файл библиотеки динамических обработок, содержащий все библиотеки динамических обработок

#### **FX-LIB - БИБЛИОТЕКА ЭФФЕКТОВ**

Единый файл библиотеки эффектов, содержащий все библиотеки эффектов

#### **AUTOM. - ABTOMATИЗАЦИЯ**

Файлы динамической автоматизации

#### **SETUP - УСТАНОВКИ**

Файлы базовых установок DDX3216

#### **UPDATEL - OFHORWTH!**

Файл обновления операционной системы (программно-аппаратного обеспечения) для операционного программного обеспечения DDX3216 (см. главу 16.1 "Обновление операционной системы DDX3216")

#### 9.1 Сохранение / загрузка файлов в\из компьютера

Вы можете загрузить бесплатное программное обеспечение "DDX3216 File Exchange - Обмен файлами с DDX3216" с нашего сайта www.ddx3216.com. Данное программное обеспечение позволяет установить связь между пультом и компьютером,<br>управляемым ОС Windows (Windows 95, или выше).

#### 9.1.1 Установка связи

Для того, чтобы использовать данную программу, Вы должны установить соединение между пультом и компьютером либо через последовательный порт компьютера и интерфейс RS232 на пульте. либо через MIDI.

#### Последовательный интерфейс RS232

Подключите порт RS232 на пульте (9 - контактный D - разъем) к свободному последовательному порту вашего компьютера. Для этого используйте прилагаемый последовательный кабель (связь 1:1). Также Вы должны определить, какой СОМ - порт назначен на последовательный порт, который Вы используете. В сомнительных случаях справляйтесь в руководстве по эксплуатации компьютера.

Нажимайте кнопку FILES - ФАЙЛЫ на левой кнопочной панели DDX3216 до тех пор, пока не будет отображена страница EXCHANGE - ОБМЕН ДАННЫМИ. Затем с помощью мастер контроллера 1 выберите порт RS232.

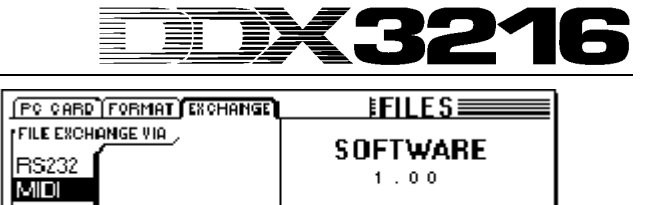

Рис. 9.1: Страница EXCHANGE - ОБМЕН ДАННЫМИ

Запустите на компьютере программу "DDX3216 File Exchange". Должен быть отображен диалог установки соединения (также можно . .<br>выбрать "RS232" меню CONFIGURATION  $n$  $n$  $\mathbf{R}$ выбрать опцию кэдэд в меню СОМ-ПООКАТІОМ -<br>КОНФИГУРАЦИЯ). Выберите опцию меню "PORT SETUP -УСТАНОВКА ПОРТА" и затем соответствующий СОМ - порт. Если ваш компьютер имеет только один интерфейс RS232. Вы можете пропустить данный шаг. Как только соединение будет установлено, в строке состояния появится сообщение "Connected via COM ... -Соединение через порт СОМ...".

#### **МІDІ - МИДИ**

Подключите порт MIDI OUT пульта к порту MIDI IN компьютера, а порт MIDI OUT компьютера к порту MIDI IN DDX3216.

#### 145 Пожалуйста обратите внимание на то, что требуются оба соединения, даже если Вы собираетесь передавать данные только в одном направлении!

Нажимайте кнопку FILES на левой кнопочной панели DDX3216 до тех пор, пока не будет отображена страница EXCHANGE. Затем с помощью мастер - контроллера 1 выберите порт MIDI.

Запустите на компьютере программу "DDX3216 File Exchange". Должен быть отображен диалог установки соединения (также можно выбрать опцию "MIDI" в меню CONFIGURATION - КОНФИГУРАЦИЯ). Выберите опцию меню "PORT SETUP - УСТАНОВКА ПОРТА" и затем соответствующий MIDI порт. Если ваш компьютер имеет только один MIDI порт, Вы можете пропустить данный шаг.

Как только соединение будет установлено, в строке состояния появится сообщение "Connected via MIDI ... - Соединение через MIDI порт...".

DEST Опция "SEARCH DDX3216 - НАЙТИ DDX3216" в меню CONFIGURATION программного обеспечения компьютера позволяет опросить все порты RS232 и MIDI вашего компьютера и настроить параметры соединения автоматически.

#### 9.1.2 Управление файлами

| Card Files:          | Internal Files:                                                                                                    |                                                                                                  |                                                                                             |
|----------------------|----------------------------------------------------------------------------------------------------|--------------------------------------------------------------------------------------------------|---------------------------------------------------------------------------------------------|
| Name.<br><b>Ivne</b> | Desktop<br>ø<br><b>I</b> vne<br>白 图 Arbeitsplatz<br>BEH: Project (all)<br>$\mathbb{H}$ 3.5-Diskette (A:)<br><b>BCH: Channel Library</b><br>RFQ: FQ Library<br>Ĥ⊫⊒ISYSTEM (C)<br>$\n  20$<br><b>BCG: Dynamics Library</b><br><b>BFX: Effects Library</b><br>Dateiname <sup>2</sup><br><b>BA:</b> Automation Data<br>alCong_1.BEQ<br><b>BSN.</b> Smapshots<br>al Intro DA<br><b>DSU: Setup</b><br><b>BEX: Operating System</b><br>an Vocals BEQ<br>an IOS V1 00 DEX | Große  <br><b>Typ</b><br>0 KB<br>Datci BEQ<br>0 KD<br>Datei DA<br>0 KB Datei BEQ<br>OKB DatelBEX | Geandert am<br>22.03.2001 15:50<br>22.03.2001 15:51<br>22.03.2001.15:53<br>22.03.2001 15:53 |

Puc. 9.2: Программа Windows "DDX3216 File Exchange"

Программа "DDX3216 FILE EXCHANGE" состоит из трех окон, которые показывают содержимое РС - карты в слоте DDX3216 (файлы на карте), содержимое внутренней флэш-памяти DDX3216 (внутренние файлы), и содержимое (сетевых) дисководов вашего компьютера (окно, расположенное справа, работает так же, как проводник Windows).

Для управления различными типами файлов используйте обычные команды Windows (выделить все, переименовать, удалить,<br>добавить, копировать, вставить) (см. главу 9 "УПРАВЛЕНИЕ ФАЙЛАМИ"). Естественно, Вы можете перемещать файлы между отдельными окнами, используя стандартную процедуру Windows "drag & drop". При сохранении на компьютере различным типам файлов присваиваются расширения, показанные на рис. 9.2.

Поскольку в памяти в данный момент времени DDX3216 может быть активен только один тип файла резервных копий, среднее окно отображает список возможных типов файлов. Если Вы копируете файл из окна "внутренних файлов" в одно из других двух окон. Вы должны присвоить данному файлу имя. Нужное расширение файла будет добавлено автоматически. Перемещение или копирование файла в среднее окно (внутренние файлы) перепишет соответствующие установки в памяти DDX3216.

Файлы типа ALL содержат все установки микшерного пульта и являются идеальными для создания полных копий файлов определенного проекта.

TET при переносе файла типа ALL в окно "внутренние файлы", все содержимое памяти DDX3216, включая все статические установки, данные динамической автоматизации, библиотеки, пользовательские настройки  $\mathbf{M}$ будет перезаписано!

Файлы с расширением ".BEX" содержат обновления программного обеспечения DDX3216. Копирование файла данного типа в среднее окно (внутренние файлы) сотрет все установочные параметры DDX3216 и загрузит новую версию операционной системы (см. главу 16.1 "Обновление операционной системы DDX3216"). "ВЕХ" - файлы также можно копировать или перемещать на РС - карту, что позволит обновить несколько DDX3216, не подключая каждый из них в отдельности к компьютеру.

#### 9.2 Использование РС - карты

На странице PC CARD - PC - КАРТА (кнопка FILES - ФАЙЛЫ) Вы можете перемещать файлы с вашего DDX3216 на PC - карту. имеющую флэш-память.

TET Применяйте только PC - карты типа "5 V ATA Flash Card" (с любой емкостью памяти).

#### 9.2.1 Форматирование РС - карты

Прежде, чем Вы сможете сохранять данные на РС -карту, ее необходимо отформатировать. что можно осуществить на странице FORMAT - ФОРМАТИРОВАТЬ в меню FILES - ФАЙЛЫ.

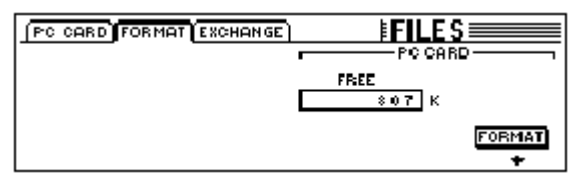

Puc. 9.4: Страница FORMAT - ФОРМАТИРОВАТЬ в меню FILES

Форматирование PC - карты, вставленной в слот PC - карты, производится с помощью мастер-контроллера 6.

При форматировании РС - карты все данные на ней будут **VHИЧТОЖЕНЫ.** 

#### 9.2.2 Сохранение файлов на РС - карту

После окончания форматирования, на РС - карту можно сохранять файлы, используя страницу PC CARD - PC - КАРТА в меню FILES -ФАЙЛЫ. Поверните левый мастер-контроллер (ЈОВ - ЗАДАНИЕ), выберите SAVE - СОХРАНИТЬ и желаемый тип файла (ТҮРЕ -ТИП), и присвойте файлу имя. Чтобы сохранить файл, нажмите ENTER -ВВОД. Если Вы выберите файл типа "UPDATE!", DDX3216 сохранит копию своей текущей операционной системы на РС - карте, которая может впоследствии использоваться для обновления ОС других DDX3216, не подключая каждый из них в отдельности к компьютеру.

|                                                           |                                                     | <b>PC CARD FORMAT EXCHANGE</b> | н                                                             |                          |
|-----------------------------------------------------------|-----------------------------------------------------|--------------------------------|---------------------------------------------------------------|--------------------------|
| JOB<br>LOAD<br>I SAVE<br>ICOPY<br>RENAME<br><b>DELETE</b> | TYPE<br><b>SETUP</b><br>UPDATE !!<br>CHANLIB<br>LIB | FILES                          | r LOAD MODE 1<br><b>APPEND</b><br><b>REPLACE</b><br>CLEAR ALL | <b>ENTER TO:</b><br>.OAD |

Puc. 9.5: Страница PC CARD - PC - КАРТА в меню FILES

#### 9.2.3 Загрузка файлов с РС - карты

Файлы, сохраненные на РС - карте, можно снова загрузить во<br>внутреннюю память через страницу РС CARD - РС - КАРТА в меню FILES - ФАЙЛЫ. Поверните левый мастер-контроллер (JOB -ЗАДАНИЕ), выберите LOAD - ЗАГРУЗИТЬ и желаемый тип файла (ТҮРЕ -ТИП). Все существующие файлы выбранного типа будут отображены под полем "FILES - ФАЙЛЫ", где их можно будет<br>выбрать при помощи мастер-контроллера 3. Затем для того, чтобы загрузить выбранный файл, нажмите LOAD - ЗАГРУЗИТЬ.

Если Вы выберите файл типа "UPDATE!", на дисплее будут показаны все файлы обновления операционной системы, сохраненные на РС - карте. Процесс обновления операционной системы DDX3216 описан в главе 16.1 "Обновление операционной системы DDX3216".

#### 9.2.4 Загрузка статических установок и файлов библиотек

Файлы сохраненных статических установок и файлы библиотек содержат все предварительно запрограммированные ячейки памяти, которые использовались при сохранении файла. Таким образом, при загрузке такого файла Вы также загружаете все пресеты, которые он содержит. DDX3216 предлагает два варианта для определения способа загрузки сохраненных в файле пресетов.

Если выбрать способ "REPLACE - ЗАМЕНА", файлы будут записываться на их бывшее оригинальное место, перезаписывая, таким образом, всю информацию, находящуюся в данных ячейках.

Если выбрать способ "APPEND - ЛОБАВИТЬ В КОНЕЦ" пресеты будут сохраняться только в свободных ячейках памяти, и никакие существующие пресеты не будут перезаписаны. Если свободной пресетной памяти не будет хватать, некоторые пресеты из файла не будут загружены.

#### 9.2.5 Загрузка файлов типа ALL

Загрузка файлов типа ALL возвращает пульт практически в то же самое состояние, в каком он был в момент сохранения файла, при этом восстанавливаются все статические установки, библиотеки, пользовательские настройки, базовые установки и параметры динамической автоматизации. Любые неиспользованные статические установки и библиотечные пресеты будут удалены.

L全厂 При загрузке файла типа ALL происходит процесс полной перезаписи содержимого памяти DDX3216. включая все статические установки, библиотеки, пользовательские настройки и параметры динамической автоматизации!

#### 9.2.6 Удаление статических установок или библиотечных пресетов

Если выбрать "CLEAR ALL - ОЧИСТИТЬ ВСЕ", все пресетные блоки памяти будут удалены (экранная кнопка изменится на CLEAR -ОЧИСТИТЬ). Нажатие ENTER - ВВОД открывает диалоговое окно, в котором необходимо подтвердить необходимость удаления всего содержимого. Процесс очистки статических установок или библиотечных пресетов приводит к безвозвратной потере всех ПОЛЬЗОВАТЕЛЬСКИХ пресетов!

#### **10. SNAPSHOT AUTOMATION - СТАТИЧЕСКАЯ АВТОМАТИЗАЦИЯ**

С помощью функции статической автоматизации можно сохранить почти все установки всего пульта в одном из 128 пресетных блоков памяти. Сохранить или загрузить данные пресеты можно всего за несколько шагов, так что Вы можете за несколько секунд полностью сконфигурировать пульт для нового сведения или проекта! Последовательный порт и интерфейс MIDI дают возможность сохранять пресеты на PC - карте или в компьютере и передавать их на другой DDX3216 или создавать резервные копии и архивы. Статические установки могут также вызываться посредством команд program change - сменить программу (см. главу 13.3 "Страница RX/TX - ПРИЕМ/ПЕРЕДАЧА в меню MIDI ").

#### **10.1 Содержимое памяти пресета статических установок**

В пресетах статической автоматизации сохраняются почти все цифровые установки всего пульта, включая положения фейдеров, заглушений, панорам, канальные обработки, aux и FX посылы, выходные конфигурации и маршрутизацию входа / выхода.

Установки соло, состояние кнопок MON-20 DB и ISOLATE -<br>РАЗОБШИТЬ, а также положение органов управления р<br>Раздания положение органов управления АВТОМАТИЗАЦИЕЙ не сохраняются.

Аналоговые установки пульта, т.е. входы, входные чувствительности, положение кнопок PAD, громкость наушников, громкость аппаратной, контраст дисплея и включатели фантомного питания, положение переключателей 2 TK TO CTRL R, и 2 TR TO 15- 16 не могут быть ни сохранены, ни загружены.

#### **10.2 Органы управления статической автоматизацией**

Основными органами управления статической автоматизацией являются четыре кнопки и светодиодный индикатор номера пресета, которые расположены справа от основного дисплея.

#### **Дисплей номера пресета**

Дисплей номера пресета показывает номер используемого в настоящее время пресета, или пресетной ячейки памяти, в\из которой Вы желаете сохранить / загрузить пресет. Точка в нижнем правом углу дисплея указывает на то, что параметры выбранного пресета статических установок не совпадают с текущими параметрами пульта.

#### **Кнопки PREVIOUS и NEXT**

Кнопки PREVIOUS и NEXT используются для того, чтобы выбрать пресет статических установок. Нажимом любой из этих двух кнопок также открывается меню SNAPSHOT.

#### **Кнопка STORE - СОХРАНИТЬ**

Кнопка STORE открывает меню, страницу Вы можете сохранить текущие установки пульта в выбранную пресетную ячейку памяти. В зависимости от пользовательских настроек, сделанных на странице PREFS меню SETUP, Вам может быть предложено подтвердить команду сохранения перед записью пресета в соответствующую ячейку.

#### **Кнопка RECALL - ВЫЗВАТЬ**

Кнопка RECALL - ВЫЗВАТЬ открывает странциу меню SNAPSHOT, где Вы можете загружать установки, сохраненные в пресетах статических установок.

#### **10.3 Загрузка статических установок**

Статические установки можно загрузить в любое время, выбрав пресет с помощью кнопок PREVIOUS и NEXT, и нажав RECALL ИЛИ ENTER.

Помимо этого, кнопки RECALL, PREVIOUS и NEXT открывают страницу меню SNAPSHOT, где показано название и номер текущего пресета, а также название и номер выбранного пресета, который будет загружен, если нажать RECALL или ENTER.

Нажатие кнопки CANCEL возвращает Вас к предыдущему меню без какого - либо воздействия на текущие установки микшерного пульта.

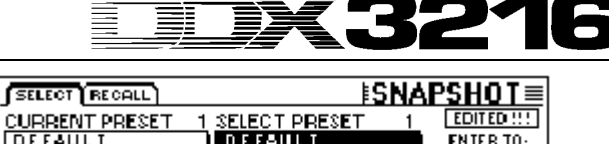

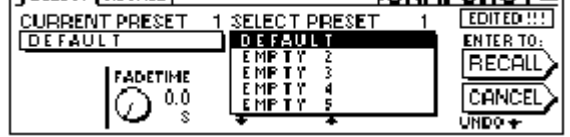

*Рис. 10.1: Страница SELECT - ВЫБРАТЬ меню SNAPSHOT*

С помощью мастер-контроллера 2 можно установить время FADE - ПЕРЕХОДА. Этот параметр обеспечивает постепенный кроссфейд (плавный переход) между текущими установками микшерного пульта и сохраненными установками загружаемого пресета, который включает все позиции фейдеров, панорам, а также aux и FX посылов. Все другие установки: заглушения, маршрутизация каналов и канальные обработки загружаются мгновенно.

С помощью кнопки UNDO - ВЕРНУТЬСЯ К ПРЕДЫДУЩЕМУ СОСТЯНИЮ, которая расположена над мастер-контроллером 6, Вы можете отменить команду загрузки пресета, и повторно установить все органы управления в их позиции перед загрузкой пресета статических установок.

|         | SELECT RECALL                                      |                  | <b>ISNAPSHOT≣</b>                           |
|---------|----------------------------------------------------|------------------|---------------------------------------------|
|         | Channel items to Redall : -                        |                  | $\blacksquare$ Recall also : $\blacksquare$ |
| ËFADER. | <b>EEPHASE/DELAY FEROUTING</b>                     |                  | <br><b>EXPARAMETERS</b><br>                 |
| I PAN   | $\blacksquare$ compressor $\blacksquare$ aux sends |                  | <b>E I/O ROUTING</b>                        |
| 8 E.O   | $\blacksquare$ GOTE                                | <b>B</b> FMSENDS | $\blacksquare$ POIRS                        |
|         |                                                    |                  | I GROUPS                                    |

*Рис. 10.2: Страница RECALL - ВЫЗВАТЬ меню SNAPSHOT*

Страница RECALL - ВЫЗВАТЬ в меню SNAPSHOT - СТАТИЧЕСКИЕ УСТАНОВКИ позволяет Вам выбрать те параметры, которые будут загружены при загрузке пресета. Установки могут изменяться с помощью мастер-контроллеров.

#### **10.4 Функция Snapshot Safe - Защита от перезаписи**

При отключенной динамической автоматизации Вы можете использовать кнопки AUTO/REC - АВТО / ЗАПИСЬ в канальных линейках для того, чтобы установить некоторые каналы в режим каналы в режим SNAPSHOT SAFE - ЗАЩИТА ОТ ПЕРЕЗАПИСИ. В этом случае при загрузке статического пресета установки данного пресета не будут воздействовать на текущие установки каналов, находящихся в режиме SNAPSHOT SAFE. Активность SNAPSHOT SAFE отображается мигающим зеленым светодиодом кнопки AUTO/REC соответствующего канала.

#### **10.5 Сохранение статических пресетов**

Статические пресеты можно сохранить в пресетной ячейке памяти, нажав кнопку STORE, которая при этом отобразит меню STORE **SNAPSHOT** 

|                    | <b>STORE SNAPSI</b>         |                                     |
|--------------------|-----------------------------|-------------------------------------|
| STORE TO           | <b>CURRENT</b>              | <b>FADE TIME</b><br>$0.0 \text{ s}$ |
| DEFAULT<br>EMP T Y | <b>DEFAULT</b>              | ENTERTO:                            |
| EMP T<br>EMP T     | STORE AS:<br><b>NEFAVLT</b> |                                     |
| EMP T              | CLEAR<br>⊸                  |                                     |
|                    |                             |                                     |

*Рис. 10.3: Меню STORE SNAPSHOT - СОХРАНИТЬ СТАТИЧЕСКИЕ УСТАНОВКИ*

В данном меню Вы можете назначать имя для статического пресета, и выбрать пресетную ячейку памяти для его сохранения, используя кнопки UP - ВВЕРХ и DOWN - ВНИЗ. В зависимости от пользовательских настроек, сделанных на странице PREFS меню SETUP, Вам может быть предложено подтвердить команду сохранения перед записью пресета в соответствующую ячейку.

Время FADE - ПЕРЕХОДА, сохраняемое вместе с пресетом, индицируется в верхнем правом углу дисплея (FADE TIME), и может настраиваться с помощью мастер-контроллера 6.

## DX3216

#### **11. ДИНАМИЧЕСКАЯ АВТОМАТИЗАЦИЯ**

#### **11.1 Введение**

У всех звукорежиссеров во все времена была золотая мечта - получить возможность автоматизации процесса и сохранения параметров сложных миксов сведения музыкальных записей и фонограмм кинофильмов. Вы только вообразите следующую ситуацию:

Процесс записи музыки к кинофильму помимо всего прочего включает в себя запись оркестра и хора. Суммарно восемь стерео микрофонов, 32 локальных микрофона и четыре микрофона общей акустической обстановки помещения подключаются к записывающему пульту, т.е. 44 микрофона посылают свои сигналы на 44 канала на пульте. Дополнительные 12 каналов используются в качестве возвратов со специальных эффектов. Оркестр исполняет музыкальный номер для 12-минутной сцены кинофильма с динамикой в пределах от пианиссимо до фортиссимо. Сигналы подаются на аналоговый студийный 56 канальный пульт и записываются на магнитофон. Во время сведения динамику музыки необходимо привести в соответствие с динамикой сцены кинофильма. Два звукорежиссера плюс два помощника осуществляют "живое сведение" этих 56 каналов за пультом в то время, как необходимая сцена проецируется на экран. На 11 минуте сцены один из помощников забывает включить заглушенный канал...

Вы можете, конечно, представить себе, что означала такая ошибка в те времена, когда мощные средства компьютерной автоматизации были еще недоступны. Достаточно часто для того, чтобы ввести в микс незначительную коррекцию, приходилось делать полное пересведение. Очень скоро практически каждый звукорежиссер захотел иметь систему, которая могла бы записывать и сохранять в синхронном режиме все перемещения фейдеров, и весь аудио мир был предельно счастлив, когда Руперт Нив (Rupert Neve) представил в 1977 году свою систему Necam 1 - первая в мире автоматическая система с "движущимися фейдерами" была установлена в Лондонской студии Air Studios. ОЗУ для данных автоматизации имело емкость в 16 килобайтов - огромная емкость для тех времен. Музыканты и звукорежиссеры были очарованы, видя, как фейдеры перемещаются туда и сюда, словно по волшебству. Впервые появилась возможность записать, воспроизвести и, если возникает необходимость, исправить уже сделанный микс. Позже Руперт Нив на основе системы Necam 1 разработал т.н. "летающие фейдеры", которые сегодня всемирно известны, и используются во многих его больших студийных пультах. Но все же, поскольку потребности пользователей продолжали расти, и в связи с появлением в 80 - х годах компакт-дисков, очень скоро стало ясно, что автоматизации только фейдеров явно недостаточно. Стали необходимы системы, позволяющие "записывать" перемещения и положения всех органов управления пульта. Достаточно часто помощников звукорежиссера просили после окончания удачной сессии сведения сделать фотографию пульта и положений его органов управления для того, чтобы в случае необходимости пересведения иметь хотя бы общее представление об установках пульта. Даже сегодня мечта о "тотальном восстановлении", т.е. о сохранении всех установок пульта, может быть реализована при использовании аналоговой техники только за огромные деньги, что часто превышает возможности бюджета даже достаточно известных студий. Только с появлением в данной традиционно аналоговой области цифровых технологий стало возможным легко и недорого сохранять и автоматизировать все параметры записывающего пульта.

DDX3216 обладает гибкой системой динамической автоматизации. Перемещения почти всех органов управления пульта могут быть записаны и воспроизведены, основываясь на таймкоде. Шаг за шагом, или даже более точно: доля за долей, Вы можете создать настолько сложный микс, что никакому звукорежиссеру или музыканту будет не под силу осуществить его в ручном режиме. Вы можете сохранять и сравнивать различные версии сведения. Мощные инструменты обеспечивают возможность редактирования миксов в любое время без уничтожения результатов предыдущей работы. Примерами этого служат "относительный режим", который позволяет осуществлять перемещения органов управления по отношению к перемещениям, сделанным ранее, или специальные кнопки автоматизации в каждом канале для записи параметров только определенных каналов, в то время как другие каналы только воспроизводятся или управляются вручную; и наконец, функции UNDO И REDO. Все эти сложные задачи решаются с помощью интуитивного пользовательского интерфейса. В конце концов, ваша задача - сконцентрироваться на миксе, а не на микшерном пульте!

#### **11.2 Общий обзор**

Функция динамической автоматизации записывает изменения положений всех органов управления относительно таймкода MIDI или SMPTE. Почти все регулировки пульта, за исключением аналоговой секции, общих установок и мониторной секции, являются частями автоматизации. Кроме того, в файлах динамической автоматизации сохраняются начальные статические установки пульта, т.е. при повторном воспроизведении автоматизации все органы управления (включая и те, которые не перемещались) займут установленное начальное положение.

Элементы являются "чувствительными к управлению", т.е. микшерный пульт "чувствует", когда регулятор отклоняется от предварительно запрограммированной позиции, и реагирует соответствующим образом. Если канал находится в режиме RECORD READY - ГОТОВ К ЗАПИСИ, то только перемещаемые органы управления будут установлены в режим RECORD - ЗАПИСЬ. Все остальные органы управления останутся в режиме PLAY - ВОСПРОИЗВЕДЕНИЕ. Нет необходимости определять заранее, какие органы управления будут перемещаться. Просто запустите многоканальный магнитофон и автомикс, и DDX3216 точно воспроизведет то, что было записано ранее, или запишет то, что будет добавлено.

Кнопка SETUP в секции AUTO левой кнопочной панели обеспечивает доступ к трем страницам меню DYNAMIC AUTOMATION дон, т. т.<br>ДИНАМИЧЕСКАЯ АВТОМАТИЗАЦИЯ, где можно настраивать<br>глобальные параметры записи (напр., включить/выключить глобальные параметры записи (напр., включить/выключить автоматизацию, какие данные записывать, источник автоматизации и т.д.). Три дополнительные кнопки на кнопочной панели (RECORD-ЗАПИСЬ, PLAY-ВОСПРОИЗВЕДЕНИЕ и RELATIVE-ОТНОСИТЕЛЬНЫЙ) обеспечивают прямой доступ к наиболее часто используемым функциям: установке органов управления в режим записи, воспроизведения или ручной регулировки, и переключению между абсолютным и относительным режимами.

Т. о., имеются два основных режима автоматизации: абсолютный и относительный. Для того чтобы переключаться из режима (установка по умолчанию) в относительный режим и наоборот, используется кнопка RELATIVE, находящаяся на левой кнопочной панели.

#### **11.2.1 Абсолютный (Absolute) режим**

Данный режим используется, когда Вы начинаете работу над новым проектом. Все перемещения органов управления будут записаны так, как вы их сделаете. Во время воспроизведения Вы сможете увидеть изменения параметров и позиций фейдеров в соответствии с записанными данными. Как только какой-либо орган управления переводится в режим записи, все предыдущие перемещения переписываются и заменяются новыми позициями. Можно также записывать параметры какого-либо определенного органа управления в одном канале, одновременно с воспроизведением параметров других органов управления. В общем случае, только тот орган управления будет установлен в режим записи, который реально перемещается, в то время как все прочие органы управления будут воспроизводить записанные ранее изменения своих параметров.

#### **11.2.2 Относительный (Relative) режим**

В относительном режиме записываются относительные изменения, вносимые в уже существующую автоматизацию, т.е. новые перемещения, добавляемые к предварительно записанным позициям. В этом режиме фейдеры перемещаются в позицию "0 дБ". Когда Вы запустите многоканальный магнитофон, фейдеры не будут двигаться, хотя предварительно записанные перемещения будут отображаться на дисплее (страницы меню FADER и CHANNEL PROCESSING) и контроллерами. При редактировании движений канального контроллера в режиме RECORD READY к уже записанному перемещению будет добавлено "смещение", т.е. воспроизведение будет продолжено. Но теперь абсолютная позиция регулятора будет выше или ниже (в зависимости от направления движения). Например, чтобы поднять громкость гитарного соло без изменения уже записанных перемещений фейдера, поступайте следующим образом: переключитесь в относительный режим (при этом фейдеры переместятся в позицию "0 дБ"), и установите канал гитары в режим RECORD READY. Перемотайте ленту к точке немного до начала гитарного соло и начните воспроизведение. Переместите фейдер канала в желаемую позицию. После этого новое значение положения фейдера будет добавлено к уже записанным данным автоматизации. Когда гитарное соло закончится, остановите магнитофон и выйдите из режима автоматизации. Установите канал гитары в режим PLAY и прослушайте результат.

Вы можете переключаться между абсолютным и относительным режимами в любой момент во время сведения, даже если некоторые каналы только находятся в процессе записи. Любые изменения воздействуют на весь пульт. Поэтому невозможно установить одни каналы в абсолютный режим, а другие - в относительный режим.

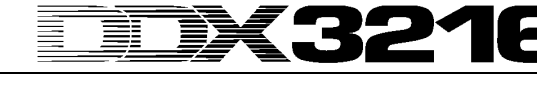

#### **11.2.3 Различные режимы функционирования**

Для того, чтобы иметь возможность управлять отдельными каналами, в каждой канальной линейке имеется кнопка AUTO/REC - АВТО / ЗАПИСЬ с двухцветным светодиодом, которая позволяет установить каждый канал индивидуально в режимы MANUAL - РУЧНОЙ, PLAY - ВОСПРОИЗВЕДЕНИЕ, RECORD READY - ГОТОВ К ЗАПИСИ или RECORD - ЗАПИСЬ. Светодиод кнопки индицирует текущее состояние канала. Глобальные кнопки RECORD - ЗАПИСЬ и PLAY - ВОСПРОИЗВЕДЕНИЕ на левой кнопочной панели воздействуют на все каналы одновременно.

**Для того, чтобы данная кнопка начала работать, необходимо активизировать динамическую автоматизацию. Если автоматизация отключена, кнопка AUTO/REC - АВТО / ЗАПИСЬ управляет функцией SNAPSHOT SAFE - ЗАЩИТА ОТ ПЕРЕЗАПИСИ (см. главу 10.4 "Функция Snapshot safe - защита от перезаписи").**

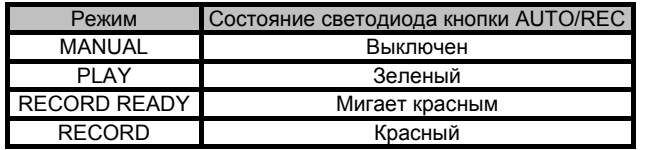

*Табл. 11.1: Различные состояния светодиода кнопки AUTO/REC - АВТО / ЗАПИСЬ*

#### **Режим MANUAL - РУЧНОЙ**

В режиме MANUAL светодиод AUTO/REC не включен, канал регулируется пользователем и не записывает и не воспроизводит данные динамической автоматизации.

#### **Режим PLAY - ВОСПРОИЗВЕДЕНИЕ**

В режиме PLAY светодиод AUTO/REC горит зеленым цветом. Органы управления воспроизводят предварительно записанные данные автоматизации и не реагируют на регулировки, производимые вручную.

#### **Режим RECORD READY - ГОТОВ К ЗАПИСИ**

В режиме RECORD READY светодиод AUTO/REC мигает красным цветом. Режимы RECORD READY и PLAY являются идентичными до тех пор, пока ни один орган управления не перемещен, или ни одна кнопка AUTO/REC не нажата.

#### **Режим RECORD - ЗАПИСЬ**

В режиме RECORD светодиод AUTO/REC горит красным цветом, что означает, что по крайней мере один орган управления канала находится в режиме записи. Режим RECORD может быть инициирован только в том случае, если на пульт подается таймкод.

#### **11.2.4 Статические установки и динамическая автоматизация**

Совместно с динамической автоматизацией Вы можете загружать и статические установки. Эффект будет тем же самым, как если бы органы управления были перемещены вручную: каналы, находящиеся в режиме PLAY, не будут реагировать на вызов сохраненных статических установок, а будут продолжать воспроизводить предварительно записанные данные автоматизации; каналы, находящиеся в режимах RECORD или RECORD READY, воспримут значения, загруженные со статической установкой, а перемещения их органов управления будут записаны в динамической автоматизации; каналы, находящиеся в режиме MANUAL, также среагируют на вызов статической установки, но перемещения их органов управления не будут записаны. В данном случае эффект тот же самый, как если бы орган управления перемещался вручную; никаких связей с загруженными статическими установками не устанавливается. Если Вы впоследствии редактируете или стираете сохраненные статические установки, ранее записанные значения автоматизации останутся неизменными. И так как все перемещения органов управления, осуществленные при загрузке статической установки, полностью эквивалентны перемещениям, осуществляемым вручную, они также являются полностью доступными для последующего редактирования.

#### **11.2.5 Кнопки общей автоматизации**

Три кнопки RECORD, PLAY и RELATIVE на левой кнопочной панели в режиме автоматизации воздействуют одновременно на все каналы. Изначально режим RECORD можно активизировать только в том случае, когда на DDX3216 подается таймкод.

#### **Если таймкод не доступен, режим RECORD не активен. RECORD - ЗАПИСЬ**

При нажатии кнопки RECORD на левой кнопочной панели светодиод начинает мигать красным цветом, что означает, что все каналы переведены в режим RECORD READY. Повторный нажим кнопки установит все каналы в режим RECORD (если на пульт подается таймкод, см. выше).

#### **PLAY - ВОСПРОИЗВЕДЕНИЕ**

При нажатии на кнопку PLAY все каналы переводятся в режим воспроизведения. Если какие-либо каналы были установлены на запись, данная установка будет сброшена в зависимости от введенных значений параметров FADEBACK - ВОЗВРАТ К ПРОШЛОМУ ПОЛОЖЕНИЮ или OFFSET - СМЕЩЕНИЕ, и от установок в меню DYNAMIC AUTOMATION (см. главу 11.3 "Меню DYNAMIC AUTOMATION - ДИНАМИЧЕСКАЯ АВТОМАТИЗАЦИЯ").

Если режим PLAY уже был активизирован, то нажатие на кнопку PLAY возвратит каналы в режим MANUAL.

Если был активен режим RECORD READY или RECORD, то нажатие кнопки PLAY активизирует режим воспроизведения.

#### **RELATIVE - ОТНОСИТЕЛЬНЫЙ**

Если включить данную кнопку, пульт будет находиться в относительном режиме, т.е. фейдеры переместятся в позицию "0 дБ" и не будут повторять предварительно записанные перемещения.

При переходе в режим RECORD любые предварительно записанные перемещения не будут переписываться, а к ним будет добавлено некоторое "смещение". Однако при этом и дисплей, и канальные контроллеры продолжают отображать абсолютные значения параметров! Если данная кнопка выключена, DDX3216 находится в абсолютном режиме, т.е., все органы управления повторяют предварительно записанные перемещения, и все перемещения полностью переписываются при переходе в режим RECORD. Кнопку можно включать и выключать в любой момент во время воспроизведения сессии автоматизации (если включена общая кнопка AUTOMATION - АВТОМАТИЗАЦИЯ ON).

#### **11.2.6 Кнопки AUTO/REC на канальных линейках**

Для того, чтобы иметь возможность управлять каналами по отдельности, каждый канал имеет кнопку АВТОМАТИЗАЦИИ с двухцветным светодиодом и может быть индивидуально установлен в различные режимы автоматизации. Светодиод индицирует состояние канала.

На рис. 11.1 изображено, каким образом включаются различные режимы посредством последовательных нажатий кнопки AUTO/REC.

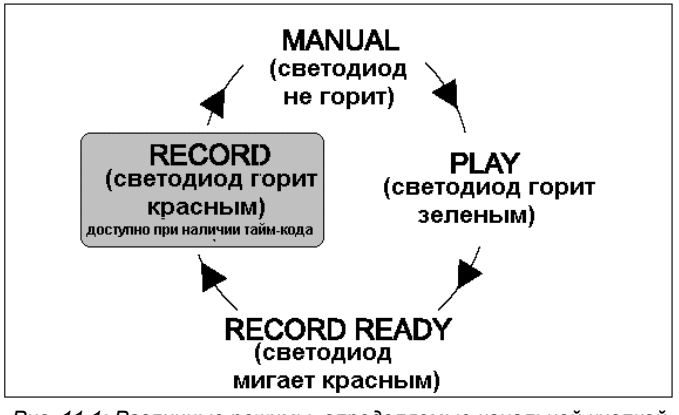

*Рис. 11.1: Различные режимы, определяемые канальной кнопкой AUTO/REC - АВТО / ЗАПИСЬ*

#### **11.3 Меню DYNAMIC AUTOMATION - ДИНАМИЧЕСКАЯ АВТОМАТИЗАЦИЯ**

#### **11.3.1 Страница AUTOM. - АВТОМАТИЗАЦИЯ**

|                  | AUTOM. RECORD (SETUP) |                          | $E$ AUTOMATION $\equiv$                                                 |
|------------------|-----------------------|--------------------------|-------------------------------------------------------------------------|
| AUTO-<br>MATIONI | i REGORD<br>SWITCH    | <b>I RELEASE</b><br>MODE | NOLOCK<br>[00:00:00:00]                                                 |
|                  |                       | FADEBACK)                | MEMORY USAGE:                                                           |
|                  | NORMAL                | <b>OFFSET</b>            | 1.0                                                                     |
| IOFFI OR         | $2*$ CLICK            |                          | <b>UNDO</b><br><b>BEDO</b><br><b>IWR TO END IFADEBACK</b><br>-LEVEL- 00 |

*Рис. 11.2: Страница AUTOM. меню DYNAMIC AUTOMATION*

#### **AUTOMATION ON / OFF**

Мастер-контроллер 1 включает и отключает динамическую автоматизацию. Если она включена, ею можно управлять с помощью канальных кнопок AUTO/REC в линейках канала, или кнопками RECORD, PLAY и RELATIVE на левой кнопочной панели. Если автоматизация выключена, то канальные кнопки AUTO/REC управляют функцией SNAPSHOT SAFE.

# 3216

Когда автоматизация включается, даже если еще не записаны никакие данные (автоматизация используется впервые, или после применения функции AUTOMATION CLEAR -**CTFPFTH** АВТОМАТИЗАЦИЮ), пульт фиксирует статические установки текущего состояния органов управления и использует их в качестве отправной точки для динамической автоматизации. В этот момент устанавливается формат таймкода для автоматизации, и в дальнейшем он уже не может изменяться на страницах AUTOM. или MIDI SETUP - УСТАНОВКИ MIDI без предварительной полной очистки динамической автоматизации (функция AUTOMATION CLEAR на странице SETUP меню DYNAMIC AUTOMATION).

#### Кнопка RECORD - ЗАПИСЬ

Мастер-контроллер 2 определяет, каким образом различные кнопки работают в режиме динамической автоматизации, если они включены. NORMAL - ОБЫЧНЫЙ: кнопки выполняют "нормальные" функции. Единичное нажатие регулятора устанавливает его в режим RECORD и активизирует его функции.

2 х СLICK - ДВОЙНОЕ НАЖАТИЕ: Первое нажатие кнопки (справедливо и для дисплея) устанавливает ее в режим RECORD но не активизирует ее функции. После установки в режим RECORD, она работает как обычно. Функция 2 х CLICK требуется только если нажатие кнопки не должно записываться (или удаляться) в качестве части динамической автоматизации.

#### **Режим RELEASE**

Мастер-контроллер 3 определяет, в какой режим переходит орган управления после выхода из режима RECORD. Имеются три варианта: В режиме FADEBACK - ВОЗВРАТ К ПРОШЛОМУ ПОЛОЖЕНИЮ орган управления в момент выхода из режима RECORD (или при остановке устройства, обеспечивающего таймкод, или при нажатии канальной кнопки AUTO/REC в режиме RECORD) постепенно возвращается к предыдущему значению автоматизации в зависимости от установленного времени FADEBACK.

В режиме OFFSET - СМЕЩЕНИЕ в момент выхода из режима RECORD к предыдущим данным автоматизации добавляется смещение, которое соответствует разности между предварительно записанной позицией органа управления и его текущей позицией.

В режиме WRITE TO END - ПРОПИСАТЬ ДО КОНЦА МИКСА, последнее установленное значение для рассматриваемого контроллера будет использоваться для всего процесса автоматизации.

#### **THE PERSON RELEASE MOXET быть изменен в любое время в** течение сведения.

#### **UNDO - ВЕРНУТЬСЯ К ПРЕДЫДУЩЕМУ СОСТЯНИЮ**

Отменяет последний проход записи автоматизации (под "проходом" подразумевается фрагмент между запуском и остановом таймкода). На дисплее индицируется текущий выбранный уровень UNDO (один из двух). Если Вы активизируете режим RECORD после выполнения UNDO, опция REDO становится невозможной, т.е. уровень UNDO сбрасывается в "0".

#### REDO - ПОВТОРИТЬ

Повторяет последний проход записи автоматизации. Имеются два уровня REDO, но только если функция UNDO использовалась с момента последней записи. Текущий уровень REDO индицируется на дисплее. Если Вы инициируете режим RECORD после выполнения UNDO, опция REDO становится невозможной, т.е. уровень UNDO сбрасывается в "0".

#### **FADEBACK - ВОЗВРАТ К ПРОШЛОМУ ПОЛОЖЕНИЮ**

Эта опция заставляет все каналы в режиме RECORD плавно переходить назад к их позициям в предыдущем проходе автоматизации, и переводит их в режим RECORD READY. Время **FADEBACK** индицируется над мастер-контроллером и может устанавливаться поворотом регулятора.

#### Дисплей ТАЙМКОДА

. .<br>Активизирует текущий таймкод и информирует о том, действительно ли модуль получает таймкод, который соответствует скорости передачи фреймов файла автоматизации (LOCK СИНХРОНИЗИРОВАН, если да; NO LOCK - НЕТ СИНХРОНИЗАЦИИ. если нет). Источник таймкода может быть выбран на странице SETUP меню MIDI, или на странице SETUP меню DYNAMIC AUTOMATION.

#### **MEMORY USAGE - ИСПОЛЬЗОВАНИЕ ПАМЯТИ**

Данная станица показывает, сколько внутренней памяти DDX3216 уже использовано.

#### 11.3.2 Страница SETUP - УСТАНОВКИ

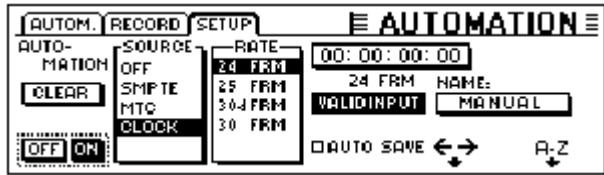

Puc. 11.3:Страница SETUP меню DYNAMIC AUTOMATION

#### AUTOMATION ON/OFF - АВТОМАТИЗАЦИЯ ВКЛ/ВЫКЛ

Мастер-контроллер 1 включает и выключает динамическую автоматизацию. Данная функция дублирует функцию AUTOMATION ON/OFF - АВТОМАТИЗАЦИЯ ВКЛ/ВЫКЛ на странице AUTOM. (см. параграф 11.3.1"Страница AUTOM. - АВТОМАТИЗАЦИЯ").

#### AUTOMATION CLEAR - CTEPETЬ АВТОМАТИЗАЦИЮ

Очищает все динамические файлы автоматизации DDX3216. Флэшпамять пульта хранит один файл автоматизации. Чтобы начать новый проект автоматизации, данный файл должен быть удален с помощью функции AUTOMATION CLEAR. Несколько файлов автоматизации можно сохранять на РС - карте или в компьютере. AUTOMATION CLEAR не воздействует на эти файлы.

#### **SOURCE**

с помощью данного органа управления выбирается источник<br>таймкода. Возможные варианты - ОГГ (таймкод отсутствует), SMPTE (таймкод SMPTE через вход таймкода XLR на задней панели), MIDI (таймкод MTC через вход MIDI IN на задней панели), или CLOCK (внутренний сгенерированный таймкод в соответствии с установками на странице MIDI MACHINE CONTROL в меню MIDI).

#### ТІМЕСОДЕ RATE - ПАРАМЕТРЫ ТАЙМКОДА

Параметр TIMECODE RATE показывает формат поступаемого таймкода и позволяет выбрать формат таймкода, если в качестве источника таймкода используется опция CLOCK - ТАКТОВЫЙ ГЕНЕРАТОР. При инициализации динамической автоматизации данный параметр блокируется и принимает значение таймкода соответствующего файла автоматизации. Стирание данного файла с помощью функции AUTOMATION CLEAR позволяет выбрать новые параметры таймкода.

#### AUTO SAVE - ABTOCOXPAHEHUE

Если включена функция AUTO SAVE, динамический файл автоматизации будет автоматически сохраняться на РС - карту после каждой остановки источника таймкода, соединенного с пультом. Используйте параметр NAME - ИМЯ для ввода имени данного автосохраняемого файла.

#### 11.3.3 Страница RECORD - ЗАПИСЬ

Страница RECORD меню AUTOMATION позволяет выбрать различные параметры, которые будет записаны вы качестве части динамической автоматизации.

|         |                                |                  | $ $ (autom.) Record Setup $ $ = AUTOMATION =              |
|---------|--------------------------------|------------------|-----------------------------------------------------------|
|         |                                |                  | r=== Channel items to Record : ===== == Record also : ==  |
|         |                                |                  | <b>INSPECTED ASSESS</b> IN THE PARAMETERS IN EXPARAMETERS |
|         | E PAN E COMPRESSOR E AUX SENDS |                  |                                                           |
| l∎ EQ I | <b>BIGATE</b>                  | <b>E FRSENDS</b> |                                                           |
|         |                                |                  |                                                           |

Puc. 11.4: Страница RECORD меню DYNAMIC AUTOMATION

Также Вы можете записывать все параметры встроенных процессоров эффектов, например, изменение частоты фильтра или временно - зависимые модуляционные эффекты.

#### 11.4 Динамическая автоматизация на практике

#### 11.4.1 Начало работы над проектом

Сохраните резервные копии всех файлов автоматизации на РС карте или в компьютере. Затем выберите опцию AUTOMATION CLEAR на странице SETUP меню DYNAMIC AUTOMATION для очистки текущего файла автоматизации и отключения динамической автоматизации. Проверьте установки таймкода на странице SETUP. В случае необходимости подключите нужный источник таймкода к DDX3216, выберите соответствующий вход и запустите источник таймкода. Соответствующий формат таймкода будет выбран и отображен автоматически. Установите органы управления пульта в те положения, которые Вам необходимы для начала микса.

Позже можно произвести различного рода регулировки, но использовать состояние органов управления в качестве базиса для нового сведения при включении автоматизации.

Активизируйте динамическую автоматизацию на странице SETUP меню DYNAMIC AUTOMATION.

Для того, чтобы установить все каналы в режим RECORD READY, нажмите кнопку RECORD на левой кнопочной панели.

Запустите источник таймкода (секвенсор MIDI, многоканальный магнитофон, и т.д.) и начинайте микширование! Если Вы допустили ошибку, перемотайте назад источник таймкода и повторите нужный фрагмент. После того, как основное микширование будет завершено, перемотайте источник таймкода на начальную точку, установите все каналы в режим воспроизведения (кнопка PLAY на левой кнопочной панели), и воспроизведите ваш авто микс. Будут воспроизведены все записанные изменения параметров (включая изменения в эквалайзерах, маршрутизации и блоках эффектов!), и при этом Вы можете в любой момент добавить дополнительные изменения любого параметра!

#### **11.4.2 Совершенствование микса**

После того, как основное микширование закончено, часто бывает проще продолжать работу в относительном режиме. Для этого при включенной автоматизации нажмите кнопку RELATIVE. Фейдеры всех каналов, находящихся в режимах RECORD READY или PLAY, переместятся в позицию "0 дБ" позиция, а канальные контроллеры останутся в "нормальных" позициях. Теперь, если Вы запустите источник таймкода, фейдеры не будут двигаться, несмотря на то, что записанные изменения их уровней на слух будут воспроизводиться. При этом их реальные текущие позиции будут отображаться на странице FADER (доступной посредством кнопок банка фейдеров на левой кнопочной панели). Как только Вы переместите какой - либо орган управления, он войдет в режим записи, без перезаписи уже записанных значений. Вместо этого к записанному значению контроллера будет добавлено некое "смещение", т.е. все будет воспроизведено как записано, но с повышенным или пониженным на величину "смещения" уровнем. Фейдеры воспроизведут данное смещение прямо на пульте, поскольку оно является разностью между текущей позицией и положением "0 дБ". Только кнопки останутся в абсолютном режиме.

#### **11.4.3 Отключение режимов RECORD - FADEBACK (ВОЗВРАТ К ПРОШЛОМУ ПОЛОЖЕНИЮ), OFFSET (СМЕЩЕНИЕ) и WRITE TO END (ПРОПИСАТЬ ДО КОНЦА МИКСА)**

Опция RELEASE MODE - РЕЖИМ ВЫХОДА ИЗ ЗАПИСИ на странице AUTOM. меню DYNAMIC AUTOMATION определяет режим, в который входит канал после выхода из режима RECORD. Существует несколько способов выхода из режима RECORD: останов источника таймкода, нажатие канальной кнопки AUTO/REC в режиме записи, или нажатие кнопки PLAY на левой кнопочной панели.

Параметр RELEASE MODE можно изменить в любой момент записи динамической автоматизации.

Если для параметра RELEASE MODE выбрано значение FADEBACK - ВОЗВРАТ К ПРОШЛОМУ ПОЛОЖЕНИЮ, то при выходе из режима записи контроллер постепенно вернется в позицию, в которой он находился в предварительно записанном проходе автоматизации. Продолжительность этого "перехода" определяется параметром FADE TIME на странице AUTOM., который можно изменить в любой момент, даже если автоматизация включена.

Если для параметра RELEASE MODE выбрано значение OFFSET - СМЕЩЕНИЕ, то при выходе из режима записи к значению контроллера будет прибавлено смещение по сравнению с данными предыдущего прохода автоматизации, которое соответствует разности между позицией, записанной в качестве части автоматизации и позицией при выходе из режима записи. Когда источник таймкода остановлен, величина коррекции записывается до файла. Таким возможно быстро сделать законченный микс, т.к.

нет никакой необходимости воспроизводить его каждый целиком. Напротив, Вы запускаете магнитофон на нужном месте, проводите необходимые корректировки и останавливаете магнитофон. Пульт автоматически отрегулирует остальную часть микса, учитывая все произведенные изменения!

Если Вы хотите предохранить ваши установочные параметры, начиная от некоторого момента времени во время записи файла автоматизации, включите функцию WRITE TO END - ПРОПИСАТЬ ДО КОНЦА МИКСА, которая пропишет последние введенные значение параметров до конца файла.

Существует еще один способ выхода из режима записи: Нажмите мастер-контроллер, расположенный под полем FADEBACK - ВОЗВРАТ К ПРОШЛОМУ ПОЛОЖЕНИЮ на странице AUTOM. После этого все органы управления, находившиеся в режиме RECORD, восстановят свои предварительно записанные позиции и перейдут в режим RECORD READY. Время FADEBACK отображается над мастер-контроллером и может устанавливаться поворотом регулятора. Функция FADEBACK является доступной, даже в том случае если параметр RELEASE MODE установлен в позиции OFFSET или WRITE TO END.

#### **12. SETUP - УСТАНОВКИ**

В меню SETUP обеспечивается настройка некоторых основных функций пульта, включая источник тактовой частоты Wordclock, пользовательские установки и встроенный тестовый генератор.

#### 12.1 Страница FS CLOCK (тактовая частота)

При использовании цифровых соединений AES/EBU, TDIF или ADAT является обязательным, чтобы все соединенные устройства использовали одну и ту же частоту дискретизации. В комплексной системе одно определенное устройство работает в качестве<br>ведущего "master - ведущий", управляя всеми остальными<br>устройствами системы, которые работают в качестве ведомых "slave - подчиненный". Невыполнение данного принципа может привести к появлению слышимых щелчков, плаванью уровня, или даже высокоуровневым помехам.

DES Bxoд S/PDIF DDX3216 является исключением из вышеизложенного правила, т.к. он оснащен конвертором частоты дискретизации, распознающим сигналы S/PDIF в диапазоне от 32 до 50 кГц независимо от того, синхронизированы ли данные сигналы с пультом или нет.

Встроенный тактовый генератор DDX3216 (44.1 или 48 кГц) может быть синхронизирован с внешними сигналами Wordclock, или с цифровыми сигналами, подаваемыми через дополнительные модули входа / выхода.

DE Исключением является дополнительный модуль TDIF, поскольку он только посылает сигналы wordclock к подсоединенному оборудованию, **Обеспечивает** но не синхронизацию DDX3216 с устройством, подключенным к модулю TDIF.

Если в DDX3216 не установлены модули входа/выхода, он обычно использует свой собственный встроенный тактовый генератор на частоте 44.1 или 48 кГц. Данная конфигурация будет также работать с большинством DAT, минидисковых и CD - устройств, поскольку они автоматически конфигурируются, как ведомые, на выходе S/PDIF при записи на них.

Если Вы подключаете цифровые магнитофоны или устройства эффектов к дополнительному модулю входов / выходов, то одно устройство должно быть определено как ведущее, а все остальные устройства как ведомые. Как правило, пульт будет настроен таким образом, чтобы использовать свою внутреннюю синхронизацию (44.1 или 48 кГц) для управления всеми ведомыми устройствами, подсоединенными через разъем wordclock. Для этого подключите выход wordclock пульта к входам Wordclock подсоединенного оборудования. и настройте их на синхронизацию с внешним генератором.

Некоторые устройства не поддерживают формат Wordclock, или могут не иметь интерфейса Wordclock. В большинстве случаев их все же можно синхронизировать через используемый цифровой интерфейс.

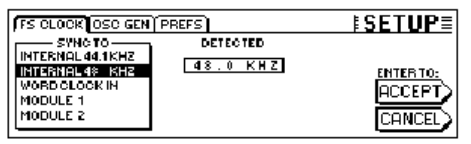

#### Рис. 12.1: Страница FS CLK - ТАКТОВЫЙ ГЕНЕРАТОР меню **SETUP**

В некоторых случаях может понадобиться синхронизировать пульт с внешним генератором (напр., видео). В этом случае Вы можете выбрать другой необходимый задающий генератор на странице FS CLOCK меню SETUP (мастер-контроллеры 1 или 2). Для входа в данное меню нажмите кнопку SETUP на левой кнопочной панели. Дисплей проинформирует Вас об имеющихся возможных источниках и об их текущих частотах.

**TARK ИЗМЕНЕНИЯ УСТАНОВОК ТАКТОВОГО ГЕНЕРАТОРА будут иметь** силу только после нажатия кнопки ENTER.

#### 12.2 Тестовый генератор

Параметры встроенного тестового генератора регулируются на странице OSC GEN в меню SETUP. Он используется для проверки и настройки входов и подсоединенных устройств. Также он генерирует белый и розовый шум для калибровки акустических систем.

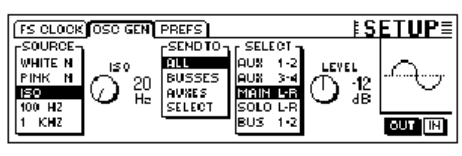

Puc. 12.2: Страница OSC GEN меню SETUP

Мастер-контроллер 1 (SOURCE) выбирает нужный тестовый сигнал. Возможные варианты: синусоидальные сигналы на частотах 100 Гц. 1 кГц и 10 кГц, белый шум (равная энергия на всех частотах) и розовый шум (равная энергия на всех октавах). Если выбрана опция ISO, то с помощью мастер-контроллера 2 можно настроить и генерировать частоту ISO. Опция SEND TO - ПОСЛАТЬ НА (мастерконтроллер 3) позволяет направлять выбранные сигналы на выходы. Если выделена строка SELECT - ВЫБРАТЬ, то с помощью мастерконтроллера 4 можно определять выходы, на которые будут посланы сигналы с генератора. Мастер-контроллер 5 (LEVEL -УРОВЕНЬ) управляет относительным уровнем, соотнесенным с 

тел для генерации и маршрутизации тестового сигнала<br>страница OSC GEN использует 1/2 возврат с эффектов. При включенном тестовом сигнале все установки 1/2 возврата будут временно отключены и заменены установками страницы OSC GEN. После отключения тестового генератора параметры возврата вернутся в исходное состояние.

#### 12.3 Страница PREFS - ПОЛЬЗОВАТЕЛЬСКИЕ **УСТАНОВКИ**

На странице PREES в меню SETUP Вы можете настроить целый ряд пользовательских установок, которые после этого будут сохраняться в файлах SETUP пульта. Загрузка сохраненных статических установок или файлов динамической автоматизации не оказывает никакого влияния на пользовательские установки

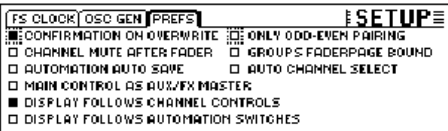

Рис. 12.3: Страница PREFS меню SETUP

#### **12.3.1 CONFIRMATION ON OVERWRITE -**ПОДТВЕРЖДЕНИЕ ПЕРЕЗАПИСИ

Если включена опция CONFIRMATION ON OVERWRITE -ПОДТВЕРЖДЕНИЕ ПЕРЕЗАПИСИ, выполнение любого действия, связанного с перезаписью содержимого существующего файла или содержимого пресетного блока памяти, вызовет на экран диалоговое подтверждения. Например, если включена ОКНО **OUINB** CONFIRMATION ON OVERWRITE, и Вы хотите сохранить статические установки в непустую ячейку, DDX3216, прежде чем перезаписать содержимое ячейки, выведет на экран диалог с просьбой подтвердить команду.

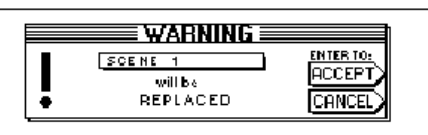

Рис. 12.4: ПРЕДУПРЕЖДЕНИЕ, выводимое при попытке перезаписи в непустые ячейки памяти

#### 12.3.2 Channel Mute After Fader - заглушение канала после фейдера

Если включена опция CHANNEL MUTE AFTER FADER -ЗАГЛУШЕНИЕ КАНАЛА ПОСЛЕ ФЕЙДЕРА, то кнопки MUTE -ЗАГЛУШИТЬ во входных каналах будут заглушать только послефейдерные посылы и шинные сигналы, а префейдерные не будут. Настройкой по умолчанию является заглушение кнопкой MUTE - ЗАГЛУШИТЬ сигналов и до и после фейдера.

Заглушение сигналов после фейдера может быть полезно во многих ситуациях, например, когда Вы используете посылы до фейдера в качестве мониторного микса для музыкантов при записи; даже если какие - либо каналы будут заглушены, музыканты все равно будут себя слышать.

624

**Мы рекомендуем Вам включать опцию CHANNEL MUTE AFTER FADER для всех приложений записи, поскольку при этом aux и FX посылы DDX3216 будут функционировать подобно аналогичным шинам аналоговых пультов.**

#### **12.3.3 AUTOMATION AUTO SAVE - АВТОСОХРАНЕНИЕ АВТОМАТИЗАЦИИ**

При включенной автоматизации функция AUTO SAVE - АВТОСОХРАНЕНИЕ сохраняет файл динамической автоматизации на PC - карту всякий раз, как только источник таймкода, подключенный к пульту, будет остановлен. Для того, чтобы ввести имя файла автосохранения, используйте органы управления на странице SETUP - УСТАНОВКИ в меню DYNAMIC AUTOMATION - ДИНАМИЧЕСКАЯ АВТОМАТИЗАЦИЯ, (см. главу 11.3.2 "Страница SETUP - УСТАНОВКИ").

#### **12.3.4 MAIN CONTROL AS AUX/FX MASTER - ГЛАВНЫЙ КОНТРОЛЛЕР В КАЧЕСТВЕ AUX/FX МАСТЕРА**

Если Вы включите функцию MAIN CONTROL AS AUX/FX MASTER - ГЛАВНЫЙ КОНТРОЛЛЕР В КАЧЕСТВЕ AUX/FX МАСТЕРА, то контроллер канальной линейки MAIN - ГЛАВНЫЙ будет регулировать мастер - уровень того aux или FX посыла, который выбран одной из кнопок CHANNEL CONTROL - КАНАЛЬНОЕ УПРАВЛЕНИЕ.

#### **12.3.5 DISPLAY FOLLOWS CHANNEL CONTROL - ДИСПЛЕЙ ПОДДЕРЖИВАЕТ КНОПКИ КАНАЛЬНОГО УПРАВЛЕНИЯ**

Если включена опция DISPLAY FOLLOWS CHANNEL CONTROL - ПОДДЕРЖИВАЕТ КНОПКИ КАНАЛЬНОГО УПРАВЛЕНИЯ, то при нажатии кнопки CHANNEL CONTROL - КАНАЛЬНОЕ УПРАВЛЕНИЕ на кнопочной панели на дисплей будет автоматически выведена страница меню выбранной функции (aux посыл, FX посыл или панорама). Если данная опция отключена, то нажатие кнопки CHANNEL CONTROL - КАНАЛЬНОЕ УПРАВЛЕНИЕ назначит соответствующую функцию на канальный контроллер, но страница меню для данной функции выводиться на дисплей не будет. Она будет отражена только после второго нажатия кнопки CHANNEL CONTROL - КАНАЛЬНОЕ УПРАВЛЕНИЕ.

#### **12.3.6 DISPLAY FOLLOWS AUTOMATION SWITCHES - ДИСПЛЕЙ ПОДДЕРЖИВАЕТ КНОПКИ АВТОМАТИЗАЦИИ**

Если включена опция DISPLAY FOLLOWS AUTOMATION SWITCHES - ДИСПЛЕЙ ПОДДЕРЖИВАЕТ КНОПКИ АВТОМАТИЗАЦИИ, то при нажатии на одну из глобальных кнопок AUTOMATION - АВТОМАТИЗАЦИЯ на кнопочной панели слева от дисплея автоматически будет отображено меню DYNAMIC AUTOMATION - ДИНАМИЧЕСКАЯ АВТОМАТИЗАЦИЯ динамическая автоматизация включена).

#### **12.3.7 ONLY ODD-EVEN PAIRING - ТОЛЬКО ПАРА НЕЧЕТНОГО И ЧЕТНОГО КАНАЛОВ**

Опция ONLY ODD-EVEN PAIRING - ТОЛЬКО ПАРА НЕЧЕТНОГО И ЧЕТНОЕ СПАРИВАНИЕ относится к процессу спаривания каналов. Когда она включена, можно создавать только нечетно-четные пары каналов (1 и 2, но не 2 и 3).

#### **12.3.8 GROUPS FADERPAGE BOUND - ОГРАНИЧЕНИЕ ГРУПП ОДНОЙ СТРАНИЦЕЙ ФЕЙДЕРОВ**

Если включена опция GROUPS FADERPAGE BOUND - ОГРАНИЧЕНИЕ ГРУПП ОДНОЙ СТРАНИЦЕЙ ФЕЙДЕРОВ, то сгруппированы могут быть только фейдеры и заглушения, находящиеся в одном банке фейдеров.

#### **12.3.9 AUTO CHANNEL SELECT - АВТОМАТИЧЕСКИЙ ВЫБОР КАНАЛА**

Если включена опция AUTO CHANNEL SELECT - АВТОМАТИЧЕСКИЙ ВЫБОР КАНАЛА, то перемещение фейдера или контроллера канала, или нажатие кнопки SOLO - СОЛО автоматически включит кнопку SELECT - ВЫБРАТЬ того канала, параметры которого в данный момент редактируется.

#### **13. MIDI УПРАВЛЕНИЕ**

DDX3216 использует интерфейс MIDI для управления устройствами записи и MIDI по протоколу MIDI machine control (далее по тексту - MMC), а также для приема команд program change (переключение программы) в целях автоматической загрузки сохраненных в памяти статических установок. Более того, DDX3216 позволяет передавать и принимать таймкод MIDI (MTC), параметры контроллеров MIDI и системную эксклюзивную MIDI информацию, например, записывать и автоматизировать перемещения фейдеров или заглушения с помощью MIDI секвенсоров.

#### **13.1 Страница SETUP - УСТАНОВКИ в меню MIDI**

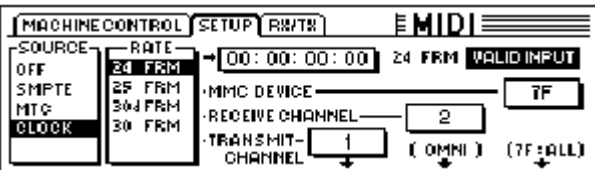

*Рис. 13.1: Страница SETUP - УСТАНОВКИ в меню MIDI*

#### **13.1.1 Таймкод**

DDX3216 использует таймкод для автоматизации и MMC. Источник таймкода может быть определен на странице SETUP в меню MIDI или DYNAMIC AUTOMATION.

#### **SOURCE**

Данный параметр определяет источник таймкода. Возможные варианты: OFF (таймкод отсутствует), SMPTE (таймкод SMPTE через вход таймкода XLR на задней панели), MIDI (полнофреймовый таймкод MIDI через вход MIDI IN на задней панели), или CLOCK (внутренний сгенерированный таймкод в соответствии с установками на странице MIDI MACHINE CONTROL в меню MIDI).

Опция "SMPTE" выбирает вход таймкода (XLR) для приема любого формата таймкода SMPTE (т.е. 24, 25 и 30 кадров, в том числе и с пропущенным кадром).

#### **TIMECODE RATE - ПАРАМЕТРЫ ТАЙМКОДА**

В поле TIMECODE RATE - ПАРАМЕТРЫ ТАЙМКОДА индицируется принимаемый формат таймкода и производится выбор формата таймкода (24, 25, 30 NDF (без пропущенного кадра) и 30 DF (с пропущенным кадром)) при использовании CLOCK - ВНУТРЕННЕГО ГЕНРАТОРА в качестве источника таймкода. Если включается динамическая автоматизация, данный параметр синхронизируется с форматом таймкода соответствующего файла автоматизации. Стирание данного файла с помощью функции AUTOMATION CLEAR - СТЕРЕТЬ АВТОМАТИЗАЦИЮ позволяет выбрать новый формат таймкода.

#### **TRANSMIT CHANNEL - КАНАЛ ПЕРЕДАЧИ**

Этот параметр определяет канал MIDI (1-16) используемый DDX3216 для передачи информации MIDI на внешнее устройство.

#### **RECEIVE CHANNEL - КАНАЛ ПРИЕМА**

С помощью данного параметра устанавливается канал MIDI (1-16), по которому DDX3216 принимает информацию MIDI. В OMNI режиме (нажмите, мастер-контроллер), данные MIDI принимаются и обрабатываются по всем каналам MIDI.

#### **MMC DEVICE - УСТРОЙСТВО MMC**

Это адрес устройства записи или секвенсора MIDI, которым предполагается управлять по MIDI. Для того, чтобы взаимодействовать со всеми MMC - совместимыми устройствами, имеющимися в вашей конфигурации, выберите значение "7F".

#### **13.2 Страница MACHINE CONTROL в меню MIDI**

#### **13.2.1 MIDI machine control - MMC**

На странице MACHINE CONTROL находятся органы управления лентопротяжным механизмом (транспортом) для MMC совместимых магнитофонов. Они могут также использоваться для управления внутренним таймкодом DDX3216.

Прежде, чем управление MMC можно будет применять, Вы должны ввести правильный номер устройства MMC для конкретного магнитофона на странице SETUP - УСТАНОВКИ. Дополнительно, Вы должны активизировать опцию передачи/приема сообщений MMC на странице RX/TX - ПРИЕМ/ПЕРЕДАЧА.

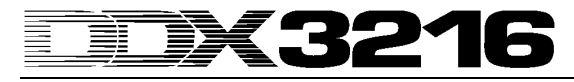

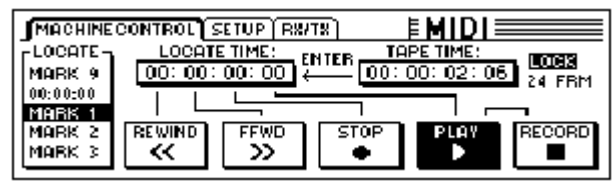

*Рис. 13.2: Страница MACHINE CONTROL в меню MIDI*

Для того, чтобы управлять различными транспортными функциями нажимают мастер-контроллеры, расположенные под ними (REWIND перемотка назад, FFWD-перемотка вперед, STOP-стоп, PLAYвоспроизведение и RECORD-запись). Мастер-контроллер 1 (LOCATE-НАЙТИ МЕТКУ) передает команду LOCATE на подключенное устройство. Поворотом мастер-контроллеров 2-5 выбирается время в окне LOCATE TIME-ВРЕМЕННЫЕ КООРДИНАТЫ МЕТКИ: Мастер-контроллер 2 устанавливает часы, мастер-контроллер 3 устанавливает минуты, мастер-контроллер 4 устанавливает секунды и мастер-контроллер 5 устанавливает фреймы (кадры). Для того, чтобы передать текущее значение времени (TAPE TIME) в окно LOCATE TIME, где оно сохраняется в выбранной ячейке меток (LOCATE), нажмите ENTER (MARK-метка 1-9). Также существует "нулевая" ячейка, в которую нельзя записывать пользовательские метки. Метки MARK memories выбираются мастер-контроллером 1.

#### **13.3 Страница RX/TX - ПРИЕМ/ПЕРЕДАЧА в меню MIDI**

На странице RX/TX меню MIDI Вы можете более детально определить приходящие и уходящие сообщения MID.

| <b>  MACHINECONTROL SETUP RIVITAL FMIDI=</b>         |                                                         |                  |
|------------------------------------------------------|---------------------------------------------------------|------------------|
| IRX TX.                                              | $\mathsf{R}$ : $\mathsf{H}$ T: Only : $\longrightarrow$ |                  |
| <b>M.Q:PROGAM CHANGE MIFADER</b>                     | ECOMPR.                                                 | <b>EFRISENDS</b> |
| <b>D D CONTROL CHANGE PAN</b>                        | GATE $\overline{a}$                                     | $EXAMPLE$        |
| <b>D E MACHINECONTROL E EQ</b>                       | <b>CH.ROUT.</b>                                         |                  |
| I E E DIRECT PAR.EXCL.   III PH/DELAY  III AUXSENDS. |                                                         |                  |

*Рис. 13.3:Страница RX/TX меню MIDI*

Если Вы включаете флажок, расположенный под значком RX (Receive - Прием), DDX3216 будет принимать сообщения MIDI, перечисленные слева. Для того, чтобы передавать сообщения MIDI, включите флажок под значком TX (Transmit - Передача).

#### **PROGRAM CHANGE - КОМАНДЫ СМЕНЫ ПРОГРАММЫ**

Используя команды program change, можно менять статические установки пульта. Program change 0 соответствует сохраненной статической установке №1. Чтобы вызывать различные статические установки синхронно с воспроизводимым материалом, Вы можете передавать команды program change при загрузке сохраненных статических установок. Т. о. команды program change будут записаны в секвенсор MIDI и при последующем воспроизведении они будут передаваться на пульт.

#### **CONTROL CHANGE - ИЗМЕНЕНИЕ КОНТРОЛЛЕРОВ**

Большинством органов управления и кнопок DDX3216 можно управлять дистанционно контроллерами MIDI. Более того, Вы можете передавать значения перемещений органов управления и положений кнопок в виде значений контроллеров MIDI для того, например, чтобы управлять внешними MIDI-устройствами с DDX3216. Список всех передаваемых и принимаемых DDX3216 контроллеров MIDI см. в главе 18.2 "Изменения контроллеров MIDI".

#### **MACHINE CONTROL - MMC**

Для того, чтобы активизировать прием/передачу команд MIDI MACHINE CONTROL, Вы должны включить соответствующие флажки.

#### **DIRECT PAR. EXCL. - ПРЯМАЯ ПАРАЛЛЕЛЬНАЯ ПЕРЕДАЧА СИСТЕМНЫХ ЭКСКЛЮЗИВНЫХ СООБЩЕНИЙ**

Изменения параметров всех органов управления, которые могут быть автоматизированы, передаются и принимаются DDX3216 в виде системных эксклюзивных сообщений MIDI. Чтобы активизировать данные функции, Вы должны включить соответствующие флажки.

Полный список всех принимаемых и передаваемых пультом системных эксклюзивных данных MIDI можно получить в Службе поддержки пользователей BEHRINGER, или в Интернете на нашем сайте www.behringer.com.

В секции "RX/TX Only - только прием/передача" устанавливается, какие значения параметров в различных разделах принимаются/передаются и через контроллеры MIDI и посредством системных эксклюзивных сообщений MIDI.

#### **14. РАСШИРЕНИЯ**

На задней панели DDX3216 имеются два дополнительных слота, которые используются для расширения функциональных возможностей пульта посредством установки в них отдельно приобретаемых модулей. Например, Вы можете оборудовать ваш пульт дополнительными цифровыми интерфейсами. Имеющиеся в наличии модули работают в форматах AES/EBU (8 входов и 8 выходов), ADAT (2 x 8 входов и 2 x 8 выходов) и TDIF-1 (2 x 8 входов и 2 x 8 выходов), а также 19 " интерфейсный модуль для подсоединения интерфейса AES/EBU к разъемам XLR. Только установив данные модули и получив возможность коммутировать до 32 цифровых сигналов, Вы будете в состоянии полностью оценить уникальные эксплуатационные характеристики DDX3216.

В настоящий момент в наличии имеются следующие модули:

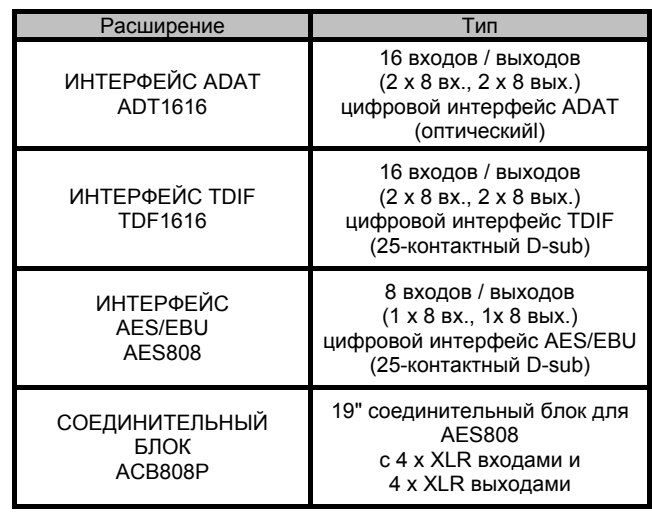

*Табл. 14.1: Дополнительные расширения для DDX3216*

**Инструкции по установке соответствующих интерфейсов находятся в прилагаемых к модулям инсталляционных руководствах.**

| <b>MPUT OUTPUT MODULE MULTI SPDIE</b> |  | $E1/0 \equiv \equiv$                                                   |  |                                                                                                    |
|---------------------------------------|--|------------------------------------------------------------------------|--|----------------------------------------------------------------------------------------------------|
| laN.                                  |  |                                                                        |  | $E = CH 1.8 - \frac{CH 9.16}{10} \frac{CH 17.24}{10}$ (H25.32) D11 + 8 = MOD11-8<br>1-8 AM 9-16 MOD11-8 MOD19-16 D19 - 16 = MOD19-16 |
|                                       |  |                                                                        |  | AR 9-16 MOD11-8 MOD19-16 MOD21-8 DI17-24 = MOD21-8                                                                                   |
|                                       |  | MOD11-8 MOD19-16 MOD21-8 MOD29-16<br>M0D19-14 M0D21-8 M0D29-14 BUS 1-8 |  | $DI$ 25-32 = MOD29-16<br><b>ENTER TO ACCEPT &gt;</b>                                                                                 |
|                                       |  | MOD21-8  MOD29-16  BUS 1-8  BUS 9-16                                   |  |                                                                                                    |

*Рис. 14.1:Страница INPUT меню I/O* 

Меню I/O определяет маршрутизацию входов и выходов интерфейса. На странице INPUT (см. параграф 8.2.1 "Входная маршрутизация"), Вы можете определить, какой вход интерфейса будет назначен на какую канальную линейку. Данные соединения группируются в банках, включающих 8 входов каждый. Например, Вы можете назначить входы 1-8 интерфейса на канальные линейки 1-8 DDX3216.

На рисунке 14.1 показана установка, при которой все входы модулей назначены на канальные линейки 1-32.

Страница MODULE (см. параграф 8.2.4"Страница MODULE - МОДУЛЬ в меню I/O - ВХОДЫ/ВЫХОДЫ") назначает 16 имеющихся выходов на дополнительные модули входа / выхода.

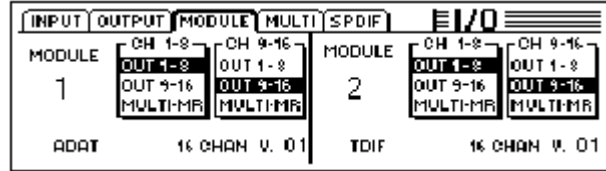

*Рис. 14.2:Страница MODULE меню I/O* 

Каждый модуль входа / выхода оснащен 8 или 16 выходами, и каждая группа из 8 выходов может быть назначена на внутренние выходы 1-8, 9- 16 или на выходы MULTI-MR.

На рисунке 14.2 показан один модуль ADAT, установленный в первый дополнительный слот, и один модуль TDIF во втором слоте.

Выходы I/O 1-16 являются специальными выходами для модулей входа / выхода, на которые можно подать практически любой сигнал с микшерного пульта (страница OUTPUT - ВЫХОД в меню I/O - ВХОДЫ/ВЫХОДЫ). По умолчанию они скоммутированы на сборные шины 1-16.

#### **14.1 AES/EBU**

Интерфейс AES/EBU **(**Audio Engineering Society and European Broadcasting Union - Общество Аудиоинженеров и Европейский союз радиовещания) главным образом используется в профессиональных студиях и в вещании для передачи цифровых сигналов на большие расстояния. Соединения осуществляются симметричными кабелями XLR, имеющими волновое сопротивление 110 Ом. Длина кабеля может достигать 300-1500 футов. Проведя некоторые незначительные усовершенствования, возможно использовать кабели длиной более полумили, что, впрочем, не является характерным для радиовещания и телевидения.

Интерфейс выполнен в формате AES3, который позволяет двухканальную передачу сигналов с разрешением до 24 битов. Сигналы поддерживают тактовую автогенерацию и автосинхронизацию, что является важным при соединении нескольких цифровых устройств. Таким образом, нет никакой необходимости в дополнительном соединении по wordclock между DDX3216 и оборудованием, подключенным через интерфейс AES/EBU. Частота дискретизации не фиксирована, и может выбираться произвольно. Типичными значениями частоты дискретизации являются 32 кГц, 44.1 кГц и 48 кГц. Интерфейс AES/EBU в значительной степени совместим с интерфейсом S/PDIF, широко используемым в полупрофессиональных устройствах. Соединение может быть осуществлено при использовании определенного адаптера. Однако, из-за того, что имеются некоторые различия в структуре данных и электрических характеристиках, мы не рекомендуем использовать подобное соединение.

| Тип                          | <b>AES/EBU</b>      | IEC 958 (S/PDIF)                                                   |
|------------------------------|---------------------|--------------------------------------------------------------------|
| Разъем                       | <b>XLR</b>          | RCA / оптический                                                   |
| Режим                        | симметричный        | несимметричный                                                     |
| Импеданс                     | 110 O <sub>M</sub>  | 75 O <sub>M</sub>                                                  |
| Уровень                      | $0.2$ V to $5$ V pp | 0.2 V to 0.5 V pp                                                  |
| Точность тактовой<br>частоты | не определена       | $\frac{1}{2}$ ± 50 ppm II: 0.1 %<br>III: переменная<br>высота тона |
| 1життер                      | $± 20$ ns           | не определен                                                       |

*Табл. 14.2: Характеристики AES/EBU and S/PDIF* 

#### **14.2 ADAT**

Многоканальный Оптический Цифровой формат ADAT был разработан компанией ALESIS и применяется в цифровых магнитофонах различных фирм, в процессорах эффектов, в синтезаторах, в системах записи на жесткий диск и в компьютерных интерфейсах. Кроме того, для данного интерфейса выпущено огромное количество периферийного оборудования: микрофонные предусилители, внешние АЦП и ЦАП и т.д. Вы, в свою очередь, также можете модернизировать ваш DDX3216, установив на него интерфейс ADAT.

Формат ADAT транслирует одновременно восемь цифровых каналов по оптическим пластмассовым кабелям. Профессионалы часто именуют этот стандарт интерфейса "световодом" из-за оптического способа передачи сигнала, который можно даже увидеть: просто начните передавать какой - либо сигнал по кабелю и посмотрите на его другой конец!

Формат данных поддерживает сигналы с максимальным разрешением 24 битов и частотой дискретизации 48 кГц (это является стандартной конфигурацией; девиации возможны только за счет транспонирования). Поток данных автотактируется, т.е. DDX3216 может задавать синхронизацию для оборудования, подсоединенного через интерфейс ADAT, или может быть синхронизирован с устройством ADAT, генерирующим сигнал wordclock. Дополнительный разъем wordclock при этом не требуется.

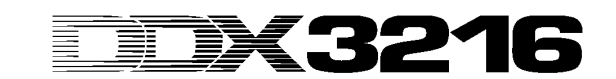

#### **14.3 TDIF-1**

Формат цифровой звукозаписи TDIF-1 был разработан компанией TASCAM (текущая версия: 1.1). Здесь тоже возможна одновременная передача восьми цифровых дорожек. Максимальная частота дискретизации - 48 кГц, максимальное разрешение - 24 бита. Соединения TDIF-1 осуществляются на 25 - контактных разъемах D-Sub. Длина кабеля не должна превышать 5 метров. Несмотря на то, что TASCAM рекомендует использовать дополнительный разъем wordclock, сигналы можно синхронизировать и через интерфейс TDIF-1. Магнитофоны TASCAM DA-88 первого поколения является исключением из этого правила, поскольку эти DTRS - магнитофоны не позволяют выбрать цифровой вход в качестве задающего генератора.

**DDX3216 может посылать, но не может принимать сигнал Wordclock через интерфейс TDIF. Поэтому DDX3216 должен всегда конфигурироваться в качестве "мастера". Если Вы хотите определить подсоединенное устройство TDIF как "мастер", Вы должны будете установить дополнительное соединение по wordclock.**

### 15. ОБЛАСТИ ПРИМЕНЕНИЯ

Теперь, когда мы обсудили основные возможности вашего DDX3216 во всех деталях, наступило время привести некоторые примеры его практического использования. Естественно, следующая глава даст Вам всего лишь несколько подсказок в качестве отправных точек, и не претендует на полное описание всех возможных применений пульта. Вас ограничивает только Ваше воображение, и мы с большим удовольствием понаблюдаем за тем, как Вы будете использовать ваш DDX3216.

#### 15.1 Студийные конфигурации

Со своей шинной архитектурой и средствами маршрутизации DDX3216 является идеальным "микширующим центром" для бытовой звукозаписи, проектных и даже профессиональных студий. Широкий выбор аналоговых и цифровых входов и выходов позволяет подключать первоклассное периферийное оборудование и гарантирует высококачественную обработку всех сигналов. поданных на пульт. Следующие примеры продемонстрируют Вам несколько вариантов подключений:

#### 15.1.1 DDX3216 в комбинации с одним или несколькими магнитофонами ALESIS ADAT или TASCAM DA-38/DA-**78HR**

Имея дополнительно приобретенные цифровые интерфейсы ADAT и/или TDIF, для Вас не составит никаких проблем подключить DDX3216 к одному или нескольким магнитофонам ADAT или ТАSCAM DA-38/DA-78HR. Подключите оптические входы и выходы АDAT посредством профессиональных оптических кабелей к входам/выходам на ADAT -модуле вашего DDX3216. Если Вы используете магнитофон DTRS производства TASCAM, подключите его DDX3216 посредством кабеля TDIF-D-Sub-25.

#### **DDX3216 в качестве мастера**

Настройте ваш магнитофон ADAT или DA-38/DA-78HR на синхронизацию от внешнего источника (источник синхронизации wordclock должен быть установлен в позицию DIGITAL IN -ЦИФРОВОЙ ВХОД). На странице FS CLK - ТАКТОВЫЙ ГЕНЕРАТОР в меню SETUP - УСТАНОВКИ вашего DDX3216, определите в качестве источника wordclock "INTERNAL (ВНУТРЕННИЙ) 44.1 кГц" или "INTERNAL (ВНУТРЕННИЙ) 44.1 кГц". Если все установки<br>проведены правильно, магнитофон ADAT, или DA-38/DA-78HR синхронизируются с сигналами wordclock, генерируемыми DDX3216. На странице INPUT - ВХОД в меню I/O - ВХОДЫ/ВЫХОДЫ, Вы можете назначить цифровые входы модуля на каналы DDX3216. Одновременно данные 16 шин позволяют подать до 16 каналов на два цифровых многоканальных магнитофона.

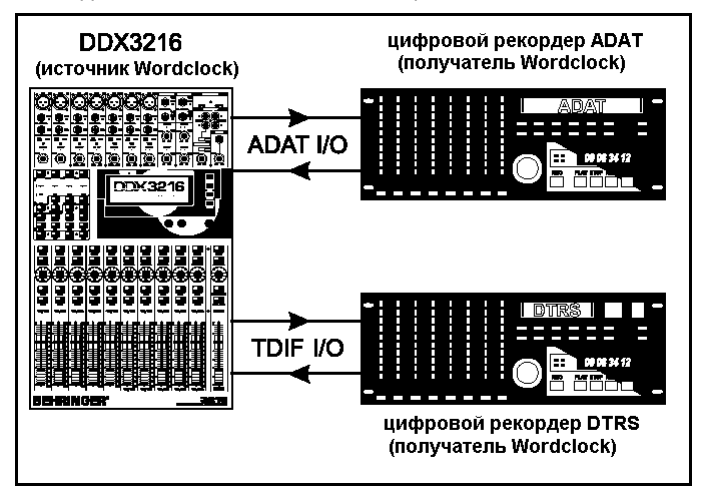

Рис. 15.1: DDX3216 в качестве мастера, управляющего двумя цифровыми многоканальными магнитофонами

#### **ADAT в качестве мастера**

Чтобы назначить ваш магнитофон ADAT мастером, выберите опцию "Module 1 - Модуль 1" или "Module 2 - Модуль 2" на странице FS CLK - TAKTOBЫЙ ГЕНЕРАТОР в меню SETUP - УСТАНОВКИ в зависимости от того, в какой слот установлен интерфейс ADAT. После этого DDX3216 должен отобразить, получает ли он код wordclock или нет. Если да, то пульт автоматически сигналами СИНХРОНИЗИРУЕТСЯ С wordclock, генерируемыми подсоединенным магнитофоном ADAT.

 $\mathbb{R}$  для того, чтобы использовать несколько магнитофонов<br>ADAT с вашим DDX3216, пожалуйста удостоверитесь, что только один из них определен как мастер wordclock, с которым все другие магнитофоны должны быть синхронизированы. Соедините все магнитофоны через порты синхронизации ADAT .<br>Ваших магнитофонов ADAT Засл задней панели на подробностями обращайтесь вашему руководству  $\mathbf{k}$ пользователя магнитофона ADAT.

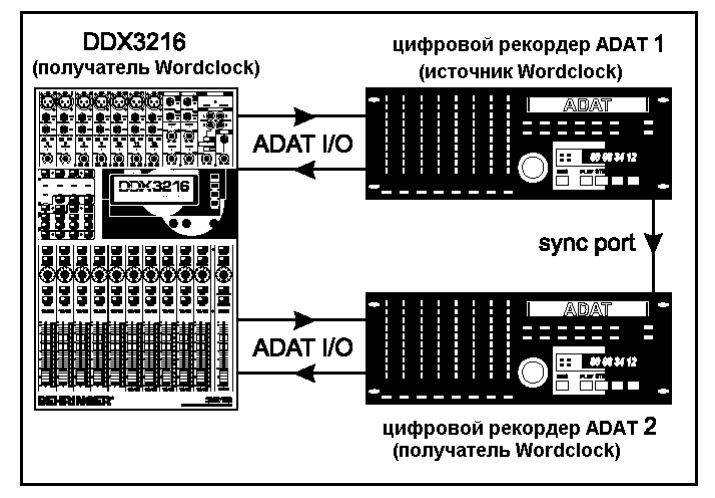

Рис. 15.2: DDX3216 в качестве ведомого синхронизирован с двумя цифровыми магнитофонами ADAT

#### DA-38/DA-78HR в качестве мастера

Так как DDX3216 не может передавать информацию wordclock в сигнале TDIF, Вы должны подключить выход wordclock магнитофона DA-38/DA-78HR к входу wordclock DDX3216. На странице FS CLK -ТАКТОВЫЙ ГЕНЕРАТОР в меню SETUP - УСТАНОВКИ УСТАНОВИТЕ параметр CLOCK - ТАКТОВЫЙ ГЕНЕРАТОР в позицию "Wordclock".

 $\mathbb{E}$  Добавочные DTRS магнитофоны получают код wordclock через порт синхронизации магнитофона мастера, и конфигурируются в качестве ведомых. За подробностями по поводу данного порта обращайтесь к вашему руководству<br>пользователя магнитофона DTRS.

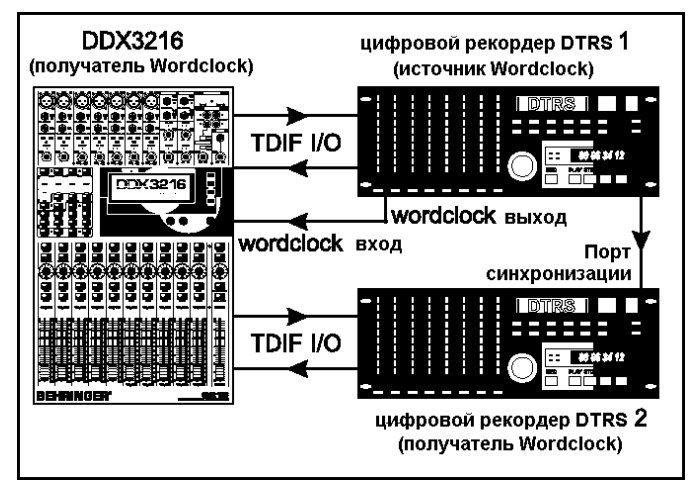

Рис. 15.3: DDX3216 в качестве ведомого синхронизирован с двумя цифровыми магнитофонами DTRS

Для подключения музыкальных инструментов и микрофонов используйте каналы 1-16. Каналы 17-32 конфигурируются на странице INPUT - ВХОД в меню I/O - ВХОДЫ/ВЫХОДЫ таким огранные или от восод в моню и воссуденность на мини.<br>образом, чтобы на них попадали сигналы с цифровых входов<br>модулей ADAT или TDIF, т.е. они используются, как возвраты с многоканального магнитофона.

**ISS** Пожалуйста убедитесь, ЧТО каналы  $1 - 16$ не скоммутированы на шину MAIN - ГЛАВНЫЙ, т.к. при<br>объединении с каналами 17-32, на которые приходят возвраты с магнитофона, может произойти наложение сигналов. Во время записи всегда прослушивайте только сигнал, приходящий с многоканальных магнитофонов!

Для регулировки уровня записи на цифровой многоканальный магнитофон используйте фейдеры каналов 1-16, а aux - посылы до фейдера каналов 17-32 - для того чтобы создать мониторный микс для музыкантов. Подключите ваши мониторы (напр., BEHRINGER TRUTH B2031) к выходам аппаратной. На выход MAIN - ГЛАВНЫЙ поступает сигнал главного микса для 2 - дорожечного мастер магнитофона.

#### **15.2 DDX3216 в "живой" работе**

#### **15.2.1 "Живая" запись с использованием DDX3216**

Имея столь гибкие возможности маршрутизации, BEHRINGER DDX3216 является идеальным инструментом для "живых" записей, поскольку Вы можете создать раздельные миксы для FOH и для записи на одном и том же пульте!

Сначала установите маршрутизацию каналов 1-16 и 17-32. Поскольку инструменты, включенные в аналоговые входы, должны быть также доступны и для записи, аналоговые входы 1-16 направляются на каналы 1-16 **и** 17-32 (страница INPUT - ВХОД в меню I/O - ВХОДЫ/ВЫХОДЫ). Это дает Вам возможность создать независимый микс (включая эквализацию и эффекты) с помощью фейдеров каналов 17-32. В меню ROUTING - МАРШРУТИЗАЦИЯ каналы 17-32 коммутируются на 16 шин DDX3216, откуда сигналы снимаются на многоканальный магнитофон через дополнительный цифровой интерфейс. При данной конфигурации, уровни, установленные фейдерами каналов 17-32 абсолютно не зависят от уровней каналов 1-16.

Такая конфигурация также хорошо подходит для телевизионных приложений. Например, при проведении "живого" телешоу, FOH и ТВ миксы всегда бывают раздельными, потому что эквалайзеры для, например, петличных микрофонов должны быть настроены поразному для системы звукоусиления и для телевизионной передающей системы. При использовании DDX3216 это не составляет никакого труда, так как данный пульт может одновременно решить обе проблемы.

#### **15.2.2 Системы звукоусиления**

Поскольку управление цифровыми пультами до последнего времени было совсем не интуитивным, такие пульты конечно не рассматривались "живыми" звукорежиссерами в качестве лучшего выбора. DDX3216 прокладывает в этой области новую дорогу, - его параметры можно настроить быстро и интуитивно, что является идеальным для рассматриваемых приложений. Группировка<br>фейдеров и заглушений. статическая и динамическая статическая и динамическая автоматизация - вот только некоторые из преимуществ, которые не может обеспечить никакой (реально достижимый) аналоговый пульт, но которые делают жизнь концертных звукорежиссеров намного проще и приятней. Ниже представлены три примера сложных задач систем звукоусиления:

#### **Группа "первой десятки"**

Такая группа должна быть в состоянии исполнять разнообразный и часто очень быстро меняющийся репертуар. При этом исполняться должны последние хиты и бестселлеры, и, конечно, наличие "хорошего" звука просто необходимо. Различные музыкальные стили требуют различного звучания и эффектов. Часто сразу после роковой баллады звучит технo или танцевальный хит. На аналоговом пульте такие быстрые "смены декораций" часто бывает невозможно реализовать, - с DDX3216 подобные проблемы уходят в прошлое, т.к. Вы можете создавать отдельные статические установки для каждой песни. Эти установки можно загрузить в течение нескольких секунд, включая все параметры эквалайзеров, динамических обработок и эффектов. И поскольку возможно загружать установки через MIDI, Вы можете даже управлять ими с мастер - клавиатуры или с секвенсора MIDI, что является удобным способом управлять вашим DDX3216 дистанционно.

#### **Музыкальный фестиваль**

Вашей задачей является настройка звуковой системы для проведения музыкального фестиваля. Пять групп будут выступать на сцене, одна за другой. У Вас есть полчаса для того, чтобы заменить аппаратуру на сцене, но нет ни минуты для саунд-чека.

Зрители на таких фестивалях часто бывают разочарованы убогим звуком, что является результатом прежде всего того, что почти невозможно перестроить микшерный пульт и установки эффектов за короткий перерыв между выступлениями двух групп. Однако, с помощью DDX3216 Вы выполните эту задачу наиболее простым и удобным способом:

Поскольку все параметр пульта могут быть сохранены и загружены в любой момент, Вам понадобится всего несколько секунд для того, чтобы полностью переконфигурировать всю систему для новой группы, выходящей на сцену. Например, при подготовке к фестивалю Вы можете прорепетировать с каждой группой, настроить нужные параметры и соответствующим образом запрограммировать пульт. Во многих случаях библиотеки эквалайзеров и эффектов окажут ценную помощь при настройках основных параметров, которые затем при необходимости могут быть слегка скорректированы.

**Между прочим: если Вам нужно больше аналоговых входов чем есть в DDX3216, Вы можете подключить внешние аналого-цифровые преобразователи к цифровым разъемам дополнительных интерфейсов. Существует множество вариантов решений, совместимых с цифровыми форматами AES/EBU, ADAT и TDIF. Мы рекомендуем использовать внешние АЦП и ЦАП от фирмы RME.**

#### **Мюзикл**

Выстраивание звука для мюзикла является одной из наисложнейших задач звукоусиления. Аудитория ожидает видеть и слышать совершенный синтез звука, света и декораций. Быстрые перемены декораций и большое количество исполнителей требуют максимального внимания всего обслуживающего персонала. Даже незначительные ошибки могут полностью разрушить все представление. Часто бывает так, что звучит живой оркестр, а Вам необходимо отслеживать некоторые события с точностью таймкода. Поэтому звукорежиссер, дирижер и исполнители должны каким - то образом получать точные временные метки для своих действий.

BEHRINGER DDX3216 имеет все функциональные возможности для подобных приложений: Вы можете вызывать статические установки по MIDI на основе таймкода и таким образом точно следовать за сменой декораций. Динамическая автоматизация позволяет создавать настолько сложные и совершенные миксы, которые ранее можно было осуществить лишь в студии звукозаписи. Более того, можно изменять аудио и световые картинки параллельно по MIDI, и следовательно давать звукорежиссерам достаточно времени и возможности точно подстраивать и совершенствовать миксы.

Наконец-то началась эра автоматизированного звукоусиления!

#### 16. СПЕЦИАЛЬНЫЕ ФУНКЦИИ

#### 16.1 Обновление операционной системы DDX3216

Процедура обновления операционного программного обеспечения DDX3216 очень проста. Информацию относительно имеющегося обновления программно-аппаратного обеспечения можно получить в Группе поддержки пользователя BEHRINGER, или в Интернете на нашем сайте www.behringer.com.

На странице EXCHANGE - ОБМЕН ДАННЫМИ в меню FILES -ФАЙЛЫ индицируется текущая версия операционной системы, veraновленная в вашем DDX3216. В принципе, операционная система DDX3216 может быть заменена также и старшими версиями.

Для обновления ОС используйте программное обеспечение DDX3216 FILE EXCHANGE под Windows или PC - карту.

ДАТ При обновлении программно-аппаратного обеспечения вашего DDX3216 ВСЕ установки пульта будут стерты. Перед началом обновления удостоверьтесь в том, что Вы сохрани их на РС - карте или в компьютере.

#### 16.1.1 Обновление ОС с помощью компьютерной программы

Загрузите файл обновления программно-аппаратного обеспечения DDX3216 из Интернета и сохраните его на жесткий диск вашего компьютера (в случае необходимости разархивируйте файл). Файл обновления должен иметь расширение ".BEX".

Подключите DDX3216 к компьютеру и запустите программу<br>"DDX3216 FILE EXCHANGE" (см. главу 9.1.1"Установка связи ").

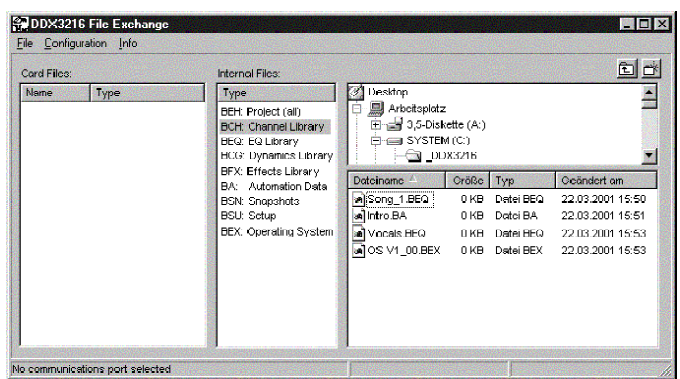

Puc. 16.1: Программа DDX3216 FILE EXCHANGE под WINDOWS

В окне справа, выберите файл обновления на вашем жестком диске и скопируйте его в центральное окно (internal files - внутренние файлы). Когда файл будет скопирован, дисплей пульта выдаст автоматическое сообщение. Для начала обновления подтвердите Ваш выбор кнопкой ENTER - ВВОД.

**TEST** При обновлении перепрограммируемого ПЗУ убедитесь в том, что сетевой кабель DDX3216 не поврежден и надежно вставлен в розетку питания. Во время процесса обновления дисплей сначала выдает сообщение: "ERASING FLASH. Please wait ...- СТИРАЮ ФЛЭШ - ПАМЯТЬ. Пожалуйста ждите...  $\overline{a}$ затем "BURNING FLASH. Please wait ... - ПРОШИВАЮ ФЛЭШ -ПАМЯТЬ. Пожалуйста ждите... ".

#### 16.1.2 Обновление ОС с РС - карты

Вставьте РС - карту, содержащую новую операционную систему DDX3216, в слот РС - карты, а затем войдите в страницу РС CARD -РС - КАРТА меню FILES - ФАЙЛЫ.

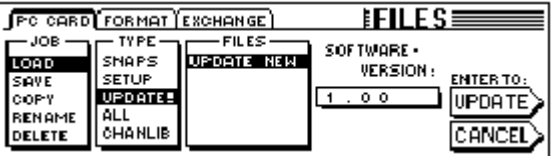

Рис. 16.2: Страница РС CARD меню FILES

Выделите опцию "LOAD" мастер-контроллером 1 (ЈОВ - ЗАДАНИЕ), затем выберите значение "UPDATE! - ОБНОВИТЬ!" в опции "ТҮРЕ ТИП", и имя файла обновления в опции "FILES - ФАЙЛЫ". В окне под надписью "SOFTWARE VERSION - ВЕРСИЯ ПРОГРАММНОГО ОБЕСПЕЧЕНИЯ" теперь будет отображена версия данного файла. Для инициализации процесса обновления нажмите ENTER - ВВОД (ОБНОВИТЬ).

Д. При обновлении перепрограммируемого ПЗУ убедитесь в том, что сетевой кабель DDX3216 не поврежден и надежно вставлен в розетку питания. Во время процесса обновления дисплей сначала выдает сообщение: "ERASING FLASH. Please "BURNING FLASH. Please wait ... - ПРОШИВАЮ ФЛЭШ - ПАМЯТЬ. Пожалуйста ждите... ".

#### 16.2 Вызов заводских пресетов и автоматическая калибровка фейдеров

Для того, чтобы вернуть DDX3216 в состояние по умолчанию и в то же время провести автоматическую калибровку фейдеров, при включении пульта необходимо держать нажатыми с течение примерно 10 секунд следующие кнопки:

#### **CH 1-16 и SETUP - УСТАНОВКИ**

Процесс завершается, когда фейдеры возвращаются в позицию "- $0^{\circ}$ 

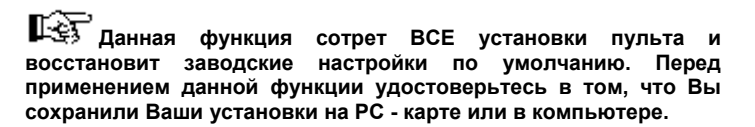

### **17. ИНСТАЛЛЯЦИЯ**

#### **17.1 Установка в рэковой стойке**

В компалекте поставки DDX3216 имеются крепления на боковые стойки консоли для установки в рэковую стойку.

Перед установкой креплений удалите шурупы, удерживающие боковые панели. Затем используйте их для установки креплений. После этого можно монтировать DDX3216 в рэк. Обеспечьте достаточно места для циркуляции воздуха вокруг консоли и никогда не ставьте ее рядом с источниками тепла – радиаторами усилителей мощности и т. д.

**используйте только штатные шурупы, которые удерживают боковые панели DDX3216.**

#### **17.2 Звуковая коммутация**

#### **17.1.1 Аналоговая коммутация**

Вам потребуется большое количество различных кабелей для коммутации. На приведенных ниже иллюстрациях описаны варианты распайки.

Используйте готовые кабели RCA для коммутации входов и выходов 2-track.

Имеется возможность коммутировать небалансные устройства с балансными входами/выходами. Используйте разъемы 1/4'" моно джек, или закоротите контакты ring и shaft в 1/4'" стерео джек (контакты №№1 и 3 в разъемах XLR).

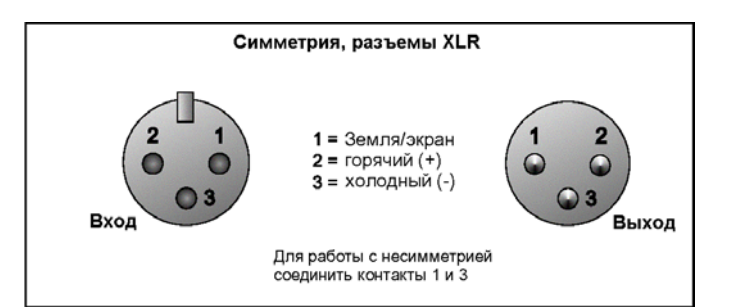

*Рис. 17.1: Коммутация XLR* 

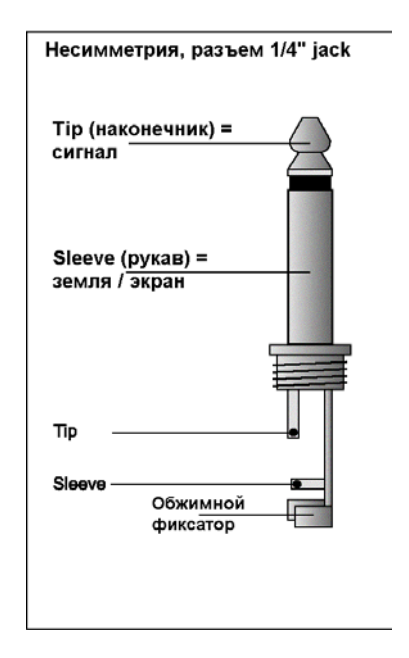

*Рис. 17.2: Разъем ¼" моно джек*

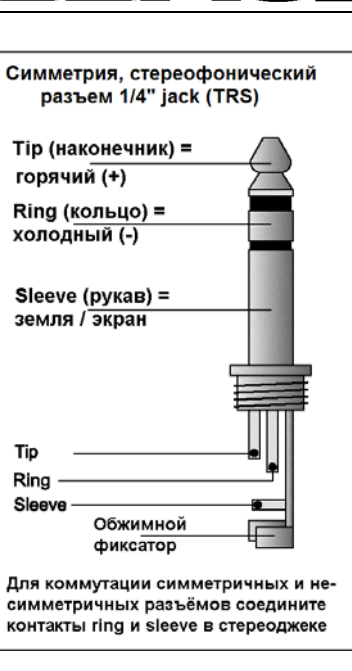

*Рис. 17.3: Разъем ¼" стерео джек (TRS)* 

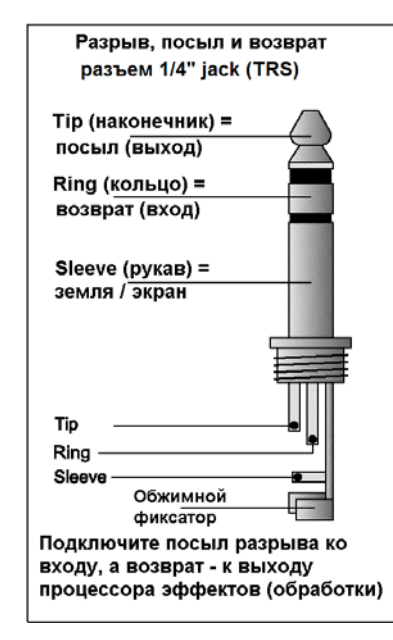

*Рис. 17.4: Разъем ¼" стерео джек (TRS) для использования в разрыве (посыл-возврат)* 

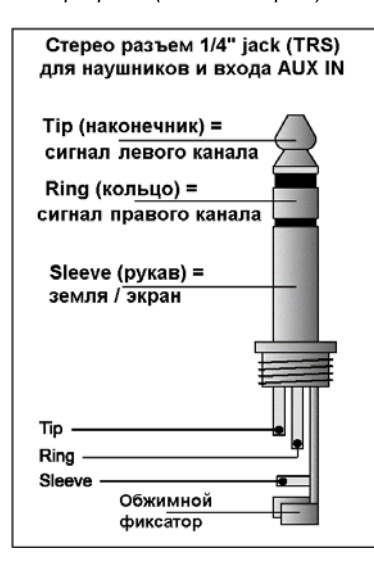

*Рис. 17.5: Разъем ¼" стерео джек (TRS) для наушников*

#### **17.2.2 Цифровая коммутация (S/PDIF)**

На рисю 17.6 показано, как коммутировать небалансные входы и выходы формата S/PDIF с помощью разъемов RCA («тюльпан»). Опыт показывает, что тип используемого кабеля значения не имеет. При длине короче 9 м годятся «коммерческие» коаксиальные кабели. При большей длине или при особо важных работах можно использовать кабели высокого качества с погонным сопротивлением 75 Ом.

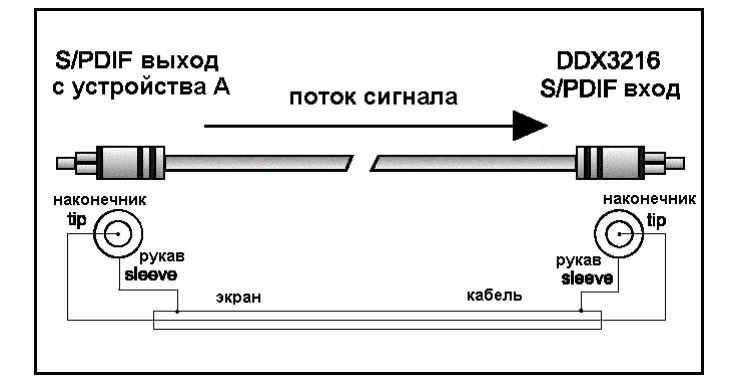

*Рис. 17.6: Небалансное соединение (S/PDIF)* 

#### **17.3 MIDI**

За годы существования интерфейса MIDI области его применения существенно расширились. Сегодня вполне принято объединять оборудование студии звукозаписи в локальную сеть посредством именно этого интерфейса.

В основу этой сети следует поставить компьютер с программой секвенсера, который будет управлять не только клавишными, но и эффектами и другой периферией. Ваш DDX3216 также несложно интегрировать в эту систему.

MIDI-разъемы на задней панели являются стандартными 5 контактными DIN. Для коммутации DDX3216 c другим MIDIоборудованием вам потребуются соответствующие кабели, продающиеся в вариантах различных длин. Для самостоятельного изготовления таких кабелей можно использовать экранированный кабель с двумя проводниками (микрофонный) и два разъема DIN: контакт №2 (центр) = экран; контакты №№4 и 5 (справа и слева от №2) = несут управляющие сигналы, контакты №№1 и 2 (крайние) не используются. Длина MIDI-кабеля не должна превышать 15 м.

#### **Убедитесь, что контакты №№4 и 5 в одном разъеме соединены с идентичными номерами контактов в другом!**

MIDI IN: принимает информацию от MIDI-контроллеров.

MIDI THRU: обеспечивает идентичную копию сигнала, получаемого на вход the MIDI IN.

MIDI OUT: обеспечивает передачу данных на компьютер или другое подключенное по MIDI оборудование.

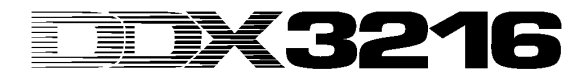

## 18. ДОПОЛНЕНИЯ

#### 18.1 Описание структуры MIDI

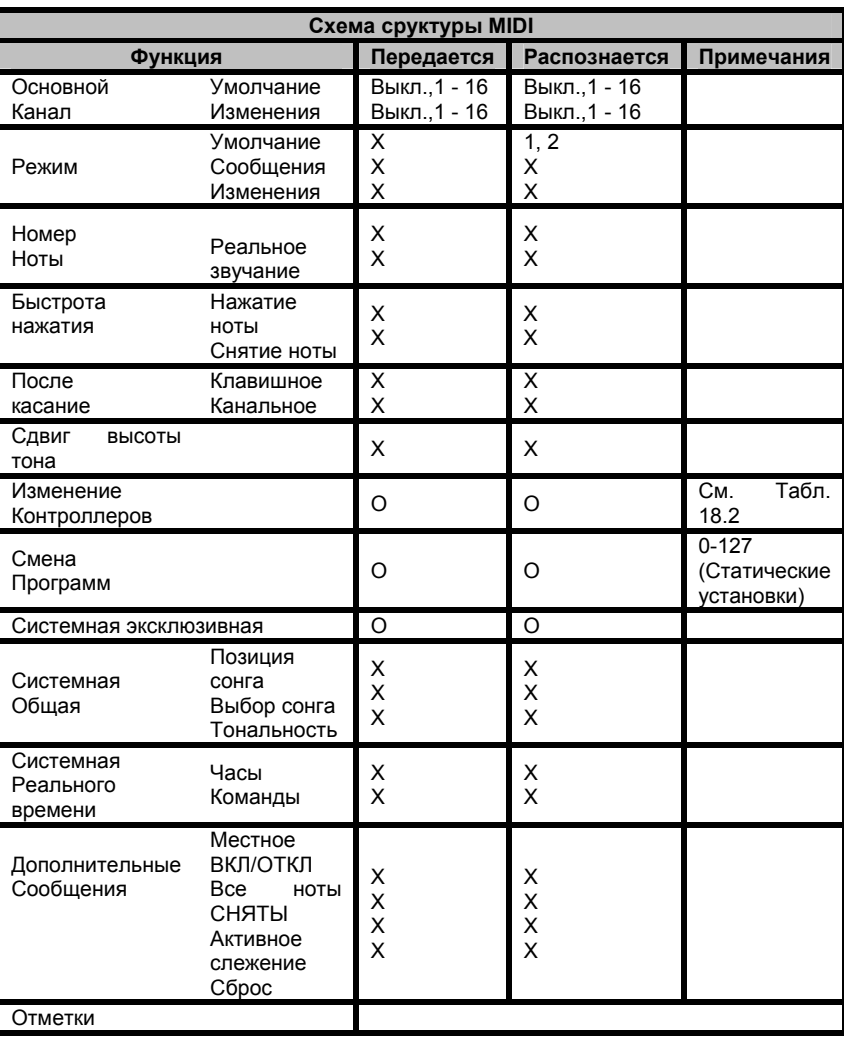

 $O = A, X = HET$ 

Режим 1: ОМНИ ВКЛ<br>Режим 2: ОМНИ ВЫКЛ

Табл. 18.1: Схема структуры МИДИ

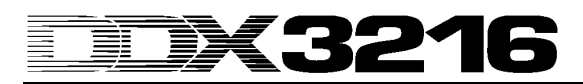

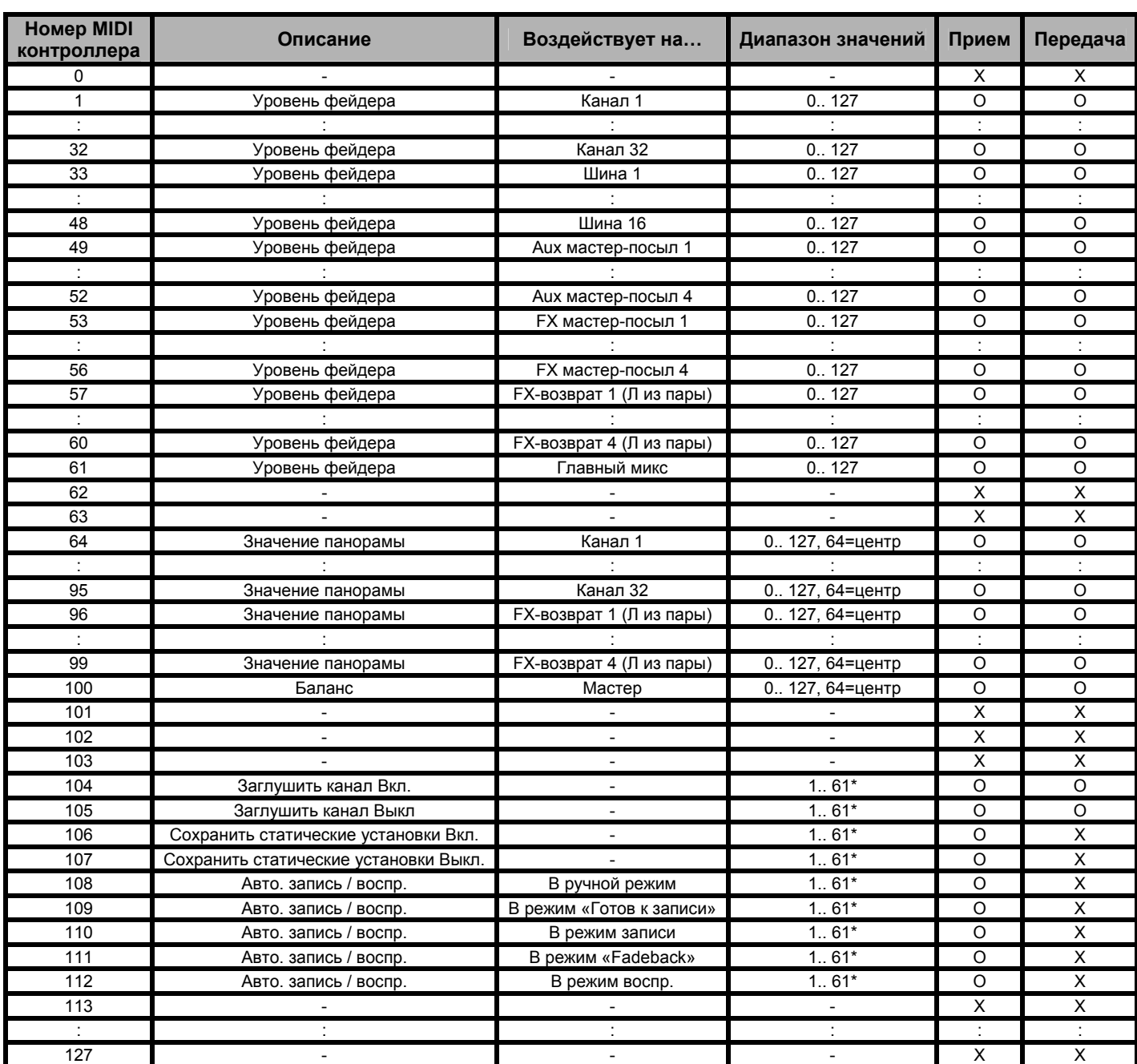

#### **18.2 реализация MIDI-команд типа Control Changes**

\*Номер канала 1.. 61 (в соответствии с номером MIDI контроллера уровня фейдера), 0 = все

 $0 = \overline{A}A$ 

 $X = HET$ 

*Табл. 18.2 Реализация команд MIDI-типа Control Change* 

## **19. ТЕХНИЧЕСКИЕ ХАРАКТЕРИСТИКИ**

#### **Моно входы 1-12** Микрофонные входы Тип электронно-симметричный, дискретный входной каскад<br>XI R Разъем Входная<br>чувствительность от +10 до +60 дБ (PAD =-20 дБ) Входной импеданс около 1,5 кОм на частоте 1 кГц Коэффициент нелинейных<br>искажений + шум 0.05 %, 20 Гц к 20 кГц, при коэффициенте усиления +60 дБ, -42 dBu на входе Максимальный входной уровень +1 dBu (при минимальном коэффициенте усиления) Отношение 95 дБ, в диапазоне 20 Гц до 20 кГц, при номинальном коэффициенте усиления , 0 dBu на входе Эквивалентный шум -90 дБ, в диапазоне от20 Гц до 20 кГц, при нагрузке на входе 150 Ом Перекрестные помехи <-85 дБ (между каналами 1 и 2), коэффициент усиления +60 дБ, -42 dBu на входе Линейные входы Тип электронная симметризаия Разъемы 1/4" TRS Входная<br>чувствительность чувствительность от -10 до +40 дБ (PAD =-20 дБ)<br>Входной импеданс около 16кОм на частоте 1 кГц около 16кОм на частоте 1 кГц Коэффициент нелинейных<br>искажений + шум 0.02 %, в диапазоне от 20 Гц до 20 кГц, при коэффициенте усиления +20 дБ, -20 dBu на входе Максимальный входной уровень +24 dBu (минимальный коэффициент усиления) Отношение сигнал/шум -92 дБ, в диапазоне от 20 Гц до 20 кГц, при коэффициенте усиления 1, 0 dBu на входе Эквивалентный шум -88 дБ, в диапазоне от 20 Гц до 20 кГц, при входной нагрузке 150 Ом Перекрестные помехи <-90 дБ (канал 1 в канал 2), при коэффициенте усиления 1, 0 dBu на входе **Стерео входы 13-16** Тип **электронная симметризация**<br>Разъем электронная симметризация  $1/4"$  TRS Входная чувствительность от -20 до +20 дБ<br>Входной импеданс около 20кОм на около 20кОм на частоте 1 кГц Коэффициент нелинейных<br>искажений + шум 0.015 %, при коэффициенте усиления 1, 0 дБ на входе, измерен на главном выходе Максимальный<br>входной уровень +22 dBu (минимальный коэффициент усиления) Отношение 86 дБ, в диапазоне от20 Гц до 20 кГц, коэффициент усиления 1 ( Измерен на главном выходе) Эквивалентный шум -85 дБ, в диапазоне от 20 Гц до 20 кГц, (измерен на главном выходе) и входной нагрузке 150 Ом Перекрестные помехи с-85 дБ (между каналами 13 и 14, помехи самерен на главном выходе), главном коэффициент усиления 1, 0 dBu на входе

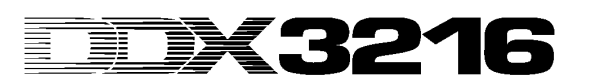

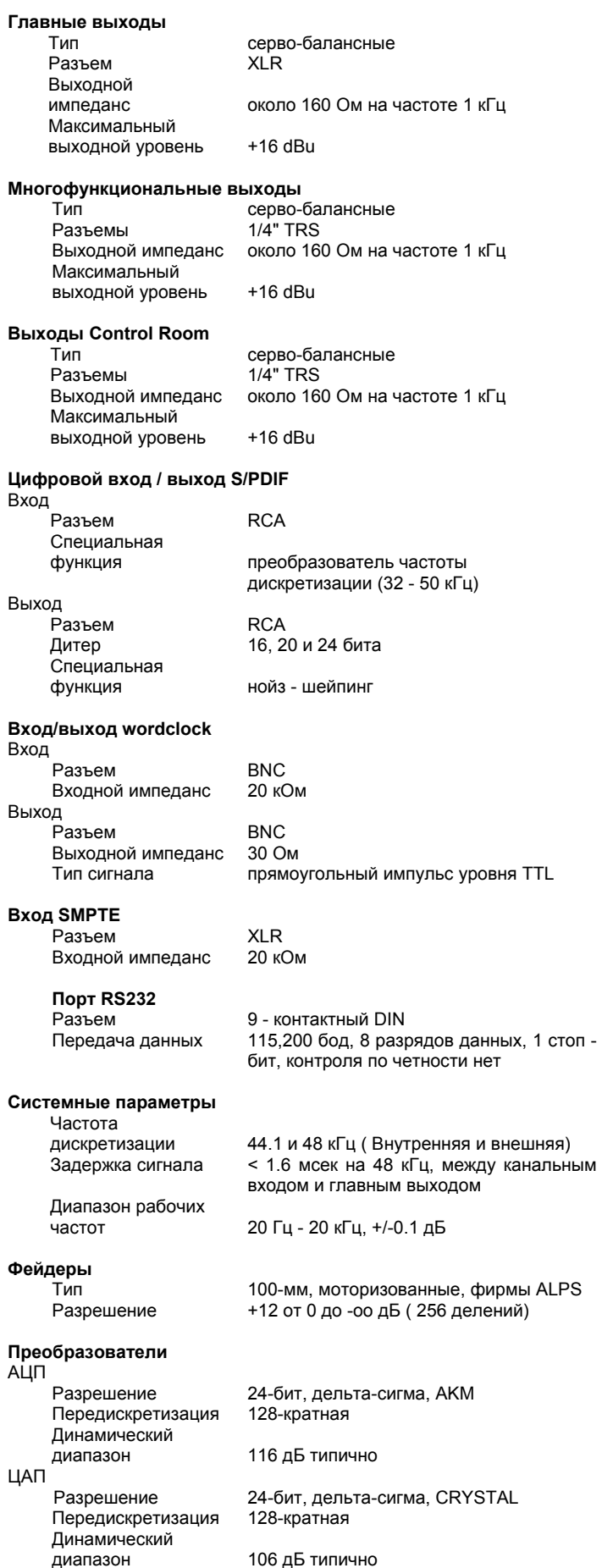

**19. ТЕХНИЧЕСКИЕ ХАРАКТЕРИСТИКИ** 55

## **Интерфейс MIDI**

5 - контактные DIN MIDI IN, MIDI THRU и MIDI OUT

## **Индикаторы уровня**

Моно входы 1-12, микрофон (минимальный коэффициент усиления)<br>Сигнал -46 dBu на входе лима...<br>Перегрузка<br>Моно входы 1-12, линия Перегрузка +23 dBu на входе<br>Входы стерео 13-16 (регулятор усилен

16-цифровой ЖКД

Главный 2 х 16-цифровой ЖКД<br>Специальная функция удержание пиков сиг удержание пиков сигнала (выкл., 0-29 сек. и oo)

> -46 dBu на входе<br>0 dBu на входе (минимальный коэффициент усиления) Сигнал -25 dBu на входе<br>Перегрузка +23 dBu на входе (регулятор усиления в центральной позиции)

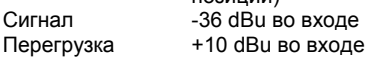

#### **Платы (модули) расширения**

Перегрузка

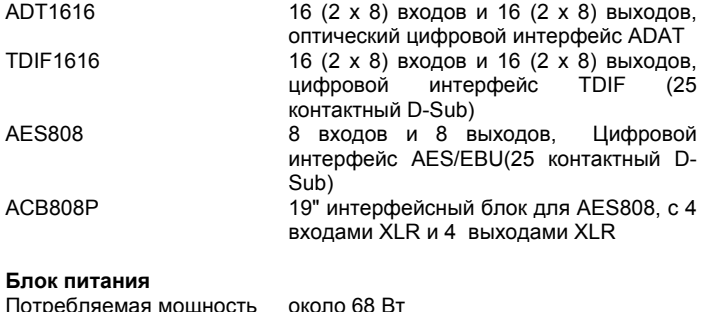

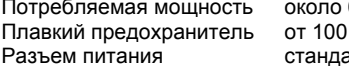

#### **Физические параметры**

Вес (нетто)

Плавкий предохранитель от 100 до 240 V ~: **T 4 A H** . .<br>артный IEC

## Размеры 163 x 438 x 572 мм<br>Вес (нетто) 13,5 кг

**Компания BEHRINGER стремится обеспечивать максимально возможные стандарты качества продукции. В результате этих усилий существующие изделия могут подвергаться модификациям без дополнительного уведомления пользователей. Характеристики и внешний вид приборов могут отличаться от описаний и иллюстраций.**